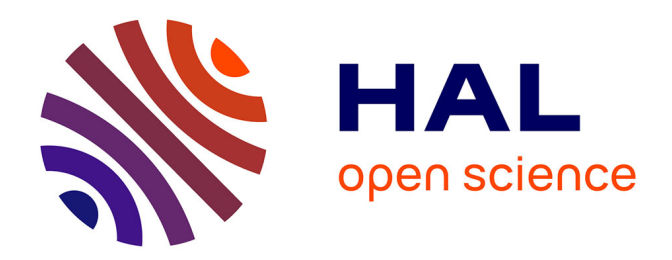

# **Apport des plans à grande échelle dans un système informatique territorial**

Solène Tirilly

# **To cite this version:**

Solène Tirilly. Apport des plans à grande échelle dans un système informatique territorial. Sciences de l'ingénieur [physics]. 2015. dumas-01340031

# **HAL Id: dumas-01340031 <https://dumas.ccsd.cnrs.fr/dumas-01340031>**

Submitted on 30 Jun 2016

**HAL** is a multi-disciplinary open access archive for the deposit and dissemination of scientific research documents, whether they are published or not. The documents may come from teaching and research institutions in France or abroad, or from public or private research centers.

L'archive ouverte pluridisciplinaire **HAL**, est destinée au dépôt et à la diffusion de documents scientifiques de niveau recherche, publiés ou non, émanant des établissements d'enseignement et de recherche français ou étrangers, des laboratoires publics ou privés.

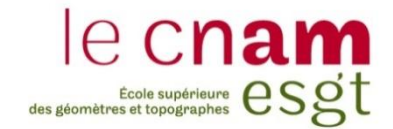

#### **CONSERVATOIRE NATIONAL DES ARTS ET METIERS**

**ÉCOLE SUPÉRIEURE DES GÉOMÈTRES ET TOPOGRAPHES**

**\_\_\_\_\_\_\_\_\_\_\_\_\_\_\_\_\_**

# **MÉMOIRE**

**présenté en vue d'obtenir**

**le DIPLÔME D'INGÉNIEUR CNAM**

**Spécialité : Géomètre et Topographe**

**par**

# **Solène TIRILLY**

**\_\_\_\_\_\_\_\_\_\_\_\_\_\_\_\_\_\_\_**

Apport des plans à grande échelle dans un système informatique territorial

Mises à jour de données métier et constitution d'un fond de plan adapté.

**Soutenu le 08 juillet 2015**

#### **JURY**

**\_\_\_\_\_\_\_\_\_\_\_\_\_\_\_\_\_**

**PRÉSIDENT : M. Rani EL MÉOUCHE**

**MEMBRES : Mme Aline BRUYÈRE, maître de stage M. Arnauld GALLAIS, professeur référent Mme Anne-Marie CLÉMENT Mme Laurence JACQUIER Mme Marie RENAC**

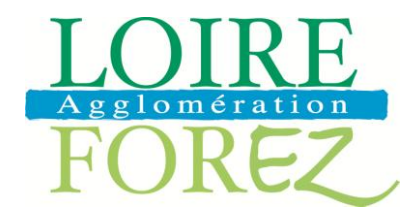

<span id="page-3-0"></span>Je tiens à remercier sincèrement :

- Mme Aline BRUYERE, mon maître de stage, pour ses conseils, sa disponibilité, sa patience et sa gentillesse tout au long de mon stage.
- M. Arnauld GALLAIS, mon professeur référent, pour son sérieux, son efficacité, son suivi, ses conseils et sa gentillesse.
- M. Sylvain CARRAUD, le responsable « réseau » du service assainissement pour son implication dans l'évolution de l'application, son relationnel avec les prestataires ainsi que M. Eddy DUBESSET, agent « réseau » et utilisateur du SIG dans le service pour sa disponibilité et sa volonté de participer à ce projet.
- M. Martial VERNAY, le responsable du pôle fluide de la ville de Montbrison, pour l'intérêt qu'il porte au SIG et qui m'a permis de participer à une conférence sur les vues immersives à Clermont-Ferrand, ainsi que Marjorie BROSSIER pour sa gentillesse et sa disponibilité.
- Le bureau d'études et toutes les personnes que j'ai côtoyées à la Communauté d'Agglomération Loire Forez (CALF)
- Ma famille et mon ami pour leur soutien infaillible tout au long de ces mois.

<span id="page-4-0"></span>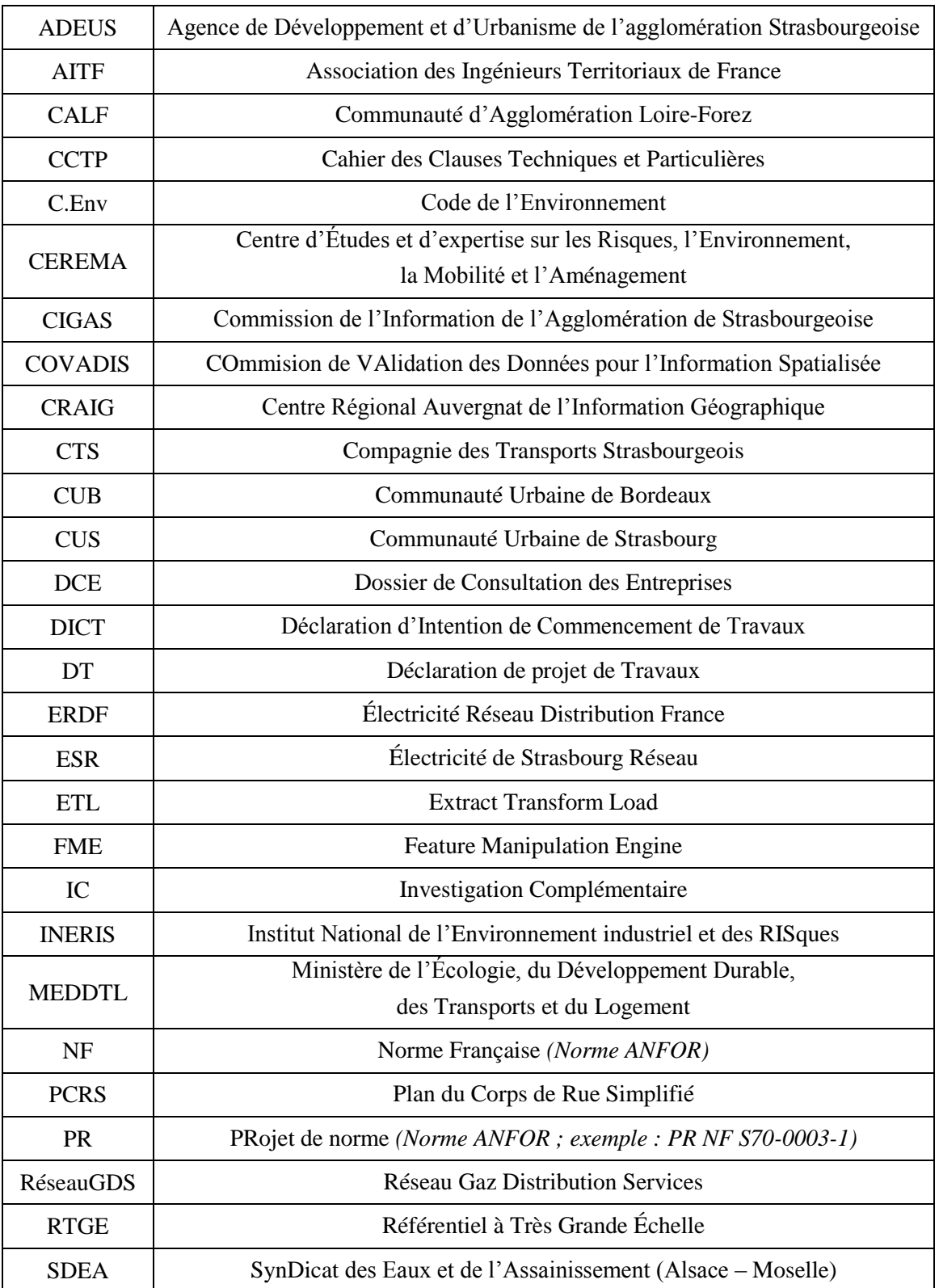

# <span id="page-5-0"></span>**Glossaire**

#### **Réseaux sensibles :**

Les réseaux sensibles sont les « canalisations de transport et canalisations minières contenant des hydrocarbures liquides ou liquéfiés ; les canalisations de transport et canalisations minières contenant des produits chimiques liquides ou gazeux ; les canalisations de transport, de distribution et canalisations minières contenant des gaz combustibles ; les canalisations de transport et de distribution de vapeur d'eau, d'eau surchauffée, d'eau chaude, d'eau glacée et de tout fluide caloporteur ou frigorigène, et tuyauteries rattachées en raison de leur connexité à des installations classées pour la protection de l'environnement en application de l'article R. 512-32 ; les lignes électriques et réseaux d'éclairage public mentionnés à l'article R. 4534-107 du code du travail, à l'exception des lignes électriques aériennes à basse tension et à conducteurs isolés ; les installations destinées à la circulation de véhicules de transport public ferroviaire ou guidé ; les canalisations de transport de déchets par dispositif pneumatique sous pression ou par aspiration ».

Mais d'autres ouvrages sont considérés comme tels : « les installations de communications électroniques, lignes électriques et réseaux d'éclairage public autres que ceux définis au I ; les canalisations de prélèvement et de distribution d'eau destinée à la consommation humaine, à l'alimentation en eau industrielle ou à la protection contre l'incendie, en pression ou à écoulement libre, y compris les réservoirs d'eau enterrés qui leur sont associés ; les canalisations d'assainissement, contenant des eaux usées domestiques ou industrielles ou des eaux pluviales. Les dispositions […] ne s'appliquent pas aux ouvrages sous-marins situés au-delà du rivage de la mer tel que défini à l'article L. 2111-4 du code général de la propriété des personnes publiques. » (Gouvernement français, Légifrance, 2015).

#### **Unité urbaine au sens de l'INSEE**.

« Constitue une unité urbaine toute commune ou ensemble de communes présentant une zone de bâti continu, au sens où une distance inférieure à 200 mètres sépare toute construction de la construction la plus proche, et comptant au moins 2 000 habitants, en référence à la population connue au dernier recensement » (Gouvernement français, Légifrance, 2015) (Art R554-23-III-3° du C.Env)

#### **Responsable de projet**

« Personne physique ou morale, de droit public ou de droit privé, pour le compte de laquelle les travaux sont exécutés, ou son représentant ayant reçu délégation » 1 (Gouvernement français, Légifrance, 2015).

#### **Exploitant de réseau**

l

C'est la personne « qui exploite, opère, dispose d'un ouvrage, qu'il soit propriétaire ou non de cet ouvrage. […] En règle générale, l'exploitant est celui qui enregistre son ouvrage auprès du téléservice, paye la redevance et répond aux DT/DICT. » (MEDDE et INERIS).

À titre d'information : les maîtres d'ouvrage ou responsable de travaux réalisent des Déclarations de projet de Travaux (DT), tandis que les exécutants font des Déclarations d'Intention de Commencement de Travaux (DICT). Néanmoins, pour remplir leur DT ou DICT, c'est un seul et unique formulaire. Les exploitants remplissent quant à eux des récépissés de DT ou DICT.

<sup>1</sup> Définition de « Responsable d'un projet » donnée par l'article R.554-1 du C.Env.

# <span id="page-6-0"></span>Table des matières

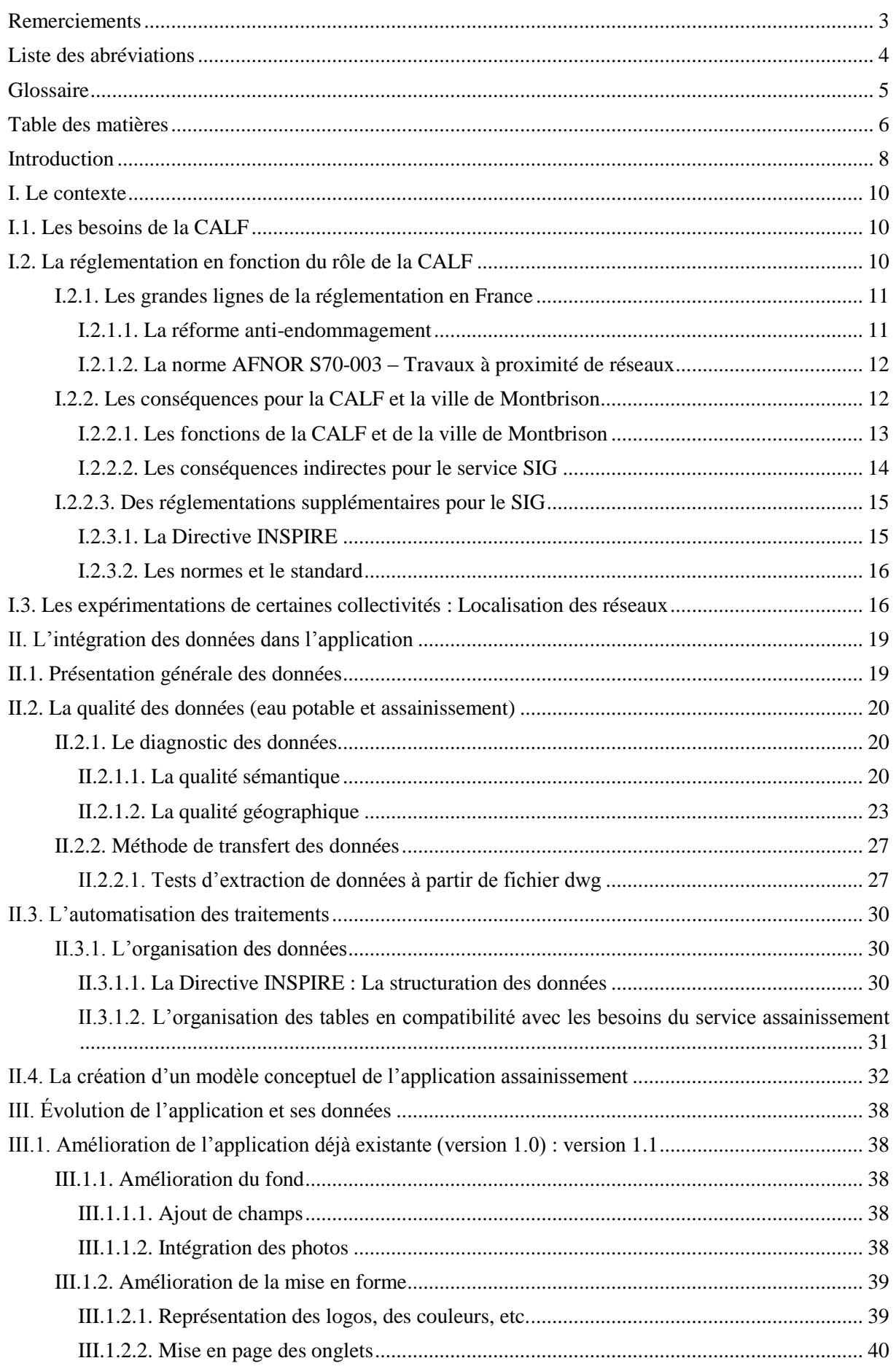

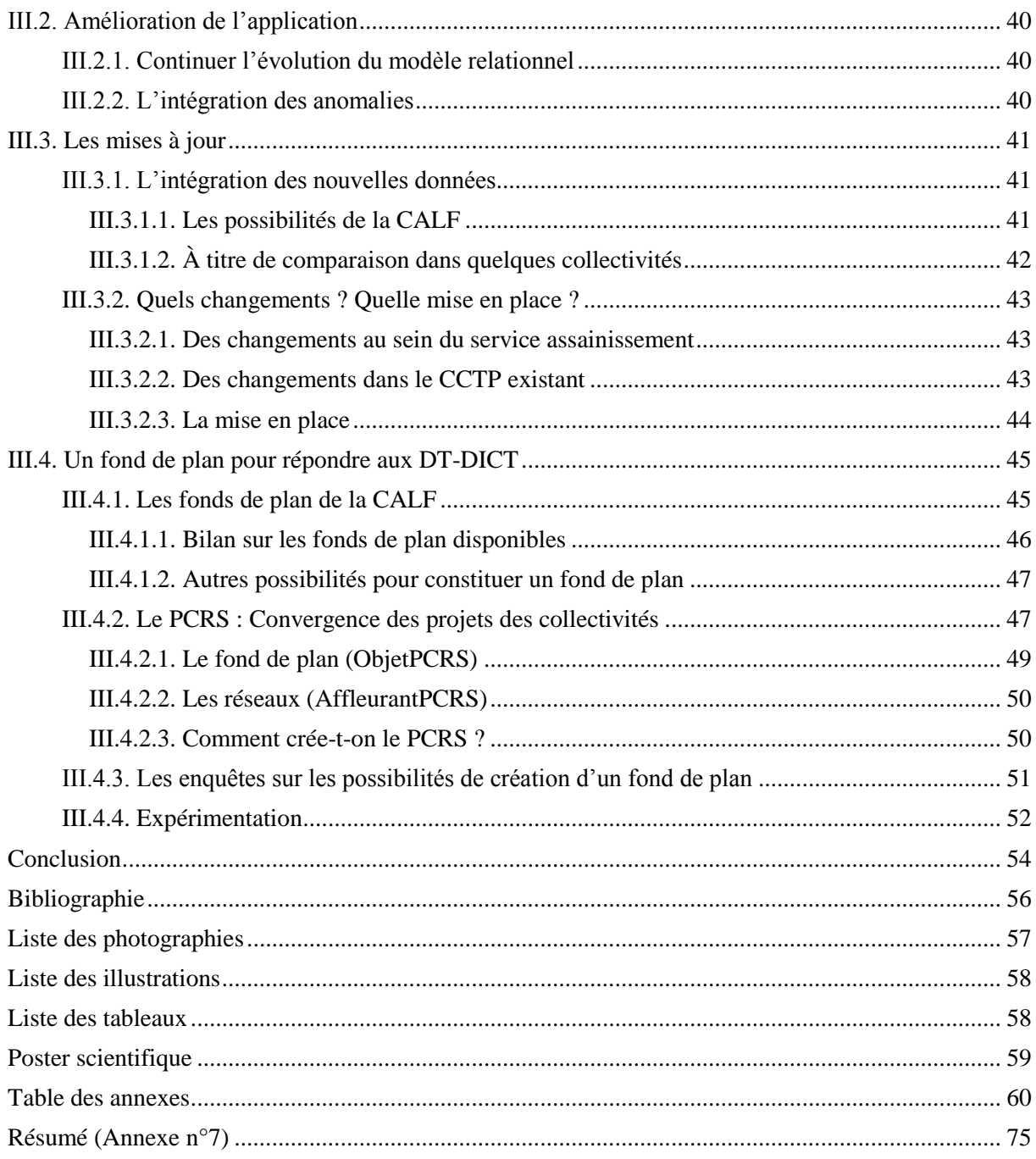

### <span id="page-8-0"></span>**Introduction**

Située entre les monts du Forez et le lit de la Loire, la CALF s'inscrit dans un paysage varié. Créé en 2004, cet établissement public de coopération intercommunale (EPCI) regroupe 45 communes autour de Montbrison, dans la Loire (42). Au cœur du Forez, elle s'étend sur une superficie de 75 000 ha pour une population proche de 80 000 habitants. De nombreuses compétences lui sont confiées : certaines obligatoires, d'autres facultatives ou complémentaires définies comme telles par les élus (par exemple l'assainissement, l'éclairage public, le tourisme, etc.). En plus de ces compétences, le rôle de la CALF est d'apporter une aide aux communes dans leurs projets.

Pour gérer et mettre à disposition une multitude d'informations, la Communauté d'Agglomération Loire-Forez (CALF) a ressenti le besoin de se doter d'un Système d'Information Géographique (SIG). Ce SIG est nommé « Loire Forez SIG ». En effet, les informations géographiques sont de plus en plus en plus nombreuses et nécessitent de se munir d'un tel outil. Aujourd'hui, de nombreuses collectivités territorriales utilisent un SIG.

L'objectif intial de ce SIG, en mode WEB, est de rendre disponible les documents d'urbanisme (cadastre, fichiers MAJIC, PLU, etc.) à l'ensemble du personnel de la CALF et des communes via internet. Pour atteindre cet objectif, il a fallu mutualiser les données. Ainsi, cet outil apporte une aide à la gestion du territoire et de son patrimoine. Le portail s'est d'abord ouvert aux services de l'agglomération, puis aux communes en mars 2014. Depuis, le SIG-WEB se développe au travers de nouvelles applications. Actuellement, il en compte cinq : l'application générale (document d'urbanisme), les zones économiques, les rivières, la voirie et l'assainissement.

Pour manipuler la quantité de données, la CALF s'est dotée de plusieurs logiciels : l'outil cartographique QGis (version 2.6.1 actuellement), le logiciel d'extraction de données FME (ETL<sup>2</sup>), la base Postgres/Postgis et le générateur d'application Aigle<sup>3</sup>. L'ensemble de ces différents logiciels nous permet de manipuler les données pour constituer une base correspondant à nos souhaits. Ainsi, nous pouvons les mettre à disposition via le portail SIG-WEB.

Au fil du temps, de nouvelles données viennent compléter ces applications. L'application assainissement a débuté avec seulement quelques renseignements sur 6 communes (version 1). À mon arrivée, une campagne de collecte d'informations sur le réseau d'assainissement s'achevait. Durant deux ans, elle a permis, au service assainissement de la CALF, de recueillir plusieurs données sur le réseau dans les 45 communes. Les canalisations et les affleurants, comme les regards, les déversoirs d'orage, les postes de refoulement, etc. ont donc été localisés et inspectés (nature, diamètre, ouverture, etc.).

De plus, depuis le  $1<sup>er</sup>$  juillet 2012, la « réforme anti-endommagement » des réseaux, nommée également « réforme DT-DICT », contraint les maîtres d'ouvrage, les exploitants de réseaux et les exécutants de travaux à de nouvelles obligations. Elle soumet les exploitants de réseaux à s'« engager sur la position de leurs ouvrages » (CNIG, 12 mars 2014) et oblige de nouvelles pratiques pour les maîtres d'ouvrages et les exécutants. La CALF est maître d'ouvrage mais aussi exploitante du réseau d'assainissement. Par conséquent, elle doit se mettre en conformité avec la réglementation.

Face aux nouvelles réglementations qui s'impose à elle, la CALF a besoin de connaître précisément ses obligations, notamment la localisation et quelques caractéristiques sur les réseaux. Pour répondre à cette nécessité, il faut recueillir des données. Elles sont récoltées sous différentes formes : format de CAO-DAO (.dwg) (typiquement les plans topographiques ou de récolement) et

 2 « Extract Transform Load ». *(Abréviation « ETL » : Cf. Liste des abréviations)*

<sup>3</sup> Logiciel développé par Business Geographic.

format shapefile (données issues de la collecte d'informations sur le réseau assainissement). La difficulté est d'extraire les informations de ces différents types de fichier pour les intégrer en base de données. Nous aborderons les différentes méthodes d'extraction de données.

Après avoir extrait les informations des fichiers, le service souhaite enrichir le SIG-WEB et exprime d'autres demandes. À l'aide de cet outil, il désire gérer l'ensemble de son patrimoine. Pour cela, il a besoin d'enregistrer les anomalies et les interventions pour alerter l'équipe de maintenance, organiser et gérer les interventions, obtenir un historique des interventions (par exemple, pour la détection d'usure anormale) et réaliser des statistiques ou des rapports. De plus, le SIG-WEB est aussi un outil de communication auprès des élus. Enfin, le service assainissement aimerait utiliser une application mobile pour disposer de l'ensemble des informations directement sur le terrain.

Ces données nécessitent d'être actualisées. C'est pourquoi, nous nous intéresserons également aux différentes procédures de mise à jour.

Enfin, il est souhaitable de localiser ces éléments de réseaux à l'aide d'un fond de plan. Néanmoins, la précision d'un fond de plan varie suivant sa nature (cadastre, orthophotographies, etc.). Une étude sur l'acquisition d'un fond de plan sera menée et abordera la notion de PCRS (Plan du Corps de Rue Simplifié). Nous exposerons également les difficultés que rencontrent les collectivités sur la faisabilité du PCRS.

Nous étudierons dans un premier temps le contexte réglementaire dans lequel s'inscrit les besoins et des expériences nationales. Puis, il conviendra de se questionner et tester l'intégration des données dans l'application, avant de pouvoir envisager ces évolutions dans un troisième temps.

### <span id="page-10-0"></span>**I. Le contexte**

#### <span id="page-10-1"></span>**I.1. Les besoins de la CALF**

Le service assainissement a de nombreux besoins.

Actuellement, le service ne connait pas son réseau sur plusieurs points : la localisation, les matériaux, les dimensions, l'état physique du réseau, etc. Or, ces informations sont fondamentales pour la bonne gestion de l'ensemble du patrimoine. En effet, il est intéressant de connaître ces éléments pour préparer diverses interventions : curage (débouchage, fraisage pour couper les racines), réparation (effondrement, défaut d'étanchéité), dératisation (curatif ou préventif), remplacement d'éléments du réseau, etc. De plus, des plans de localisation sont demandés pour réaliser le raccordement des branchements par exemple. C'est pourquoi, l'utilité de connaître son réseau est indéniable.

Ce service désirerait obtenir en cas de pollution les portions du réseau qui seront affectés. Il souhaiterait aussi à l'aide de ce modèle faire afficher le sens de écoulement sur le réseau.

Ensuite, le service assainissement aimerait lors d'une constatation d'anomalie pouvoir l'enregistrer. Cet enregistrement permettrait d'informer les personnes en charge de la gestion du planning. Ces anomalies seraient communiquées par des alertes mails. De plus, il permettra aussi de disposer d'un historique sur les anomalies et les interventions des éléments du réseau. L'objectif est d'anticiper les usures ou de rappeler les travaux à réaliser à fréquence régulière. Par conséquent, une gestion particulière sera à mener sur ce point.

En continuité avec l'objectif précédent, le service voudrait aussi obtenir les informations du réseau directement sur le terrain et pouvoir noter des observations ou compléter celles existantes. Cette mobilité se transcrirait par l'utilisation de tablettes numériques.

En outre des éléments du réseau, il est aussi intéressant pour le service de l'assainissement, de pouvoir apporter un signalement particulier à un endroit ou un secteur quelconque. Par exemple, lors d'un rejet sauvage, l'observateur note l'endroit où se présente le problème. Le service voudrait récapituler l'ensemble de notes ou des infractions à la fin de chaque mois.

Pour répondre à ces besoins, une application SIG dédiée à l'assainissement est en cours de construction en mode WEB. Une première version est néanmoins déjà réalisée sur 6 communes. Pendant la phase de conception de l'application, ces nombreux besoins devront être pris en considération. À ce stade, il est important de tenir compte des évolutions réglementaires, mais aussi des expériences d'autres collectivités.

#### <span id="page-10-2"></span>**I.2. La réglementation en fonction du rôle de la CALF**

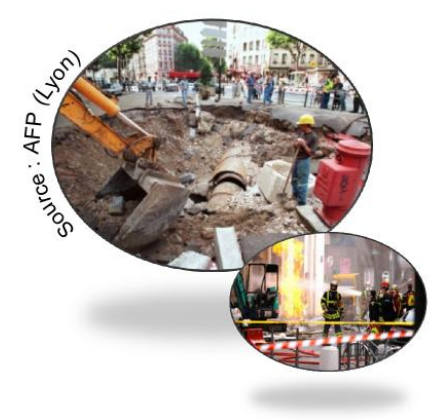

Suite à des interventions sur les réseaux de graves accidents<sup>4</sup> ont eu lieu. Par conséquent, le Gouvernement a décidé de réagir. Il a souhaité résoudre le problème à la source en réformant la législation portant sur l'exécution de travaux à proximité de certains ouvrages souterrains, aériens ou subaquatiques de transport ou de distribution<sup>5</sup>.

**Figure 1 : Accidents et endommagements de réseau**

 $\overline{\phantom{a}}$ <sup>4</sup> Référence notamment à quatre explosions de gaz, lors de travaux à proximité, dont un en 2008 qui a fait 2 morts et une cinquantaine de blessés. (Le magazine de l'ingénierie territoriale, 2015) <sup>5</sup> Décret n°91-1147 du 14 octobre 1991 (abrogé)

#### <span id="page-11-0"></span>**I.2.1. Les grandes lignes de la réglementation en France**

#### **I.2.1.1. La réforme anti-endommagement**

<span id="page-11-1"></span>En 2010, un plan d'action « anti-endommagement » a été mis en place dans la loi<sup>6</sup> dite « loi Grenelle II » et fixe de grands axes :

- Ne pas « porter atteinte à la continuité de fonctionnement de ces réseaux<sup>7</sup>, à l'environnement, à la sécurité des travailleurs et des populations situées à proximité du chantier ou à la vie économique » (Art L.554-1-I du C.Env).
- La mise en œuvre de « dispositions techniques et organisationnelles » (responsabilités et frais), voire « particulières » si la précision des réseaux est insuffisante (Art L.554-1-II du C.Env), permettant d'obtenir un équilibre des responsabilités entre les acteurs et une localisation des réseaux préalablement aux travaux.
- La possibilité pour l'entreprise d'arrêter les travaux, sans préjudice, si elle rencontre une situation imprévue présentant un danger pour ses salariés (Art L.554-1-III du C.Env).
- Les modalités de mise en œuvre qui sont précisées par décret (Art L.554-1-IV du C.Env).
- La création d'un guichet unique, dans le cadre de service public, et de sa mise à jour (Art L.554-2 et L.554-5 du C.Env). Les réseaux y sont ainsi recensés et cet outil permet de responsabiliser les différents acteurs.

La réforme « anti-endommagement » réglementée par l'article R-554 du C.Env est rentrée en vigueur le 1<sup>er</sup> juillet 2012. Elle est complétée par de nombreux décrets<sup>8</sup> et normes :

 **[Arrêté du 22 décembre 2010 fixant les modalités de fonctionnement du guichet unique prévu](http://legifrance.gouv.fr/affichTexte.do;jsessionid=1B039F42F5122D8B18524EA2C6BDED43.tpdila18v_1?cidTexte=JORFTEXT000023631081&dateTexte=20150622)  [à l'article L. 554-2 du Code de l'Environnement.](http://legifrance.gouv.fr/affichTexte.do;jsessionid=1B039F42F5122D8B18524EA2C6BDED43.tpdila18v_1?cidTexte=JORFTEXT000023631081&dateTexte=20150622)**

Le guichet unique permet d'accéder au recensement des réseaux. Ce guichet est mis à disposition des déclarants, des exploitants, des prestataires d'aides (etc.) sur le territoire où ils sont compétents. Des informations mises à jour et des documents pré-remplis (DT-DICT) sont disponibles gratuitement 24h/24 et 7j/7. (Gouvernement français, Légifrance, 22 décembre 2010)

 **[Arrêté du 23 décembre 2010 relatif aux obligations des exploitants d'ouvrages et des](http://www.legifrance.gouv.fr/affichTexte.do;jsessionid=780BADCF2509890FD800BC788145097E.tpdila13v_1?cidTexte=JORFTEXT000023311007&dateTexte=20150622)  [prestataires d'aide envers le téléservice « reseaux-et-canalisations.gouv.fr »](http://www.legifrance.gouv.fr/affichTexte.do;jsessionid=780BADCF2509890FD800BC788145097E.tpdila13v_1?cidTexte=JORFTEXT000023311007&dateTexte=20150622)**

Cet arrêté précise les éléments à communiquer par l'exploitant au téléservice (Art 3). Différents protocoles sont également précisés pour l'enregistrement ; l'exploitant doit les respecter. (Gouvernement français, Légifrance, 23 décembre 2010)

 **[Arrêté du 15 février 2012 \[…\] relatif à l'exécution de travaux à proximité de certains](http://www.legifrance.gouv.fr/affichTexte.do;jsessionid=780BADCF2509890FD800BC788145097E.tpdila13v_1?cidTexte=JORFTEXT000025391351&dateTexte=20150622)  [ouvrages souterrains, aériens ou subaquatiques de transport ou de distribution.](http://www.legifrance.gouv.fr/affichTexte.do;jsessionid=780BADCF2509890FD800BC788145097E.tpdila13v_1?cidTexte=JORFTEXT000025391351&dateTexte=20150622)**

l

<sup>6</sup> La Loi n°2010-788 du 12 juillet 2010 - Art 219 rajoute un chapitre IV (Art L.554-1 et suivants) dans le titre V du livre V du C.Env, ainsi nommé « Chapitre IV : Sécurité des réseaux souterrains, aériens ou subaquatiques de transport ou de distribution ». Cet article L.554 est modifié par la Loi n°2014-58 du 27 janvier 2014 - Art. 58 (Gouvernement français, Légifrance, 2015)

<sup>&</sup>lt;sup>7</sup> Les catégories d'ouvrage sont détaillées à l'article R554-2 du C.Env, notamment les ouvrages sensibles pour la sécurité. *(Définition de « réseaux sensibles » : Cf. Glossaire)*

<sup>8</sup> Décret n°2014-627 du 17 juin 2014 - Art 1 (modifie), Décret n°2013-1272 du 27 décembre 2013 - Art 6 (modifie), Décret n°2012-970 du 20 août 2012 - Art 1 (modifie), Décret n°2011-1241 du 5 octobre 2011 - Art 4 (créé), Décret n°2011-762 du 28 juin 2011 - Art 1 (créé), Décret n°2010-1600 du 20 décembre 2010 - Art 1 (créé). (Gouvernement français, Légifrance, 2015)

Dans ce texte, l'État précise les travaux soumis au formulaire de la DT-DICT, ainsi que l'utilisation du guichet unique. Le rôle de chaque acteur est également détaillé.

De plus, ce texte spécifie les caractéristiques des trois classes de précision : A (incertitude maximale : inférieure ou égale à 40cm si le réseau est rigide, et inférieure ou égale à 50cm si le réseau est souple), B (incertitude maximale : inférieure ou égale à 1,50m) et C (incertitude supérieure à 1,50m, ou absence de cartographie) (Art 1). Lorsque la classe de précision est B ou C, des investigations complémentaires sont nécessaires pour les réseaux sensibles<sup>9</sup>. Cette classification est importante car elle peut remettre en cause le projet. Afin d'obtenir ces classes, les prestataires certifiés<sup>10</sup> utilisent le mode de calcul décrit dans l'arrêté du 16 septembre 2003<sup>11</sup>. (Gouvernement français, Légifrance, 15 février 2012)

#### <span id="page-12-0"></span>**I.2.1.2. La norme AFNOR S70-003 – Travaux à proximité de réseaux**

Cette norme est relative à l'exécution de travaux à proximité de réseaux de transport ou de distribution souterrains ou subaquatiques, ainsi que les ouvrages de voirie.

Elle se décline en 3 parties :

- Partie 1: Prévention des dommages et de leurs conséquences<sup>12</sup> Les informations contenues dans cette partie permettent d'assimiler le rôle du maître d'ouvrage, de l'exploitant de réseaux, des entreprises et des autres prestataires.
- Partie 2 : Techniques de détection sans fouille (enterrés)<sup>13</sup> Cette partie porte sur les méthodes de détection des réseaux dans le cadre d'investigations complémentaires effectuées par les entreprises.
- Partie 3 : Géoréférencement des ouvrages Les dispositions de cette partie aideront les professionnels tout au long du projet (préparation, mise en œuvre, restitution) pour les guider dans les opérations de géoréférencement des ouvrages.

La partie  $4^{14}$  de cette norme est en expérimentation, tandis que la  $5^{emel5}$  n'est qu'en projet.

Cette norme AFNOR permet la bonne pratique des clauses dans un marché. (AFNOR, 30 juillet 2012)

<span id="page-12-1"></span>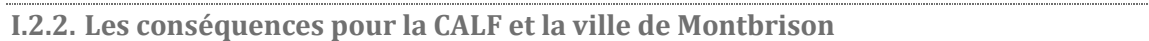

Avec la réforme anti-endommagement, les obligations du maître d'ouvrage, de l'exploitant de réseaux, de l'exécutant de travaux et du gestionnaire de l'espace public sont différentes mais à la fois complémentaires. Un point sur la réglementation a donc été réalisé. Ce travail a fait l'objet d'une

l

<sup>9</sup> *(Définition de « réseaux sensibles » : Cf. Glossaire)*

<sup>10</sup> Arrêté du 19 février 2013 : « Certification des prestataires en géoréférencement et en détection des réseaux [...] » (Gouvernement français, Légifrance, 19 février 2013).

<sup>&</sup>lt;sup>11</sup> (Gouvernement français, Légifrance, 16 septembre 2003). Voir aussi le mémoire de Jérémy COUETTE (TFE – ESGT – 2012) qui démontre que pour ranger un ouvrage ou un tronçon d'ouvrage dans la classe A (incertitude maximale ≤ 40cm), il faut une « classe de précision de 10 cm en planimétrie » (COUETTE, juillet 2012)

<sup>12</sup> Partie 1 : Une révision de cette partie est à l'étude. *Référence : PR NF S70-003-1. Publication prévue en janvier 2016.* (AFNOR, 2015) (FFBâtiment)

<sup>13</sup> Partie 2 : Un avant-projet à l'enquête pour une révision de document est en cours. *Référence : PR NF S70-003- 2. Publication prévue en juillet 2015.* (AFNOR, 2015) (FFBâtiment)

<sup>&</sup>lt;sup>14</sup> Partie 4 : Clauses techniques et financières particulières (AFNOR XP S70-003-4 : septembre 2014) : Cette partie est à l'état expérimental sur une période de 3 ans. La pertinence et l'applicabilité seront évaluées par des acteurs socio-économiques. (AFNOR, 2015) (La vie des réseaux, 28 octobre 2014) (Protys, 12 mai 2014)

<sup>&</sup>lt;sup>15</sup> Partie 5 : Éléments de mission spécifiques et clauses des marchés de prestations intellectuelles d'ingénierie et de maîtrise d'œuvre (AFNOR XP S70-003-5 : publication prévue en 2017) : Projet de norme expérimentale à l'étude. *Référence : PR XP S70-003-5. Publication prévue en juillet 2017.* (AFNOR, 2015)

présentation aux différents services concernés : service de l'assainissement, bureau d'études, bureau en charge de répondre aux DT-DICT, etc.

La CALF et la ville de Montbrison endossent plusieurs rôles lors de travaux sur les réseaux. Elles peuvent être maître d'ouvrage mais aussi exploitantes de réseau. Actuellement, la CALF est responsable du réseau d'assainissement tandis que la ville de Montbrison s'occupe du réseau d'eau potable. Néanmoins, la CALF ne porte pas le rôle d'exécutant puisqu'elle n'effectue pas de travaux en régie, contrairement à la ville de Montbrison.

Le bilan, présent en annexe, récapitule brièvement les obligations et développe leurs conséquences en suivant les fonctions exercées par la CALF et la ville de Montbrison (cf. Annexe n°2).

#### **I.2.2.1. Les fonctions de la CALF et de la ville de Montbrison**

#### <span id="page-13-0"></span>**Le maître d'ouvrage**

Les obligations du maître d'ouvrage sont :

- Consulter le guichet unique
- Déclarer ses projets auprès des exploitants concernés, via les nouveaux formulaires de DT-DICT
- Réaliser des investigations complémentaires (IC)
- Réaliser sous sa responsabilité le marquage-piquetage des réseaux identifiés
- Savoir que les entreprises ont un pouvoir d'arrêt sur les travaux
- Vérifier la qualification des personnes intervenantes sous sa direction
- Confier à un prestataire certifié<sup>16</sup> les relevés topographiques (géoréférencement) des réseaux ou tronçons (neufs ou modifiés) pour garantir la classe de précision.

Par conséquent, le maître d'ouvrage doit communiquer l'emprise de son projet aux exploitants de réseaux concernés. En fonction des réponses des exploitants, il réalise ou non des investigations pour localiser les réseaux.

#### **L'exploitant de réseau**

 $\overline{\phantom{a}}$ 

Lorsque la CALF ou la ville sont exploitantes de réseaux, elles doivent :

- S'enregistrer au guichet unique
- S'acquitter de la redevance annuelle au guichet unique
- Répondre aux déclarations des DT-DICT, envoyées par les responsables et les exécutants de travaux, via les récépissés
- Préciser la classe de précision des plans réseau fournis (Classe A, B ou C)
- Réaliser un marquage-piquetage du réseau souterrain
- Améliorer continuellement la cartographie de ses réseaux
- Vérifier périodiquement la compétence des conducteurs d'engins et des encadrants de chantiers en matière de sécurité.

Les obligations des exploitants de réseaux impliquent de nombreuses conséquences.

En plus de s'enregistrer au guichet, la CALF et la ville doivent préciser les zones d'implantation de leurs réseaux. Cette obligation implique l'intégration de données géographiques des réseaux dans le guichet unique.

Lorsqu'elles répondent aux déclarations, elles fournissent un plan de leurs réseaux qui doivent être en cohérence avec la classe de précision. Il est donc essentiel pour elles d'obtenir la précision de leurs réseaux.

<sup>&</sup>lt;sup>16</sup> Les géomètres-experts sont dispensés de certification pour les opérations de géoréférencement grâce à leur formation continue, leur encadrement (ordinal), leurs règles de l'art, de leur assurance professionnelle, etc. (Géomètre, mars 2015) (Gouvernement français, Légifrance, 19 février 2013)

Les textes font la distinction entre les réseaux sensibles et non sensibles. En effet, les réseaux sensibles ont l'obligation d'être en classe A (avant 2019 dans les zones urbaines et au plus tard en 2026 sur le reste du territoire). Mais en ce qui nous concerne, ni le réseau d'assainissement, ni celui de l'eau potable ne sont répertoriés comme des réseaux sensibles. Par conséquent, la CALF et la ville de Montbrison n'ont pas l'obligation de classifier en A leurs réseaux.

De plus, elles améliorent continuellement la cartographie des réseaux. Elles doivent donc prendre en compte les informations permettant de réaliser cette tâche ; comme par exemple, les diverses investigations complémentaires et les plans topographiques. En ce qui concerne les nouveaux ouvrages, ils ont l'obligation d'être en classe A.

#### **L'exécutant de travaux (régie)**

La ville de Montbrison réalisant des travaux en régie, elle doit suivre les instructions suivantes :

- Consulter et déclarer les travaux sur le téléservice (guichet unique) en indiquant l'emprise du projet, afin de récupérer la liste des exploitants
- Réaliser les DICT auprès de chaque exploitant concerné
- Prendre en compte toutes les réponses faites par les exploitants.
- S'assurer des compétences des agents concernés (encadrer, exécuter les travaux) ainsi que vérifier leurs autorisations d'intervention
- Informer ses employés de la localisation des réseaux, de la sécurité, des mesures de prévention et de protection qui doivent être appliquées
- Prévenir l'exploitant du moindre endommagement
- Conserver sur le chantier les récépissés de DICT.

#### **I.2.2.2. Les conséquences indirectes pour le service SIG**

<span id="page-14-0"></span>Parallèlement à ces différentes fonctions de maître d'ouvrage, d'exploitant de réseau et d'exécutant de travaux, le service SIG est aussi impacté par ces réglementations. En effet, pour répondre aux DT-DICT concernant le réseau d'assainissement, le souhait de la CALF est de pouvoir produire ces plans directement à partir du SIG-WEB.

Or, la réglementation oblige un formalisme dans la transmission des informations via les plans fournis dans les récépissés. En effet, l'arrêté du 15 février 2012, nous informe des dispositions à suivre :

#### **Les informations du plan :**

Sur le plan doivent paraître plusieurs informations comme :

- les réseaux que la CALF exploite dans l'emprise
- les cotes, les classes de précision, la date de la dernière modification, les coordonnées géoréférencées
- le diamètre (ou sa plus grande dimension orthogonale au tracé) lorsqu'il est supérieur à 10cm (si l'ouvrage est représenté par un simple trait)
- les règles de profondeur minimale sont mentionnées
- une légende avec les informations nécessaires.

#### **Echelle :**

L'échelle doit :

- permettre la lisibilité des informations
- être en cohérence avec la classe de précision
- être indiqué sous forme d'échelle graduée

#### **Le fond de plan :**

« Le fond de plan est le meilleur lever régulier à grande échelle disponible, établi et mis à jour par l'autorité publique locale compétente. » (Arrêté du 12 février 2012 – Art7-7°)

#### **Qualité graphique :**

Le plan doit être :

- compréhensible en noir et blanc
- imprimable au format A4.

#### **Les mises à jour de données déjà existantes :**

Les fréquences de mise à jour sont variables suivant les cas : de 1 à 6 mois.

- Les mises à jour doivent être réalisées dans un délai de 6 mois maximum, lorsque les investigations complémentaires prouvent :
	- o une erreur de localisation sur un élément en classe C : nous corrigeons la localisation de l'ensemble du tronçon par le ou les points de mesure dont il a les coordonnées géoréférencées
	- o une erreur de localisation sur un élément en classe B : nous reportons les coordonnées géoréférencées des points mesurés. Lors des réponses ultérieures, les points seront mis en évidence ainsi que les coordonnées sous forme d'étiquette
	- o une erreur de localisation sur un élément en classe A, ne remettant pas en cause cette classification : nous n'avons aucune obligation de prendre en compte l'information.
- Mais certaines mises à jour doivent être réalisées dans un délai d'un mois maximum, si :
	- $\circ$  lors d'un branchement, il y a un écart de plus d'un mètre par rapport aux indications données préalablement, ayant pour conséquence l'arrêt des travaux.

La fiche permettant de répondre au DT-DICT est en cours de conception. Cependant, des contraintes du logiciel nous limitent dans la mise en page de ces fiches. Elles nécessiteront éventuellement l'intervention ou un complément de développement sur l'application par l'éditeur (Business Geographic).

#### **I.2.2.3. Des réglementations supplémentaires pour le SIG**

<span id="page-15-1"></span><span id="page-15-0"></span>En plus de ces contraintes relatives aux réseaux, des contraintes viennent s'ajouter sur l'organisation de la base de données.

#### **I.2.3.1. La Directive INSPIRE**

La Directive INSPIRE s'applique dans le cadre européen. Elle impose des objectifs sur les infrastructures de données géographiques qui sont<sup>17</sup> :

- La collecte unique afin « d'éviter la duplication, le stockage, et la mise à jour des bases de données effectués par l'autorité la plus compétente ».
- L'interopérabilité des « informations géographiques provenant de différentes sources à travers l'Europe ».
- Le catalogage, la diffusion, la disponibilité, l'acquisition et la réutilisation des informations géographiques.

Les informations concernant la problématique des travaux à proximité des réseaux sont fournies dans l'annexe III, « Services d'utilité publique et services publics » de la directive INSPIRE. Elles portent notamment sur les installations d'utilité publique (les divers réseaux par exemple), dont le positionnement des équipements et des infrastructures.

D'ici la fin de l'année, les nouvelles données devront être conformes aux spécifications INSPIRE.

<span id="page-16-0"></span>La partie technique de cette directive sera détaillée dans la partie II.3.1.1. (La Directive INSPIRE : la structuration des données) de ce mémoire.

**I.2.3.2. Les normes et le standard** 

En complément de la directive INSPIRE, les données géographiques doivent suivre des normes et des standards, notamment les normes ISO et le standard COVADIS.

#### **Les normes ISO 19115, 19119, 19139**

Ces normes ISO 19115, 19119, 19139 encadrent respectivement « les métadonnées », « les services » et « les spécifications d'implémentation » des métadonnées pour l'information géographique (PIGMA).

#### **Le standard « Aménagement Numérique des territoires (Infrastructures et réseaux) » de la COVADIS :**

La COmmision de VAlidation des Données pour l'Information Spatialisée (COVADIS) a été créée pour répondre aux problèmes de « définition précise et [de] présentation des données géographiques » (MEDDE, 17 janvier 2011). En effet, des différences de spécifications ont été constatées entre les départements et les régions. Ces constats créent des difficultés lors de la consolidation des données au niveau régional et national. Les données concernées sont celles qui sont susceptibles d'être publiées ou partagées (MEDDE, août 2010). Plusieurs standards existent et prennent en compte la directive INSPIRE, notamment le standard « Aménagement Numérique des territoires (Infrastructures et réseaux) ».

### <span id="page-16-1"></span>**I.3. Les expérimentations de certaines collectivités : Localisation des réseaux**

Pour comprendre l'impact de la réforme « anti-endommagement », nous nous sommes informés sur les retours de quelques collectivités concernant la localisation des réseaux.

De conséquentes expériences ont été menées sur la réalisation d'investigations complémentaires (IC). Ces IC ont pour objectif de localiser, d'identifier et de géoréférencer les différents réseaux. Plusieurs méthodes existent pour les détecter, notamment des techniques non intrusives : méthode acoustique, radar géologique, électromagnétique ; la sonde quant à elle est une méthode intrusive. Généralement, la méthode du levé par GPS est utilisée pour le géoréférencement. Les images suivantes permettent d'illustrer le matériel utilisé :

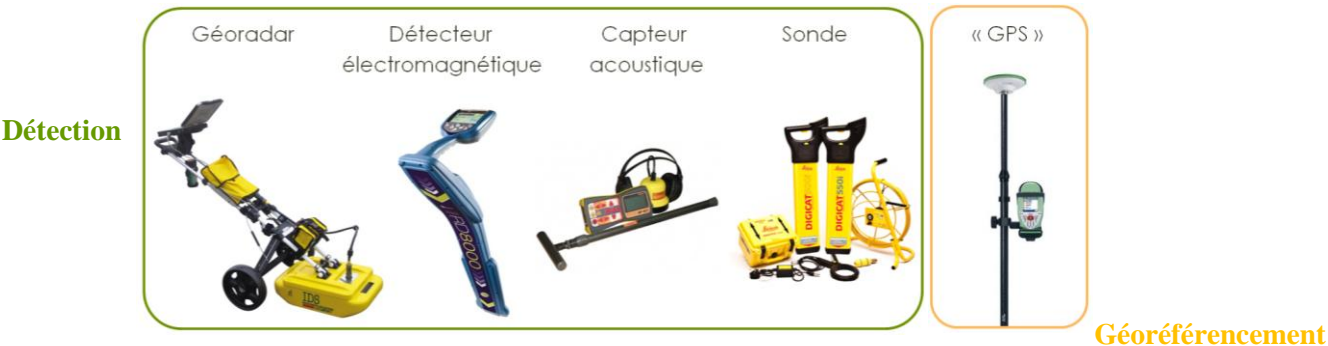

Chapitre : Le contexte

Chapitre : Le contexte

Les villes d'Orléans et Perpignan ont été choisies pour expérimenter cette réforme, et particulièrement sur la réalisation des IC.

#### **À Orléans (ville pilote)**

Orléans est une ville s'étendant sur près de 28 km². 1200 rues traversent la ville représentant 350km de voirie sous lesquelles sont comptées 1 000 km de réseaux sensibles et 1 500 km de réseaux non sensibles.

Elle a été désignée ville pilote du fait de ses partenariats avec trois concessionnaires de réseaux. En effet, dès 1993, le service  $SIGOR<sup>18</sup>$  est créé avec la mise en place des solutions applicatives Star-Apic. Depuis, de nombreux partenariats ont vu le jour (notamment avec ERDF, GrDF, Lyonnaise des eaux, SOCOS<sup>19</sup> et SODC<sup>20</sup>) ce qui permet à la ville d'obtenir des repères de géoréférencement, des plans précis (1/200) sur 75% de la commune (soit environ 250 km de voirie), et des reports de réseaux fournis par les concessionnaires. En 2001, SIGOR se met à la disposition de la Communauté d'Agglomération d'Orléans Val de Loire.

L'expérience d'Orléans a débuté en septembre 2011 avec comme objectifs principaux de :

- utiliser les nouveaux formulaires de DT-DICT
- localiser les réseaux souterrains à l'aide d'IC dans l'emprise du chantier
- cartographier précisément les nouveaux réseaux géoréférencés
- apporter une réponse à la question d'un fond de plan commun pour les DT-DICT, la plus satisfaisante

Dans cette partie, nous nous intéressons principalement aux IC. Elles ont été réalisés de deux manières différentes : un levé 3D en fouilles ouvertes et ensuite une détection par radar, radiodétection et géoradar (« échographie du sous-sol »). Mais, en fonction des méthodes employées et des réseaux, des limites techniques ont été constatées. Notamment « la nature du sol, la praticabilité du terrain, l'environnement, l'encombrement des réseaux dans le sol, la présence de champs électromagnétique issus des réseaux présents » influent énormément les résultats de ces IC (Mairie d'Orléans, 5 avril 2012). Les conclusions de la comparaison, effectuée entre les résultats des IC et le levé en 3D en fouille ouverte, se sont avérés décevantes, à l'exception du réseau électrique.

Néanmoins, ces expériences de localisation ont permis à ville d'Orléans de diminuer les endommagements des réseaux et de conclure que les IC étaient utiles. Le graphe ci-dessous montre la diminution du nombre d'endommagements de réseaux sur cette ville entre 2010 et 2013 :

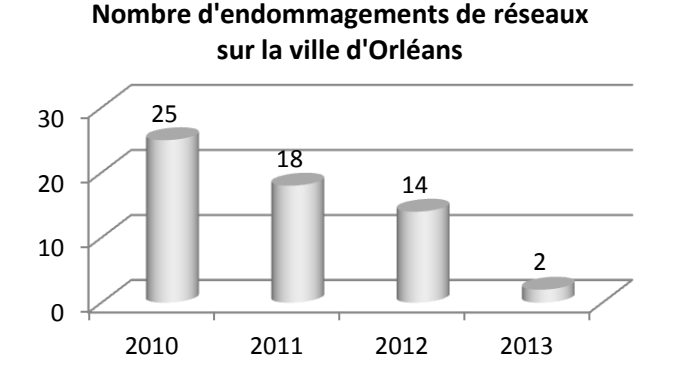

**Graphique 1 : Nombre d'endommagements de réseaux sur la ville d'Orléans (Mairie d'Orléans, 9 décembre 2014)**

 $\overline{\phantom{a}}$ 

Chapitre : Le contexte Chapitre : Le contexte

 $18$  SIGOR : Système d'Information Géographique Orléanais.

<sup>&</sup>lt;sup>19</sup> SOCOS : Société de Chauffage d'Orléans la Source, filiale de Dalkia

<sup>&</sup>lt;sup>20</sup> SODC : Société Orléanaise de Distribution de Chaleur, filiale de COFELY

#### **À Perpignan**

En ce qui concerne Perpignan, les résultats des IC ont démontré que le géoradar ne suffisait pas. En effet, différentes techniques de détection ont dû être couplées pour une meilleure précision.

Il est évident que les IC sont un apport positif à la localisation des réseaux, mais elles ne suffisent pas toujours et ne dispensent pas forcément de « sondages intrusifs pour des croisements critiques » (Perpignan Méditerranée, 27 mai 2013). Malheureusement, les IC sont souvent à l'origine de « coûts supplémentaires et d'un rallongement des études » (Perpignan Méditerranée, 27 mai 2013).

#### **Conclusion de la partie I :**

Le service assainissement exprime de nombreux besoins qui sont à prendre en considération : obtenir les données sur les 45 communes, gérer les anomalies et les interventions, etc. De plus, la CALF est contrainte de respecter la réglementation. Par conséquent, des services sont impactés : le service d'assainissement pour la localisation de ses réseaux, mais aussi le service SIG avec le formalisme imposé pour répondre au DT-DICT.

Cette réforme « anti-endommagement » a créé de nombreuses expérimentations, et notamment à Orléans (ville pilote), qui a proposé certaines modifications réglementaires. Néanmoins pour arriver aux objectifs fixés par les textes, de nombreuses mutualisations doivent être réalisées pour confectionner les plans des réseaux.

Intéressons-nous plus particulièrement à l'intégration des données dans l'application en prenant en compte ces différents éléments.

#### <span id="page-19-1"></span><span id="page-19-0"></span>**II.1. Présentation générale des données**

La CALF ainsi que la ville de Montbrison disposent de nombreuses données sur les réseaux d'eau et d'assainissement.

Afin de mieux connaître le réseau d'assainissement, la CALF a réalisé une campagne de collecte d'informations durant les deux dernières années. Lors de cette campagne, le prestataire a relevé une multitude d'informations sur les regards, les déversoirs d'orage, les postes de refoulement, les grilles, les exutoires et les stations d'épuration mais aussi les canalisations et les branchements.

La liste suivante est une liste non exhaustive des renseignements demandés sur ces éléments :

- Pour les regards, déversoirs d'orage, ... : le type d'ouvrage, l'effluent, le matériau, le diamètre, l'accessibilité, la fermeture, la (ou les) profondeur(s), le système d'assainissement, la commune, l'adresse, les photos, les anomalies, les travaux préconisés, etc.
- Pour les postes de refoulement : les pompes, les grilles, les vannes, les caractéristiques des bâches, les niveaux, le système d'assainissement, la commune, l'adresse, etc.
- Pour les stations d'épurations : le nom, l'adresse, la commune, le type de step, lieu de rejet, etc.
- Pour les réseaux, branchements : le type d'ouvrage, l'effluent, le matériau, le diamètre, le nœud amont et aval, la longueur, la pente, la capacité, le système d'assainissement, la commune, l'adresse, etc.

Ces informations sur les objets sont disponibles au format shapefile. Chaque type d'éléments fait l'objet d'une couche spécifique. Lors de la réception des données, nous avons donc reçu 8 fichiers. Afin de vous informer de la quantité des données, voici un décompte sur l'ensemble de la CALF :

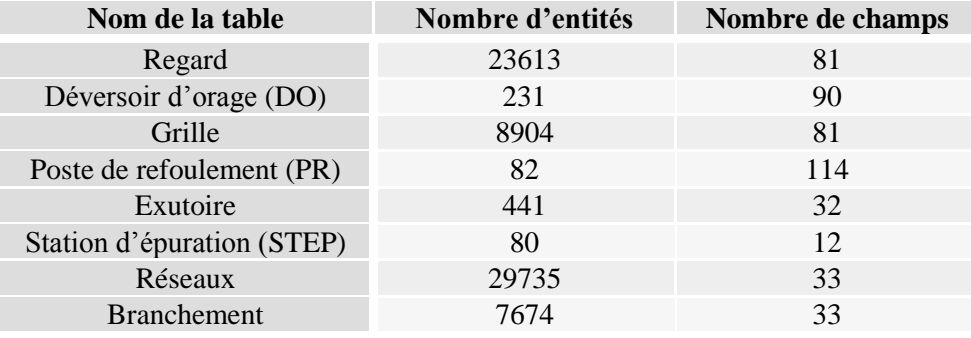

**Tableau 1 : Information sur les toutes les tables (Assainissement)**

De plus, le service de l'assainissement possède également des plans de récolement en format .dwg et pdf.

De son côté, la ville de Montbrison a fait appel à un prestataire pour numériser ses plans. Nous avons donc pour le service d'eau potable des fichiers aux formats dwg (fichiers originaux) et shapefile (.shp) (transformation des fichiers .dwg en .shp par le prestataire). Ce service gère ces fichiers dwg via le logiciel Allplan. Sur ces plans, la distinction entre les éléments se fait par une symbologie unique. Suite à la transformation, le prestataire a également classé les types d'objet par couche (.shp).

Ainsi, nous avons des données dans les services d'assainissement (CALF) et d'eau potable (Montbrison). Ces données (assainissement et eau) sont sous différents formats : .dwg, .pdf et .shp (+.dbf). Il est nécessaire de vérifier que ces données conviennent à la mise en place d'une application SIG.

#### <span id="page-20-0"></span>**II.2. La qualité des données (eau potable et assainissement)**

<span id="page-20-1"></span>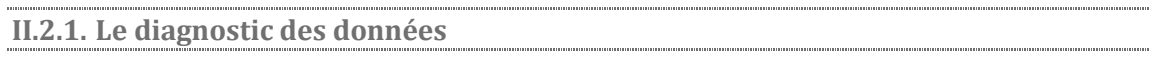

<span id="page-20-2"></span>La première étape consiste à analyser la qualité de chaque donnée sous deux angles : la qualité sémantique et la qualité géographique. C'est pourquoi, nous réalisons plusieurs diagnostics.

**II.2.1.1. La qualité sémantique**

L'objectif dans cette partie est de quantifier et de qualifier les problèmes d'extraction des données. Les problèmes rencontrés ne sont pas les mêmes en fonction du type de fichier. Ainsi, nous analyserons les données de l'assainissement et de l'eau potable en fonction du format des fichiers.

#### **Fichiers dwg**

De nombreux soucis ont été relevés lors de l'extraction des données à partir des fichiers .dwg. Nous avons classé ces problèmes par type :

 Les symboles : Sous le logiciel FME, nous avons une décomposition des symboles en éléments simples.

Lorsque nous importons les fichiers .dwg dans le logiciel  $FME<sup>21</sup>$ , nous nous apercevons que les symboles en bloc sont décomposés. En effet, la distinction possible entre les éléments se fait en fonction de la géométrie des éléments : polygone, ligne, point, texte. De plus, le centre du symbole n'est pas associé au bloc.

Par exemple, pour le symbole de la « Vidange » présent dans le fichier dwg de la ville de Montbrison, la sélection du symbole (sélection en rouge sur l'illustration) se fait en un « bloc » sous AutoCad (1). Or, dans le logiciel FME, nous ne pouvons sélectionner qu'une « ligne » à la fois (2) (ou un polygone à la fois), comme illustré ci-dessous.

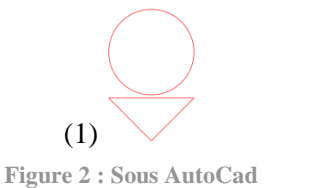

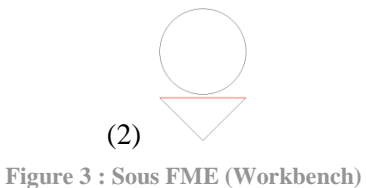

Par conséquent, nous n'avons pas la possibilité de distinguer les différents symboles d'un même fichier .dwg puisqu'ils sont décomposés en « éléments simples » (polygone, ligne, etc.).

Néanmoins, certains programmeurs arrivent en utilisant FME à reconstituer le symbole (construction de carrée, cercle, croix, etc.) puis à le repérer dans le plan. Cette méthode complexe a été employée par l'entreprise Business Geographic pour certains plans d'un grand fournisseur d'électricité et de gaz en France.

<sup>21</sup> « FME » : « Feature Manipulation Engine » (Abréviation « FME » : Cf. Liste des abréviations).

#### Les textes : Absence de lien entre le texte et l'objet

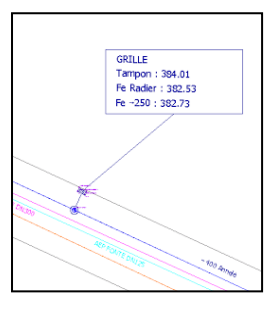

**Figure 4 : Extrait d'un plan de récolement - ZAC des Plaines – Commune de BONSON (CALF)**

Dans certains fichiers dwg, le texte n'est pas rattaché à l'objet. Il est donc difficile d'extraire ce texte « libre » comme présenté sur l'illustration ci-contre et schématisé cidessous (1). Or, le texte est une information sur l'objet, et devrait être considéré comme donnée attributaire (représenté en (2)) de l'objet pour faciliter l'extraction. Or, ce n'est pas le cas.

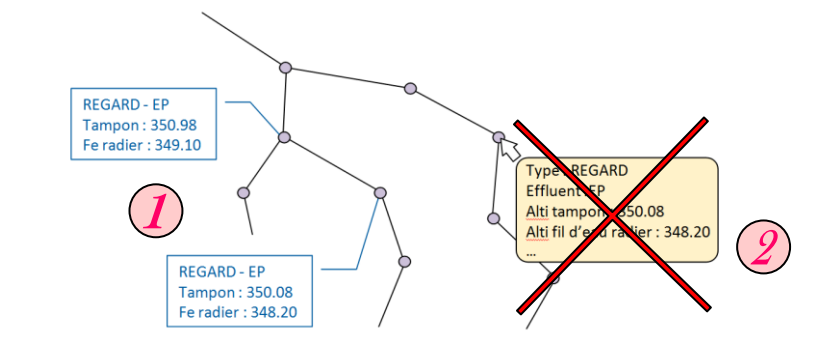

**Figure 5 : Représentation de l'information dans les plans**

Par conséquent, l'extraction de ces données est très difficile à effectuer automatiquement.

#### Les calques : erreurs de classification de certains éléments

Nous avons aussi constaté des problèmes de classification de certains objets dans les calques. Par exemple, pour les données du service eau potable, nous avons des symboles qui sont classés dans des calques spécifiques aux canalisations au lieu du calque spécifique aux symboles. Il y a donc des erreurs de classification.

Le manque d'information

Sur ce genre de fichiers, nous constatons beaucoup de manques d'information pour constituer une base de données complète. Les informations présentes sur les plans sont par exemple le type de réseau (Eaux pluviales, eaux usées, unitaire ; ces informations sont traduites en couleur), le diamètre, le matériau, le fil d'eau des canalisations et le radier (en texte « libre »). Mais dans les tables attributaires, d'autres champs existent et ne sont pas renseignés.

#### Conclusion sur la qualité sémantique des fichiers dwg :

Par conséquent, les fichiers .dwg posent beaucoup de problèmes d'extraction. Nous verrons dans le paragraphe suivant (II.2.2. Méthode de transfert des données) le processus que nous avons mis en œuvre pour essayer d'obtenir le maximum d'informations.

#### **Fichiers shapefile**

L'objectif est de constituer une base de données avec les données fournies par un prestataire, sans cahier des clauses techniques et particulières (CCTP). Nous analyserons les résultats de la collecte d'informations effectuée par le service assainissement. Ils montrent plusieurs problèmes :

La normalisation des attributs

Lors du contrôle des données, nous observons plusieurs points litigieux posant problème dans le SIG. En effet, les erreurs qui reviennent régulièrement sont du type : fautes de frappe, fautes d'orthographe, problèmes de majuscule/minuscule, problèmes d'unité (m, mm), problème sur les caractères spéciaux, la terminologie, etc.

Voici quelques exemples de ces problèmes dans les différentes tables reçues, concernant :

- Les fautes de frappe : « Tampon fonte circula / Tampon fonte circulair / Tampon fonte circulaire / Tampon fonte cirulaire / Tamponfonte circulaire » ; « Eaux pluviales / Eaux Pluviales / EAUX pluviales / Eeaux pluviales / Eaux usées / Eaux Usées / U / Unitaire / unitaire » ;
- Les fautes d'orthographe : « Tôle / Taule » ; « Béton / Beton » ;
- Les problèmes de minuscule / majuscule : « Regard de visite / regard de visite » ; « FOSSE / Fossé / fosse » ;
- Les problèmes d'unité : « 50 / 050 / 0.50 » ;
- Les problèmes de symbole et de caractère spécial : « 200\*200 / 200x200 / 200X200 » ; « ø200 / (absence de ø) 200 » ;
- Les problèmes de terminologies : « Tampon à changer / Tampon à remplacer » ; « Béton rectangulaire / Béton rectangle » ; « Absent / abs » ; « Bourg / Le Bourg / Bourg de… » ; « Place du 8 mai 1945 / Place du huit mai 1945 » ; « Non accessible / Inaccessible » ;
- Le nombre de valeurs dans un champ ;
- Les valeurs aberrantes

Des valeurs aberrantes sont présentes dans les tables. En effet, l'exemple typique dans nos données est le champ « pente ». Nous avons des valeurs comprises entre « -1033.54 » % à « 688 » %. Or, cette pente correspond à celle des canalisations. D'autres champs sont également concernés par ce type de problème.

 Le manque d'information dans les champs principaux : particulièrement les champs permettant d'établir les relations entre les objets.

Les champs incomplets nous posent problème. En effet, dans la table réseau et branchement, les champs correspondant aux champs amont et aval ne sont pas entièrement renseignés. Or, ces champs sont très importants pour la suite du projet car la continuité du réseau dépend de ces attributs.

La cohérence entre les tables

Des incohérences entre les tables sont constatées. En effet, des renseignements portant sur les réseaux sont stockés dans les tables regard, déversoir d'orage, etc.

Conclusion sur la qualité sémantique des fichiers shapefile :

<span id="page-23-0"></span>Une reprise des données a été demandée par le prestataire du fait de la quantité et de la qualité des données. Mais à ce jour, nous n'avons toujours pas réceptionné les données avec la qualité requise.

**II.2.1.2. La qualité géographique**

Après une analyse de la qualité sémantique, penchons-nous sur la qualité géographique sur l'ensemble des données.

#### **Fichiers dwg**

 L'accrochage des canalisations aux symboles : pas de nœud aux extrémités des canalisations.

Pour les données de l'eau potable, le souci d'accrochage est un défaut de dessin quasiment récurrent dans ces fichiers .dwg. Lors de la création des canalisations sur le plan, il y a probablement eu un souci de paramétrage sur l'accrochage. En effet, dans le logiciel Allplan, il existe probablement un paramètre permettant d' « accrocher » la polyligne (représentant la canalisation) sur des points spécifiques ou non, comme dans AutoCad. Ce type de point peut être : points de tangence, d'intersection, d'extrémité, de milieu, nodal, etc. Lorsque le géomètre a relevé des points sur le terrain, ces points correspondent à des « nœuds » (au sens du SIG). Or si le dessinateur rajoute des symboles sur ces points, d'autres types de points sont à proximité du « nœud », comme les tangentes, les intersections, les extrémités, etc. Les illustrations ci-dessous montrent certaines configurations constatées dans les fichiers :

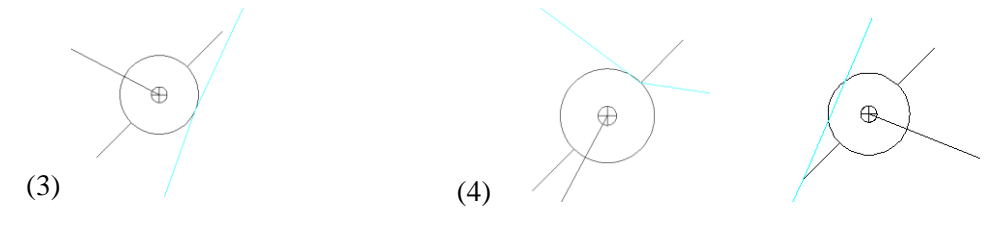

**Figure 6 : Accrochage par la tangente**

**Figure 7 : Accrochage par l'extrémité (ou par l'intersection)**

Ces erreurs d'accrochage représentent un décalage d'environ 9 cm sur le terrain pour ce type de symbole à l'échelle employée sur le plan. Sur d'autres symboles, l'erreur peut donc avoir une plus grande conséquence…

De ce fait, la canalisation ne se termine pas sur le nœud, d'où des difficultés à établir les relations entre les objets.

Les schémas

Sur les plans dwg du service de l'eau potable, nous remarquons aussi la présence de schémas. Initialement, ces schémas permettent une meilleure compréhension pour qu'il n'y ait pas de confusion entre la superposition de canalisations et leur intersection. Ceci peut être utile si le plan est imprimé.

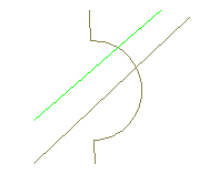

**Figure 8 : Schématisation de la superposition de canalisation**

Mais sous un logiciel SIG, la difficulté est de ne pas représenter cette déformation, car elle ne correspond pas à la réalité.

#### Conclusion sur la qualité géographique des fichiers dwg :

La qualité géographique de ces fichiers .dwg nous posera des problèmes. Par exemple, l'accrochage des canalisations sur les symboles posera des soucis de continuité logique du réseau, tandis que l'interprétation des schémas nuit à la compréhension et à la justesse de la lecture.

- **Fichiers shapefile**
	- L'interprétation des schémas : Résultat de la transformation (dwg en shapefile) réalisé par un prestataire

Comme nous l'avons remarqué dans les fichiers dwg de la ville de Montbrison, l'interprétation des schémas pose problème, comme nous le constatons sur l'illustration ci-dessous (en orange le travail du prestataire, en bleu le fichier dwg transformé via le logiciel FME).

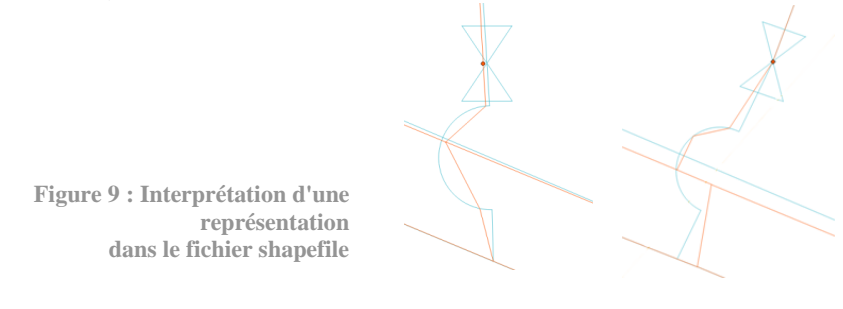

Or, ces schémas nécessitent des requêtes informatiques particulières ou manuelles. Malheureusement, nous constatons que ce travail n'a pas été réalisé par le prestataire qui a réalisé la transformation en shapefile. Ces données sont donc à reprendre.

Projection des nœuds sur les canalisations.

Lors de la transformation du réseau d'eau en shapefile, les nœuds (type bouche à clé) ont été projetés sur les conduites, ce qui dégrade la précision. En effet, comme l'illustre la figure ci-après, la bouche à clé n'est pas forcément sur l'axe verticale de la canalisation. Par conséquent, les bouches à clé ne sont pas reliées aux canalisations :

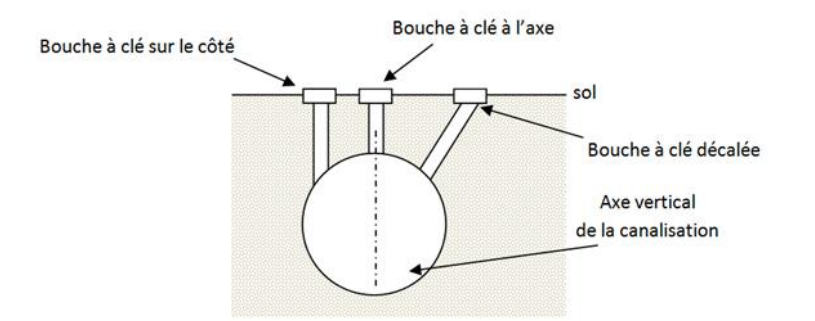

**Figure 10 : Vue en coupe verticale expliquant le décalage d'une bouche à clé sous forme de schéma**

Il faudrait donc créer un tronçon « fictif » (dans le réseau) pour raccorder la bouche à clé à la canalisation. De cette façon, ce tronçon ne rentre pas en compte dans les longueurs de canalisation par exemple. Ils seront répertoriés autrement.

Repositionnement des canalisations sur les points géoréférencés

Inversement lors de la transformation du réseau d'assainissement en shapefile, les canalisations ont été recalées sur les nœuds.

Seuls les affleurants ont été levés et géoréférencés par le prestataire. Des requêtes automatiques repositionnent les canalisations sur les points géoréférencés mais le rendu est parfois surprenant.

Voici quelques illustrations récapitulées dans le tableau qui suit.

Pour une meilleure compréhension des illustrations, voici la légende :

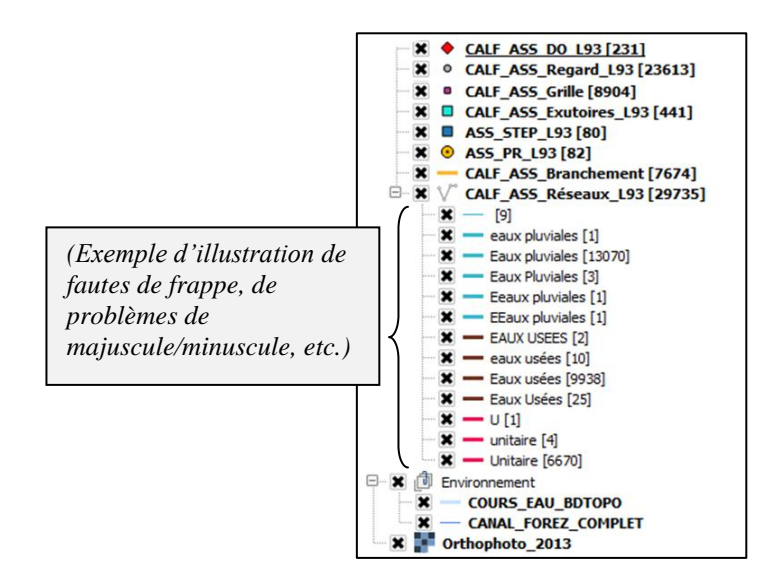

**Figure 11 : Légende du réseau d'assainissement**

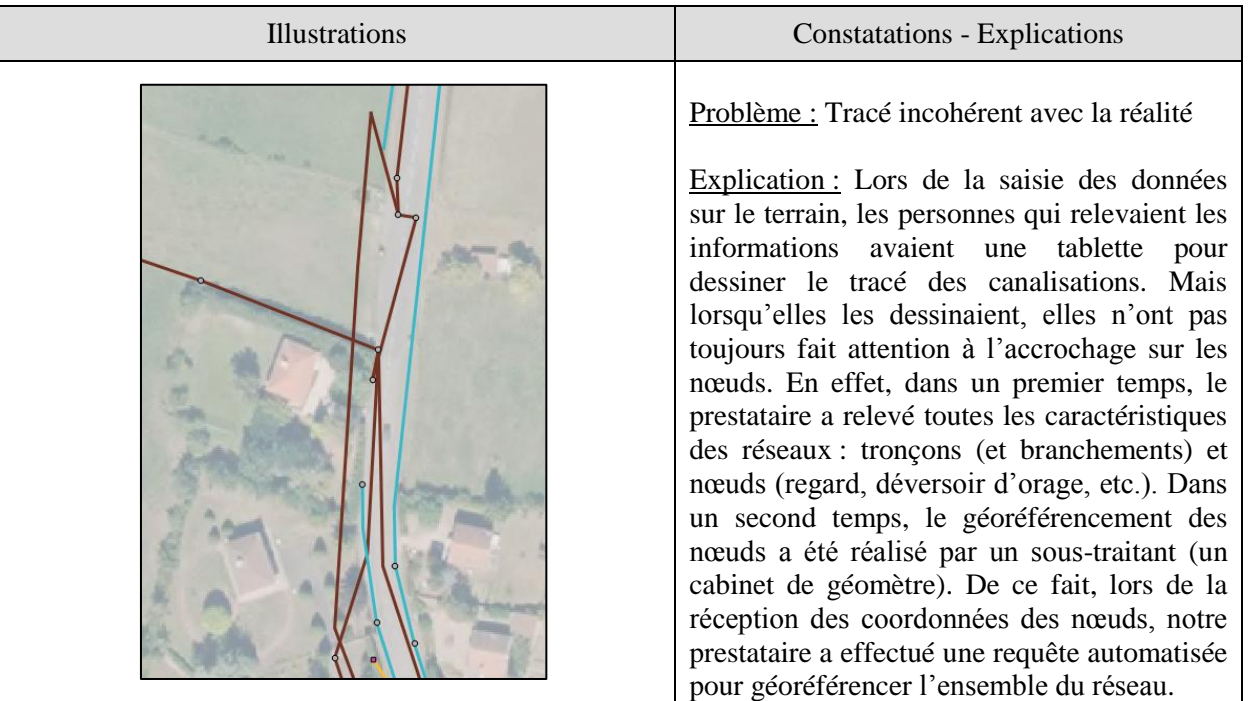

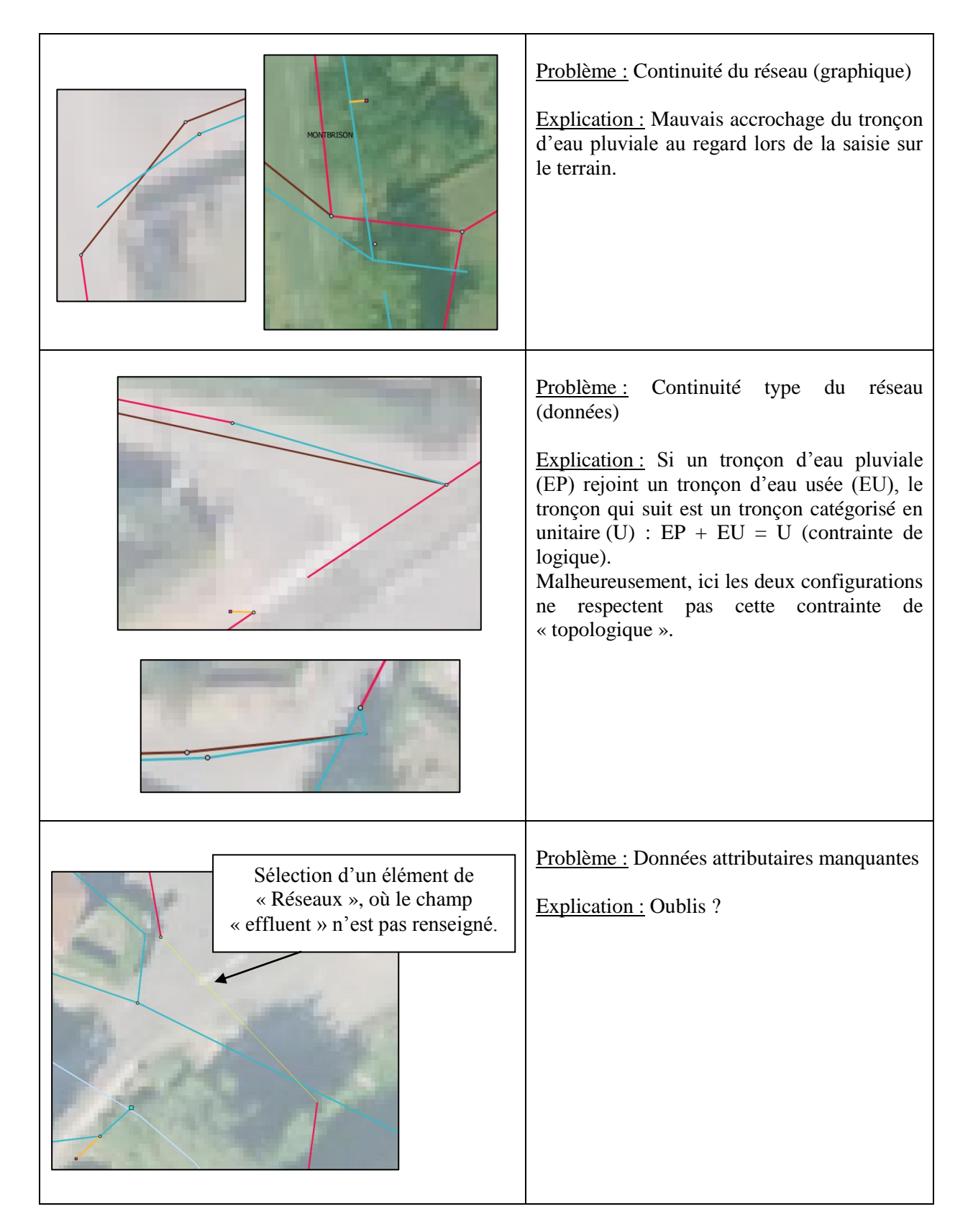

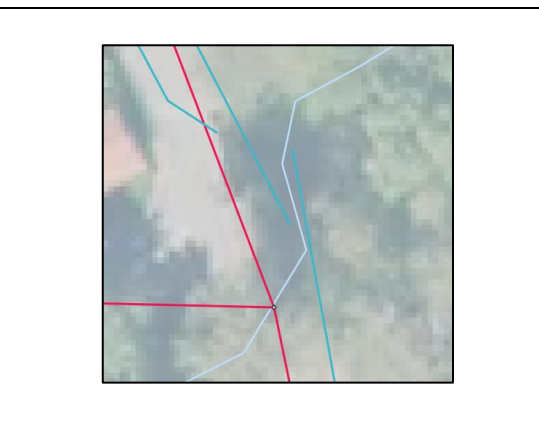

Problème : Exutoires manquants pour rejoindre le cours d'eau Explication : Oublis ?

**Tableau 2 : Récapitulatif des erreurs graphiques avec leur illustration**

L'interprétation des tracés des réseaux pose donc des problèmes. Les données géographiques sont d'ores et déjà en cours de correction par le prestataire.

#### Conclusion sur la qualité géographique des fichiers shapefile :

En ce qui concerne les données du service de l'eau potable, les données seront réajustées manuellement par le service directement sur les fichiers d'origine puis la transformation de format (du .dwg au .shp) sera effectuée en tenant compte des remarques.

En revanche pour la CALF, les données reçues seront reprises par le prestataire.

<span id="page-27-0"></span>**II.2.2. Méthode de transfert des données**

Suite aux différentes analyses réalisées, il est impossible de disposer des bases de données complètes et conformes à la qualité requise avant la fin du stage. Néanmoins, afin d'avancer le développement de l'application, nous avons effectué des prototypes.

Dans un premier temps, nous réalisons trois prototypes pour extraire le maximum d'informations depuis les fichiers dwg. Puis, dans un second temps, nous comparons nos résultats à ceux reçus du prestataire.

#### **II.2.2.1. Tests d'extraction de données à partir de fichier dwg**

<span id="page-27-1"></span>Nous reprenons quelques problèmes évoqués tout à l'heure lors du diagnostic. Nous détaillons dans cette partie quelques opérations réalisées pour faciliter l'extraction d'informations.

 Les symboles : Sous le logiciel FME, nous avons une décomposition des symboles en éléments simples.

#### o **1 er test : Reconnaissance des symboles**

Sous le logiciel FME, nous transformons les fichiers dwg en shapefile, même si les symboles sont décomposés en éléments simples. Nous les obtenons sous forme de couche au format shapefile. Nous nommons ce jeu de résultats « A ». Ce jeu de données se compose de symboles, de vannes, de canalisations et de branchements.

Nous avons aussi un autre fichier dwg comprenant seulement les points relevés par le géomètre. Nous le transformons également au format shapefile. Nous appelons ce jeu de données « B ».

Nous importons ces jeux (« A » et « B ») dans le logiciel QGis. Nous procédons alors à une catégorisation et à une localisation des symboles.

Pour effectuer cette identification, nous commençons par récapituler tous les symboles différents pour les analyser et les classer en fonction de leurs caractéristiques : composé de droites, de cercles avec quel rayon, etc. ; quelle est la position du centre du symbole par rapport au point levé, etc. La qualité de notre analyse permet de distinguer les symboles.

L'objectif ici sera de déterminer le centroïde de chaque symbole.

Dans un premier temps, nous fabriquons une couche comprenant tous les centroïdes de tous les symboles comprenant au moins un polygone.

Dans un second temps, dans le logiciel QGis, nous appliquons des zones tampon sur les points levés (B) par le géomètre ou sur les centroïdes (A) en fonction du type de symbole. Ces zones tampon ont différents rayons. Nous commençons du plus petit au plus grand rayon. Le résultat de chaque requête automatique est enregistré comme nouvelle couche et soustrait à la couche initiale (centroïdes ou points levés). Cette soustraction de résultats est cumulative. Ainsi, à l'aboutissement de ces requêtes, nous obtenons le dernier symbole restant. Ces méthodes sont détaillées et illustrées en annexe (Annexe n° 3 : Démarche pour [extraire les centres des symboles\)](#page-66-0)

Par conséquent, en fonction du type de symbole et du nombre de symboles semblables dans le fichier, nous adaptons les méthodes.

Nous obtenons donc une couche shapefile pour chaque type de symbole.

Les textes : Pas de lien entre le texte et l'objet

#### $\Omega$ **ème test : Extraction de données par localisation**

Une des solutions possible pour extraire l'information transmise par le texte, est d'affecter par localisation géographique l'information.

Par exemple, il peut exister des zones où l'emploi d'une nature de matériau est requis. Si ce type de caractéristique (zone avec un (des) attribut(s) typique(s)) existe, nous pouvons dessiner cette zone en lui appliquant un type spécifique. Ensuite, nous réalisons une requête spatiale pour affecter l'attribut de la zone aux éléments présents dans cet espace. Afin de mieux comprendre, voici un schéma de zone sur un réseau :

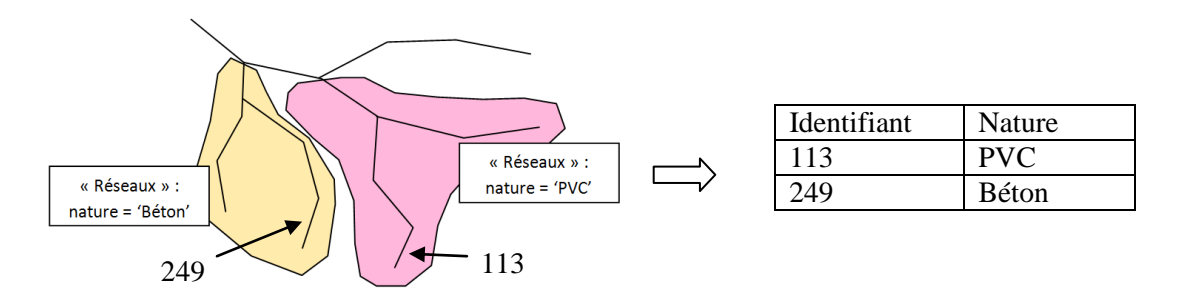

**Figure 12 : Affectation d'attribut par zone de valeur**

#### Les calques : erreurs de classification de certains éléments

Les erreurs de classification dans les données de l'eau potable nécessitent une intervention manuelle. En effet, du fait de leur quantité relativement faible, il est plus rapide de reclasser manuellement que de programmer un logiciel pour le faire en mode automatique.

#### L'interprétation des schémas

Afin de résoudre les problèmes de schématisation, nous optons pour une intervention manuelle Ainsi, les problèmes de « trajectoire » de la canalisation sont résolues.

#### Conclusion sur les tests d'extraction à partir des fichiers dwg :

Pour les données issues de fichiers dwg, les premiers tests d'extraction ne sont pas entièrement satisfaisants. En effet, des contrôles et des interventions manuelles sont à effectuer.

#### **Comparaison de la transformation (dwg en shapefile) réalisée par nos soins, et celle effectuée par un prestataire**

Comme nous l'avons spécifié auparavant, la commune de Montbrison a fait réaliser une transformation de format de fichier sur son réseau d'eau, passant du format .dwg au format shapefile.

Après avoir réalisé la catégorisation des symboles (test n°1), nous pouvons comparer les couches shapefile entre elles. Nous constatons quelques discordances. Par exemple, la bouche à clé symbolisée en noir et la vidange en bleu, sur la figure 13 (fichier .dwg). Or, la figure 14 est l'interprétation faite par le prestataire et nous constatons que la différenciation n'est pas faite correctement.

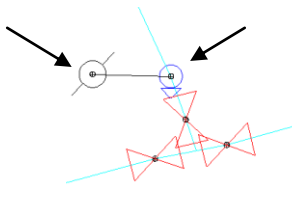

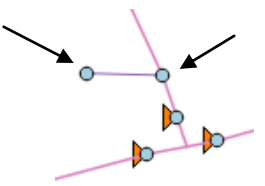

**Figure 13 : Illustration d'un cas sous FME**

**Figure 14 : Illustration du même cas sous QGis**

Ces tests effectués ont pu démontrer que le résultat du prestataire n'est pas satisfaisant. Chaque symbole représente un seul et unique objet. Or, l'identification des objets ne respecte pas cette unicité. C'est-à-dire que pour un type de symbole, il pourra être interprété de deux manières différentes. Inversement, deux symboles différents peuvent être interprétés de façon identique.

Conclusion sur la comparaison entre un fichier dwg réinterprété et le rendu du prestataire :

Cette transformation du prestataire doit également être reprise.

#### <span id="page-30-0"></span>**II.3. L'automatisation des traitements**

Concernant l'assainissement, les données n'étant pas conforme à nos attentes, nous avons effectué les corrections sur un échantillon correspondant à une ville de taille moyenne dans la CALF (Craintilleux, 42). Nous avons donc pour notre étude, cette quantité de données :

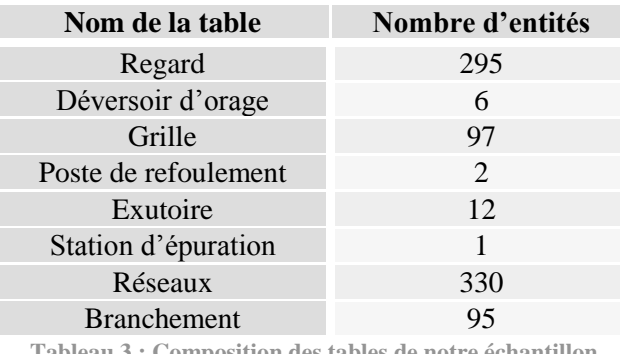

**Tableau 3 : Composition des tables de notre échantillon**

Il convient maintenant de préparer le modèle conceptuel. Ce modèle sera ensuite utilisé dans le logiciel « Aigle » de Business Geographic.

<span id="page-30-1"></span>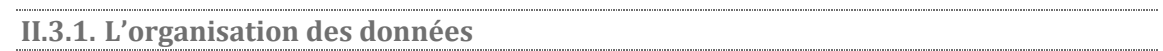

Tout d'abord, il est important de respecter la réglementation en vigueur, notamment celle d'INSPIRE. De plus, il faut mener une réflexion sur l'organisation du service, mais aussi sur l'évolution de l'application.

#### **II.3.1.1. La Directive INSPIRE : La structuration des données**

<span id="page-30-2"></span>Comme nous l'avons précisé dans la partie I, les informations concernant la problématique des travaux à proximité des réseaux sont fournies dans l'annexe III, « Services d'utilité publique et services publics ». Avec cette directive, les données doivent être structurées d'une manière particulière, ou facilement transformables, pour être en conformité avec le modèle d'INSPIRE. L'illustration ci-dessous nous informe sur le modèle d'INSPIRE (Illustration plus grande en annexe n°4).

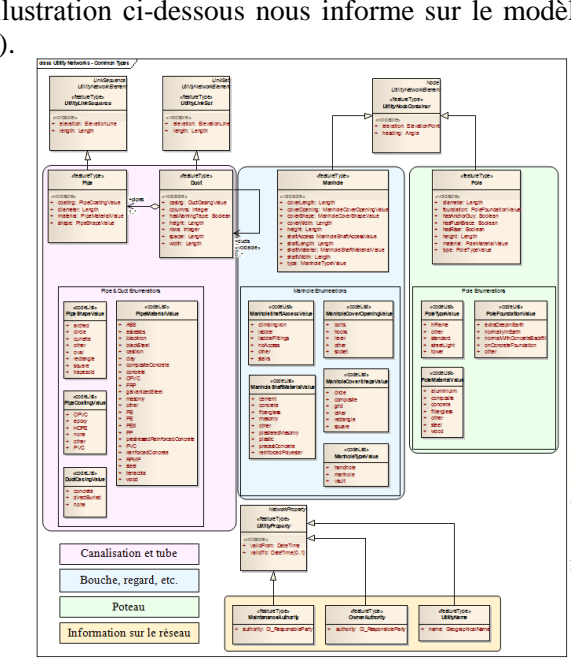

part les affleurants. **Figure 15 : Modèle conceptuel – INSPIRE - (MEDDTL, 8 septembre 2011)**

Nous constatons quatre grandes classes d'objets :

- Les canalisations et tubes
- Les bouches à clé, regards, etc.
- Les poteaux
- Les informations sur le réseau

 Grâce à notre collecte d'informations sur le réseau d'assainissement, nous pouvons renseigner les champs demandés par ces spécifications. Cependant, les métadonnées seront gérées ultérieurement lorsque les données seront stabilisées. Actuellement, un simple tableau Excel permet de les regrouper.

Le modèle conceptuel est donc a prendre en compte : d'une part les canalisations et d'autre

<span id="page-31-0"></span>L'objectif est d'articuler les tables entre elles, en prenant en compte les évolutions du service et les contraintes du générateur d'application. Plusieurs modèles conceptuels ont été envisagés, mais après plusieurs tests, seul l'un d'entre eux a été retenu pour son fonctionnement dans le logiciel Aigle.

Les caractéristiques des tables sont donc très importantes pour la structuration de l'application (format .dbf / .shp, nombre de champs, intitulé des champs, champ(s) commun(s) entre les tables, etc.). Il convient donc de concevoir les tables adéquates pour un bon fonctionnement du modèle dans l'application. Ces démarches sont détaillées ci-après.

*Remarque : Par abus de langage, nous utilisons le mot « table » pour les couches, et nous précisons « table alphanumérique » pour les tables sans géométrie associée.*

#### **Détails de la conception du modèle retenu :**

• Objectifs :

Un des points importants que nous souhaitons établir est une relation entre les objets, notamment l'information des nœuds amont et aval des réseaux. Par exemple, si nous nous renseignons sur un tronçon nous voulons identifier les nœuds amont et aval. C'est-à-dire que nous rétablissons la topologie du réseau.

Mais ces informations ne sont pas les mêmes en fonction du type d'objet. En effet, un nœud amont ou aval, peut être un regard, un déversoir d'orage, un poste de refoulement, etc. ; d'où, une fiche d'information par type de nœud à prévoir. En effet, un regard et un poste de refoulement ne portent pas les mêmes informations : 81 informations (= champs) pour le regard, contre 114 pour le poste de refoulement (cf. Tableau 1 : Information sur toutes les tables (Assainissement) – Page 19).

Comment préparons-nous les données du modèle ?

#### 1) Correction de l'échantillon et création de nouveaux champs (Annexe 5 - Étape 1)

Cet échantillon doit tout d'abord être corrigé de ses défauts sémantiques. Nous réalisons ces corrections via le logiciel QGis, mais aussi le logiciel FME (fonction : Workbench).

Les projets de transformation ont pour but d'être réutilisés pour l'ensemble des données issues de la collecte d'informations. En effet, nous devons manipuler les données puisque le prestataire n'a pas organisé toutes ses tables (signification des champs) de la même façon. C'est pourquoi, nous réalisons des transformations. Ainsi, nous renommons les champs, calculons des valeurs (altitude fil d'eau, emprise de la canalisation par exemple) et supprimons certains caractères (« ø ») via des filtres.

#### 2) Regroupement des données (Annexes 5 - Étapes 1 et 2)

Pour atteindre nos objectifs, il est indispensable de regrouper tous les éléments ponctuels, tels que les regards, les déversoirs d'orage, les postes de refoulement, les grilles, les exutoires et les step, en une seule et même table « Nœuds » (= couche shapefile). Nous procédons de même avec les réseaux et les branchements afin d'obtenir la table « Res\_Bra ».

#### 3) Création de la table de relation (Annexes 5 - Étape 3)

De plus, il faut créer la table alphanumérique de relation (« Res\_Branch\_id\_nd ») pour lier les nœuds et les canalisations (réseau + branchement). Pour cela, nous joignons la table « Nœuds » à « Res\_Bra » via les champs nœud\_amont (ou nœud\_aval) (table : « Res\_Bra » ) et nom\_noeud (table : « Nœuds »)

Dans la table « Res Bra » ( = réseau + branchement), nous avons importé le numéro d'entrée et de sortie dans les nœuds. Ainsi, nous savons sur quelle numéro d'entrée (ou sortie) arrive (ou sort) la canalisation.

#### 4) Séparation de la table « Nœuds » en fonction du type d'ouvrage

(Annexes 5 - Étape 4)

Afin de pouvoir affecter une fiche d'information spécifique au type d'objet, il est indispensable de séparer la table « Nœuds ». Nous obtenons alors les tables (sous forme de couche shapefile) : « Reg\_1 », « DO\_1 », « Grille\_1 », « PR\_1 », « Exu\_1 » et « STEP\_1 » ; correspondant respectivement aux regards, aux déversoirs d'orage, aux grilles, etc.

#### Récapitulatif schématisé :

Le graphique ci-dessous représente la construction (via FME) des couches (Couche .shp) et de la table alphanumérique (Table .dbf) que nous utiliserons dans le générateur d'application « Aigle » de Business Géographique. Ces programmes sont détaillés en annexe (Annexe n° [5 : Détails des](#page-69-0)  [programmes FME\)](#page-69-0).

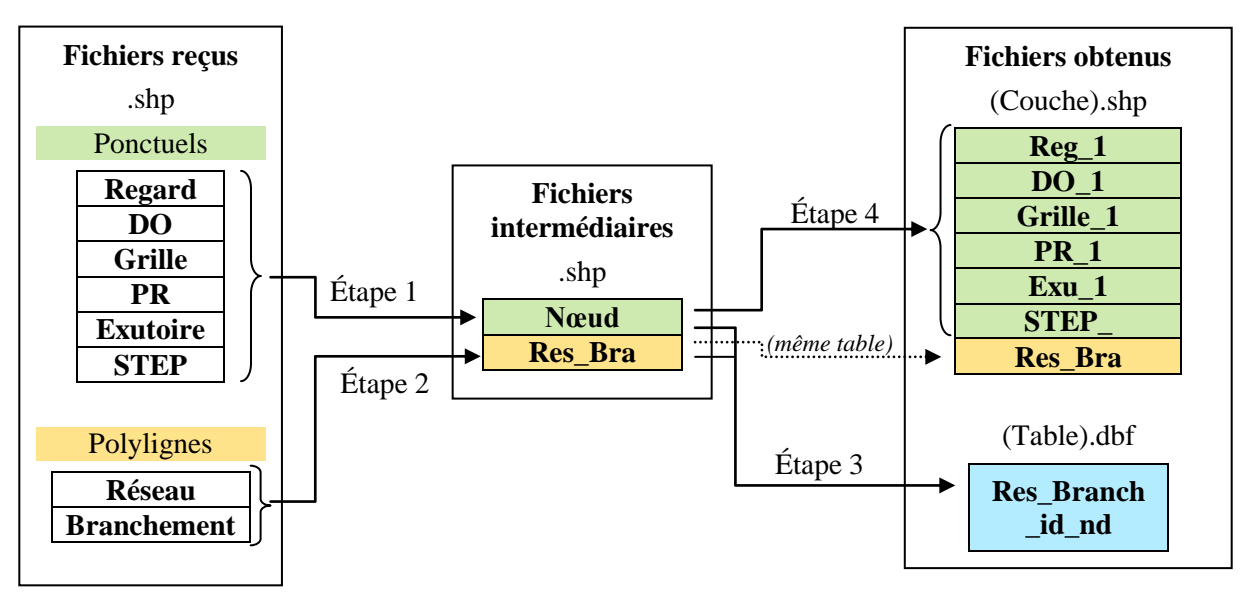

**Figure 16 : Schématisation de la création des tables de base sous FME**

À ce point, nous avons toutes les tables qui nous sont nécessaires pour alimenter l'application « Assainissement ».

#### <span id="page-32-0"></span>**II.4. La création d'un modèle conceptuel de l'application assainissement**

Après avoir obtenu les couches et la table alphanumérique, nous créons la base de données. La création de l'application se fait en plusieurs étapes.

Remarque : Cette partie du mémoire explique la nouvelle organisation des tables. Ce travail est la 3<sup>ème</sup> version de l'application.

#### **Importation des tables dans la base PostGIS pour constituer la base de données**

Tout d'abord, il faut importer les couches (Reg\_1, DO\_1, …, Res\_Bra) et la table alphanumérique (Res\_Branch\_id\_nd) dans la base PostGIS via PGAdmin.

#### **Création de l'application**

À l'aide du logiciel « Aigle », l'objectif est de créer l'application. Dans un premier temps, nous nous connectons à la base de données via PgAdmin pour importer les couches et la table (alphanumérique).

Ensuite, nous créons des fiches d'information. Sous Aigle, c'est avec les paramétrages de ces fiches que nous créons les jointures et les liens vers des tables de valeurs. Le schéma ci-dessous représente le fonctionnement des fiches entre elles (voir annexe n°6).

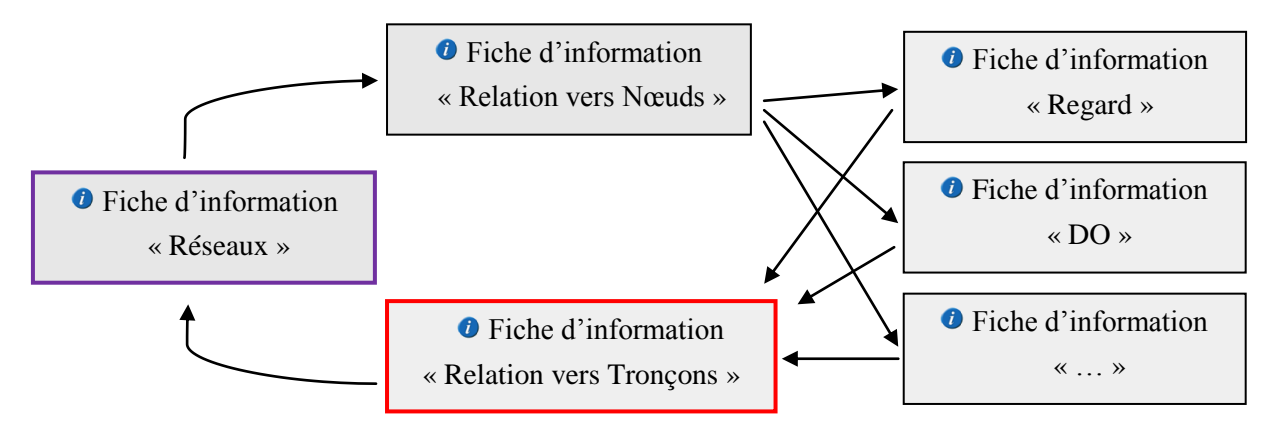

**Figure 17 : Relation entre les fiches d'information**

Afin de mieux comprendre les jointures et les liens, un schéma illustre ci-après les relations entre les couches et les tables. Des explications sont présentes après ce schéma. Ces fiches sont accessibles depuis le SIG-WEB.

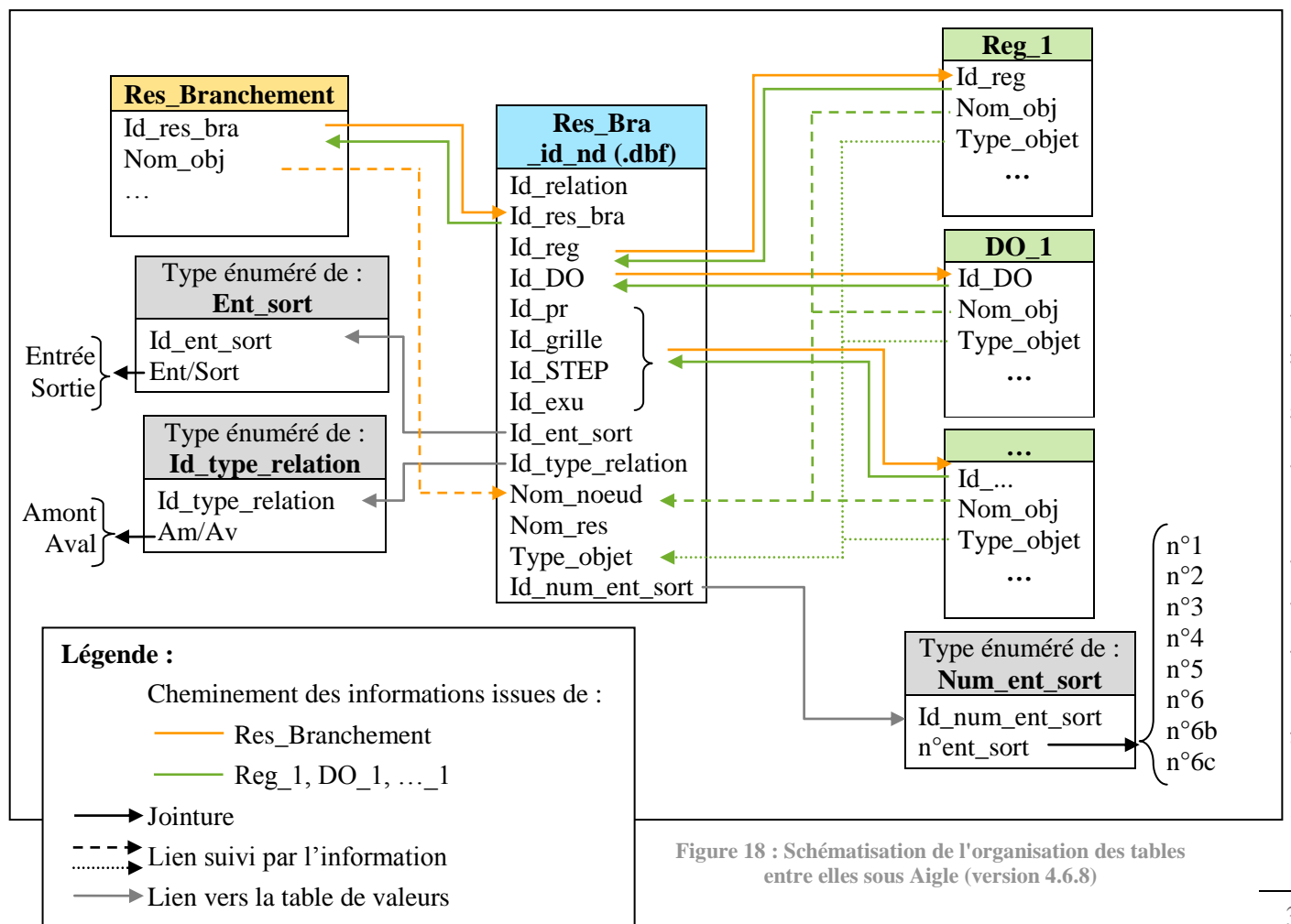

Nous rappelons que l'objectif principal est d'établir le relationnel entre les objets.

Nous allons vous expliquer le modèle conceptuel à l'aide d'un exemple. Lorsque nous voulons nous renseigner sur une canalisation, nous consultons les données stockées sur cette canalisation dans la table « Res Branchement ». Pour obtenir les informations sur le nœud amont ou aval, nous devons obtenir un lien entre la canalisation et le nœud. Ce lien entre ces deux types d'objet est possible à l'aide de la table alphanumérique de relation « Res\_Bra\_id\_nd ». Dans cette dernière table, plusieurs champs existent. Nous retrouvons « Id\_res\_bra ». C'est sur ce champ que la jointure entre les canalisations (« Res\_Branchement ») et la table de relation (« Res\_Bra\_id\_nd ») se paramètre. Ensuite, nous trouvons de nombreux champs dans « Res\_Bra\_id\_nd » pour les identifiants de nœud : « Id\_reg », « Id\_DO », « Id\_grille », « Id\_pr », « Id\_exu » et « Id\_STEP ». Ces champs sont renseignés en fonction du type de nœud. Si le nœud (amont ou aval) est un regard alors le champ « Id\_reg » est complété, contrairement à « Id\_DO », « Id\_grille », « Id\_pr », « Id\_exu » et « Id\_STEP » qui sont vides. Ces différents champs permettent de distinguer les nœuds joints à leur table respective. C'est-à-dire qu'il y a une jointure entre la table de relation et la table « Reg\_1 » via le champ « Id reg » présent dans les deux tables. Avec ce modèle conceptuel, nous pouvons donc relier une canalisation aux nœuds amont et aval. Le principe est le même dans l'autre sens.

De plus, nous codons certains champs de la table « Res Bra id nd » (« Id ent sort », « Id\_type\_relation », « Id\_num\_ent\_sort ») par des nombres. Ces tables particulières sont des tables de valeurs (ou type énuméré). En effet, l'utilisation de nombre permet d'obtenir une meilleure performance au niveau de la rapidité de l'application.

Ci-dessous, nous commentons les paramètres de la fiche d'information « Relation vers Tronçons » (encadrée en rouge ci-dessus) permettant d'accéder à la fiche d'information « Réseaux » (encadrée en violet ci-dessus).

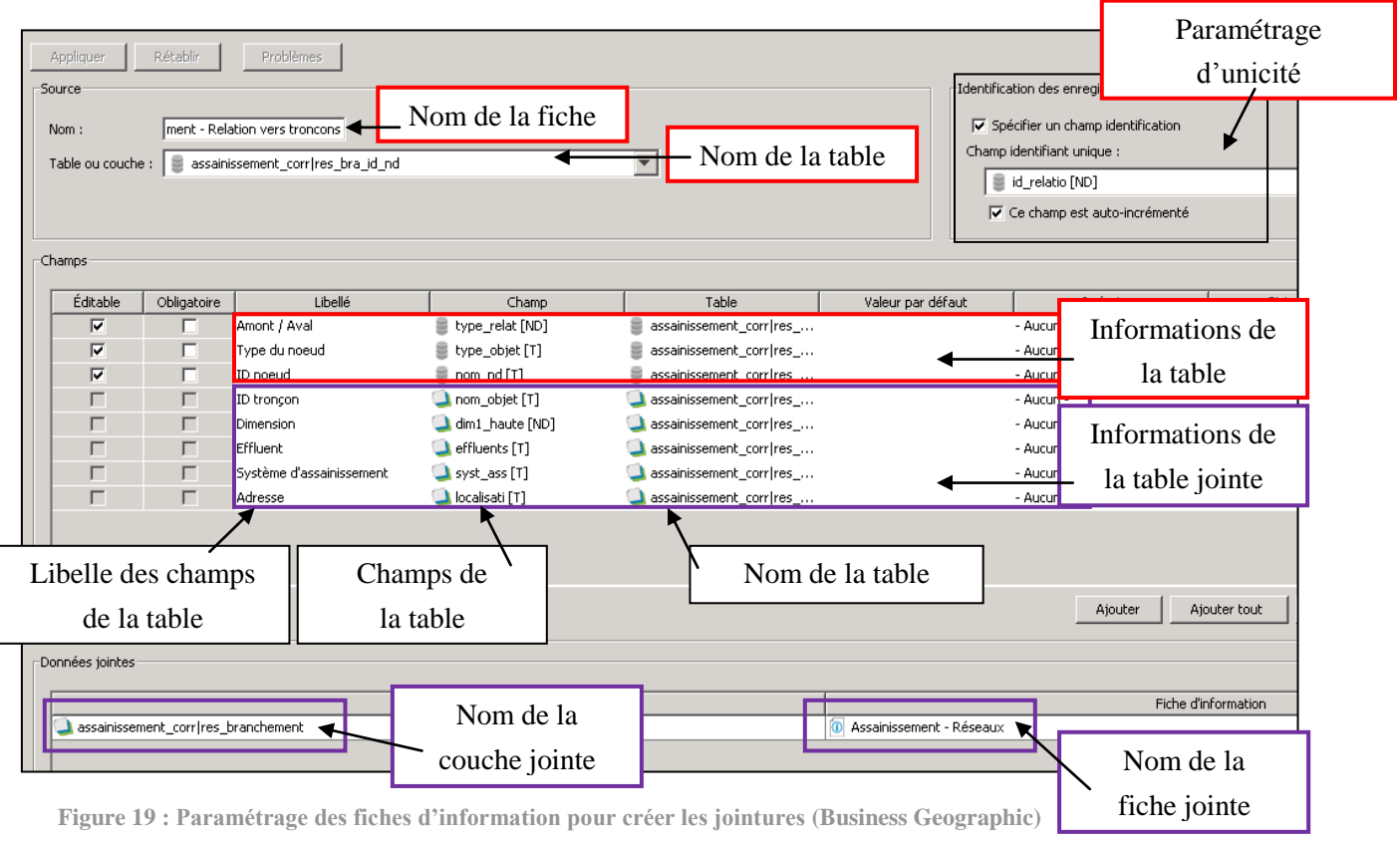

Dans les fiches d'information, nous pouvons créer des jointures à chaque nouveau champ. C'est alors que nous choisissons, le champ utilisé pour la jointure dans les deux tables (en l'occurrence ici dans la table et dans la couche).

Chapitre : L'intégration des données dans l'application Chapitre : L'intégration des données dans l'application

Dans l'application les informations choisies lors du paramétrage (cf. Figure 19) sont représentées sous cette forme dans le SIG-WEB :

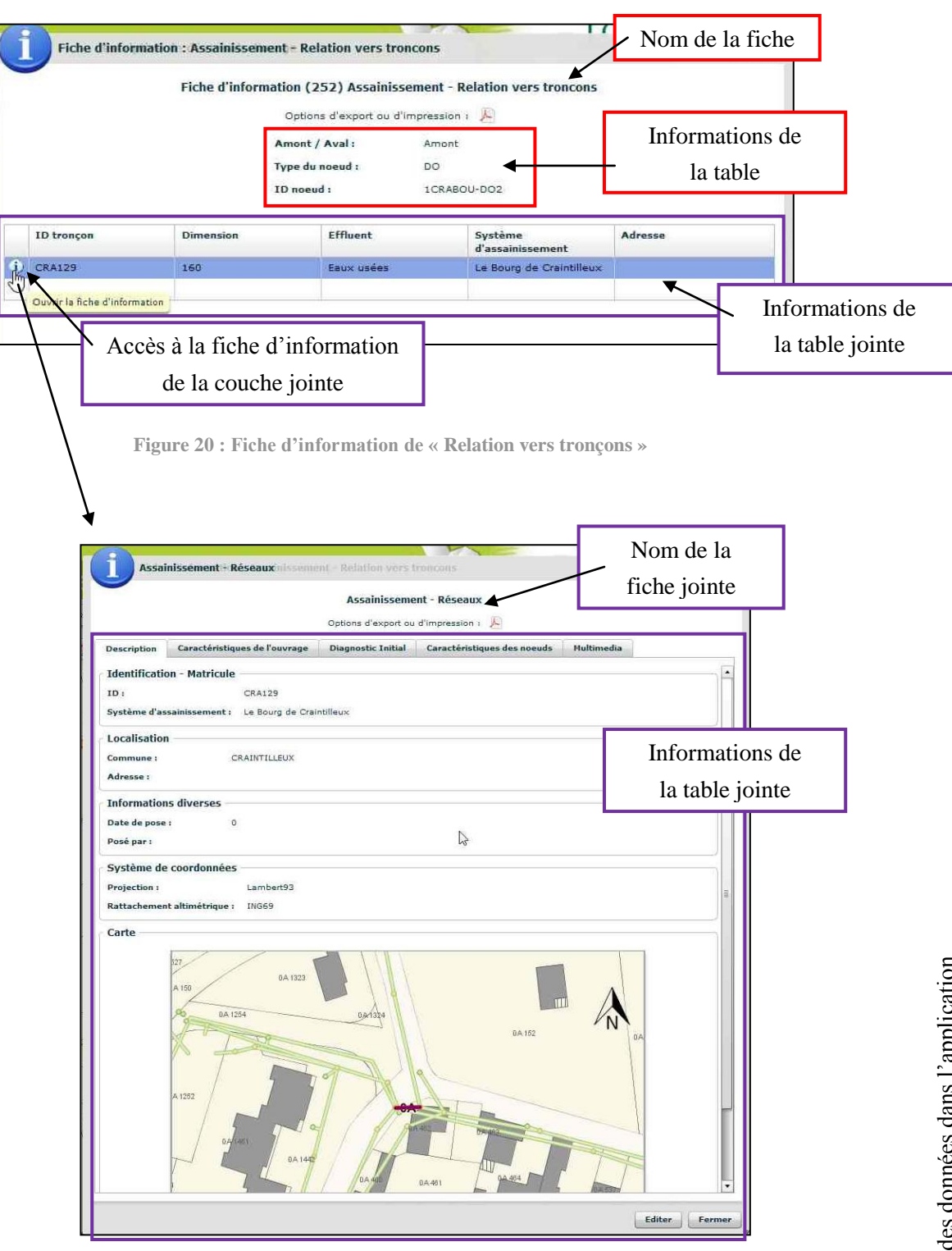

**Figure 21 : Fiche d'information de « Réseaux »**

Le fonctionnement du relationnel est particulièrement bien illustré en annexe (n°6) et permet de bien appréhender les liens créés dans l'application. Dans l'exemple de l'annexe, nous partons d'un déversoir d'orage pour arriver sur un regard en aval.
#### **Mise en page des fiches d'information**

Nous constatons sur la dernière illustration une mise en page particulière avec des onglets, des encadrés, des sous-titres, une carte, etc. Nous réalisons cette présentation via les fichiers de paramétrage d'extension (.xsl).

Il est important de créer une mise en page. En effet, elle contribue à l'ergonomie de l'application. Cette mise en page a pour objectif de classifier et d'ordonner les informations. Voici cidessous des illustrations permettant de visualiser la différence entre l'utilisation ou non d'un ficher xsl. Dans l'exemple qui va suivre, nous utilisons la fiche d'information d'un regard.

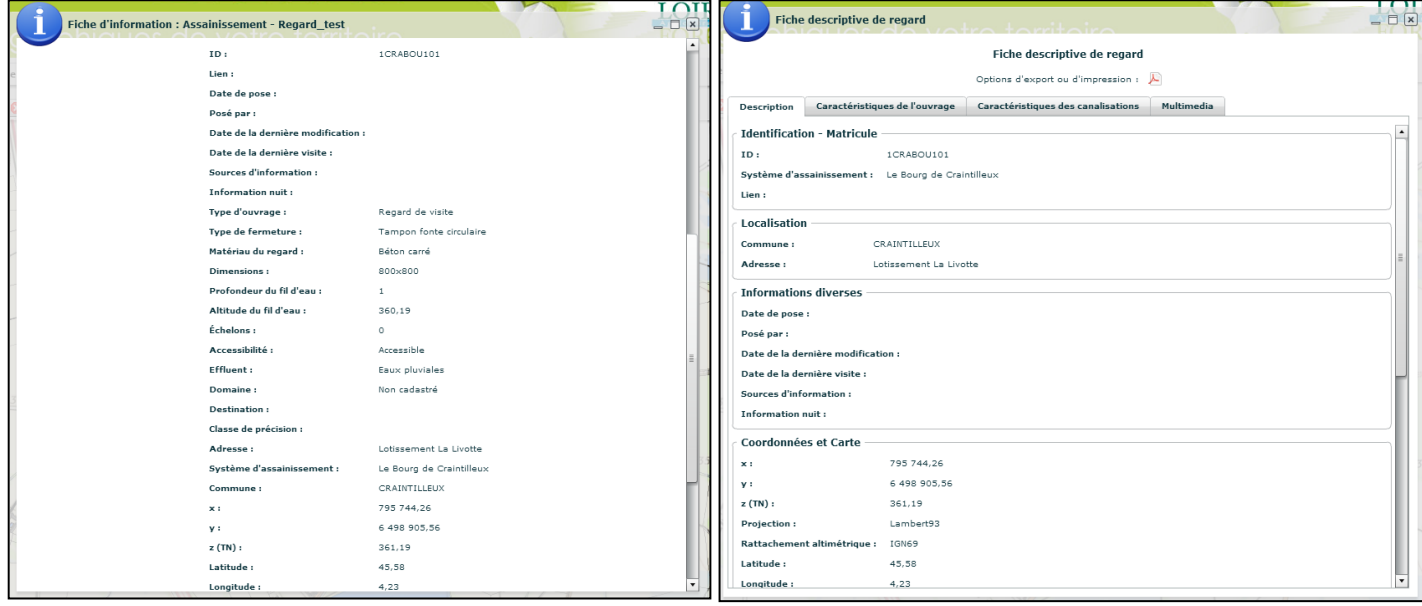

### Sans fichier xsl Avec un fichier xsl

**Figure 22 : Fiche d'information sans et avec fichier xsl**

<span id="page-36-0"></span>Le nom de champ doit être retranscrit dans ce fichier pour être visible. Les fichiers .xsl sont très sensibles à la syntaxe. La moindre erreur dans ce fichier crée une erreur dans l'application ne donnant pas accès aux informations.

#### **Conclusion**

La création du modèle conceptuel dans l'application est un travail de longue haleine. En effet, il faut d'abord créer le modèle topologique relationnel. Par la suite, il permettra d'obtenir le sens d'écoulement et d'observer l'impact d'une pollution en un point donné. Puis, il convient de choisir et de paramétrer les champs qui nous intéressent pour leur visibilité dans la fiche d'information. Enfin, une mise en page est également réalisée pour améliorer l'ergonomie de l'application.

Cette création d'application est très importante. En effet, il en résulte l'interface du SIG-WEB visible par les utilisateurs.

Il faut également prévoir les évolutions des données et de l'application en prenant en compte les souhaits du service assainissement.

## **Conclusion de la partie II :**

Les états des lieux réalisés sur les données ont démontré la difficulté d'extraire les informations. Des programmes ont été confectionnés pour y remédier au mieux. Mais ils servent aussi à la restructuration des tables et seront réutilisables lors de la réception de l'ensemble des données (sur les 45 communes). La nouvelle application assainissement est donc structurée d'une façon différente que la première (version 1.0). Son ergonomie a aussi été modifiée : nouvelle fiche d'information avec des liens sur les objets amont et aval.

Avant mon arrivée, une version (version 1.0) de l'application assainissement était en ligne comprenant les données de l'assainissement sur seulement 6 des 45 communes. Des soucis de mise en forme et des manques de données avaient été relevés par le service assainissement.

Le premier objectif de l'amélioration de l'application est la mise en ligne des données sur les 45 communes avec une application améliorée (version 2.0). Pour atteindre cet objectif, nous développons dans un premier temps les modifications que nous avons réalisées sur la version 1.0 pour obtenir la version 1.1 (données sur les 6 communes). Puis, nous attendons les données corrigées par le prestataire afin de la mettre en ligne dès que possible la version 2.0 (données sur les 45 communes).

Le second objectif concerne la structuration des données qui est différente. Elle sera mise en place dans une autre version de l'application (version 3 – Voir partie II du mémoire). Cet objectif est partiellement atteint car nous n'avons pas pu concrétiser tous les besoins dans le cadre du stage par manque de temps. Cependant, à l'aide d'un échantillon de données, nous avons créé la structure principale de la version 3.

Le troisième objectif vise les procédures de mise à jour des données. Nous analyserons les conséquences qu'elles engendrent dans le service mais aussi dans le CCTP actuel.

Enfin pour terminer cette partie III, nous évoquerons la problématique des fonds de plan pour répondre aux DT-DICT, tout en commentant le PCRS.

## **III.1. Amélioration de l'application déjà existante (version 1.0) : version 1.1**

Nous avons retravaillé le fond et la mise en forme des données de la version 1.0 pour obtenir une version 1.1. Cette dernière version comprend les données des 6 communes et les modifications qui seront reprises dans les autres versions de l'application (avec les 45 communes).

**III.1.1. Amélioration du fond**

**III.1.1.1. Ajout de champs** 

Le service de l'assainissement souhaitait ajouter l'altitude du fil d'eau en plus de la profondeur du fil d'eau. En effet, cette nouvelle information est plus significative pour l'ensemble du réseau que la profondeur. Il suffit donc de rajouter un champ permettant de calculer le fil d'eau. Ce champ est calculé en soustrayant la profondeur du fil d'eau à l'altitude du tampon.

**III.1.1.2. Intégration des photos**

Lors de la campagne de collecte d'informations, le prestataire a photographié les éléments du réseau, tels que les regards et les déversoirs d'orage. N'ayant pas encore toutes les données, nous avons réalisé ce test d'intégration de photos dans la version 1.1 (d'où des onglets différents dans l'illustration ci-après, par rapport à la version 3 (figure 21)).

Dans les tables de ces objets, nous avons 5 champs relatifs aux photos : le préfixe du nom (par exemple DSC...), le numéro de la photo (3 champs : intérieur, extérieur et autres) et enfin l'extension de la photo (.jpg). Dans un premier temps, il est donc essentiel de reconstituer le nom entier (préfixe + nom + extension) en concaténant ces informations.

Mais de nombreux problèmes ont été détectés lors de cette reconstitution. En effet, dans certains champs, des informations manquent ou regroupent plusieurs noms. Par exemple, dans le champ correspondant au nom des photos, il faut une seule photo par champ : 1 pour l'intérieur, 1 pour l'extérieur et 1 dans « autres ». Or pour certaines valeurs, le prestataire a stocké plusieurs noms dans un champ. Par exemple, dans le champ « autres » nous avons « 06598-06599-06600 », ou « 06780

06781 06782 ». Il est donc difficile de reconstituer les noms des photos. Comme précisé dans la partie II, nous avons demandé au prestataire de reprendre ces tables et inscrire une seule valeur par champ.

La dernière étape de cette intégration de données, est d'indiquer l'emplacement des photos via un champ comprenant le chemin d'accès aux photos. Bien évidemment, dans les paramètres de la fiche d'information et dans le fichier xsl, il est indispensable d'exploiter ce lien pour faire apparaître la (les) photo(s).

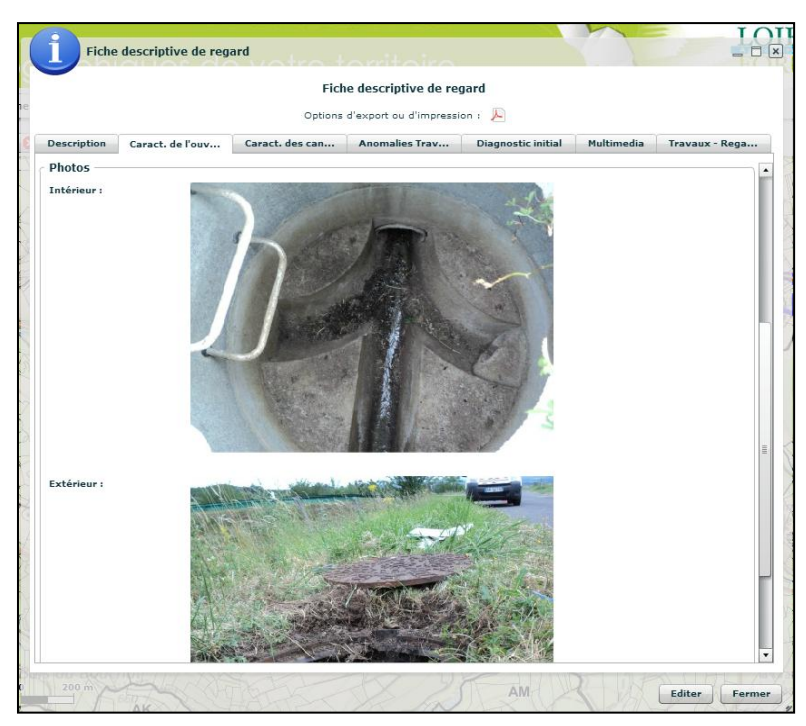

Nous obtenons donc l'aperçu qui suit dans les fiches d'information.

**Figure 23 : Fiche d'information de regard**

### **III.1.2. Amélioration de la mise en forme**

En ce qui concerne l'amélioration de la mise en forme, plusieurs demandes ont été formulées.

**III.1.2.1. Représentation des logos, des couleurs, etc.**

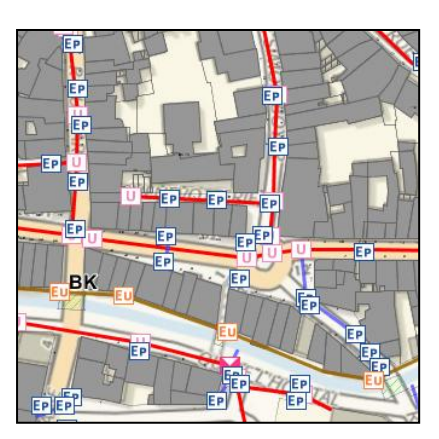

**Figure 24 : Réseau d'assainissement dans le SIG-WEB**

Tout d'abord, le service souhaite représenter les objets en fonction de leur type d'objet ou de leur effluent. Ainsi, par exemple pour les regards, nous avons trois logos pour les trois effluents qui sont :

- Eaux pluviales (EP): EP
- Eaux usées (EU) : EU
- Unitaire  $(EP + EU)$ :

Lorsque les éléments font l'objet d'une recherche, ils sont sélectionnés en jaune pour les localiser plus facilement sur la carte.

Ce même principe est employé pour les stations d'épurations, les déversoirs d'orage et les postes de refoulement.

De plus, le service veut visualiser les canalisations sous un style de trait continu, avec trois couleurs différentes selon leur effluent. Par conséquent, les canalisations représentées en rouge composent le réseau unitaire, en marron le réseau d'eaux usées, et en bleu le réseau d'eaux pluviales.

#### **III.1.2.2. Mise en page des onglets**

Ensuite, la mise en page des éléments est aussi à retravailler. Nous avons donc modifié les fichiers xsl pour répondre aux demandes du service.

En conclusion, l'ensemble de ces modifications de fond et de forme faites sur la version 1.1ont satisfait le service « assainissement », et sont à conserver dans les nouvelles versions : 2 (45 communes) et 3 (45 communes + nouvelle structuration des données).

## **III.2. Amélioration de l'application**

Il reste encore beaucoup d'objectifs initiaux à réaliser. Mais, intéressons-nous principalement à la performance du modèle relationnel et à l'intégration des anomalies qui amèneront à des interventions.

**III.2.1. Continuer l'évolution du modèle relationnel**

L'objectif de ce modèle est à terme de pouvoir obtenir le sens d'écoulement et d'observer l'impact d'une pollution en un point donné. Néanmoins, pour un bon fonctionnement de ces requêtes, il faut absolument que les champs amont et aval du réseau soient bien renseignés.

**III.2.2. L'intégration des anomalies**

En parallèle au travail effectué, nous avons élaboré un prototype pour répondre à la demande du service concernant les anomalies. Ce besoin du service est d'enregistrer les anomalies et les interventions. Il faut pouvoir les localiser sur la carte, d'où la nécessité de créer une couche géométrique (et non une table alphanumérique).

Nous créons une couche « anomalie » afin de les enregistrer lorsqu'elles sont liées ou non au réseau, typiquement un délestage sauvage par exemple.

**Anomalie** Id\_anomalie Id\_Res\_bra Id\_Reg Id\_DO Id\_Pr Id\_Grille Id\_STEP Id\_Exu Id\_type\_anom, Commentaire Urgence Nom obser Date obs

Nous confectionnons une couche « anomalie » pouvant être liée avec les différentes tables (Reg\_1, DO\_1, etc). Il en résulte donc un grand nombre de champs.

Le champ « id\_type\_anom » correspond au type d'anomalie constatée. Ces types sont codés afin de proposer les valeurs sous forme de menu déroulan, lorsque nous saissons une anomalie.

À l'aide de ces valeurs, nous pouvons réaliser une requête permettant d'obtenir un récapitulatif des anomalies en fonction de leur type. Cette fonctionnabilité est très utile pour les interventions. En effet, lorsqu'une personne de maintenance du réseau intervient sur une commune, il peut récapituler tous les travaux similaires dans ce secteur.

Type énuméré de : **Type\_anom** Id type anom Nom anoma

<span id="page-40-0"></span>curage réparation dératisation remplacement … autres

Date\_resol **Figure 25 :** Schématisation de la **Example 25 Chématisation** de la **couche anomalie et de son contenu**

Chapitre : Évolution de l'application et ses données

Chapitre : Évolution de l'application et ses données

Ensuite, l'utilisation du champ « date » permet de trier les anomalies. Le champ « Date resol » est employé pour les classer comme « historique », via un filtre. L'historique nous renseignera sur l'état du réseau et savoir à quelle fréquence apparaissent des anomalies. Par conséquent, la gestion des anomalies nécessite deux interventions dans la couche. En effet, lorsque nous constatons une anomalie, nous rentrons les constatations, l'urgence, etc. Puis, dans un second temps, nous éditons dans cette couche pour renseigner que l'anomalie a été résolue.

En conclusion, cette intégration d'anomalie fonctionne mais sera mise en ligne seulement après la réception des données en bonne et due forme par le prestataire (version 3.1).

### **III.3. Les mises à jour**

La mise à jour est une étape importante dans le fonctionnement de l'application. En effet, pour une utilisation durable de l'application, il est indispensable de maintenir à jour les données disponibles.

Afin d'organiser les mises à jour, il est nécessaire de connaître l'organisation du service assainissement. En effet, celle-ci oriente notre processus de mise à jour des données. Certes, il peut avoir des modifications de fonctionnement, d'affectation de poste du personnel mais il faut prendre en compte les compétences de chaque personne pour les former en conséquence. En effet, plusieurs questions sont à poser : Quel service s'occupe des mises à jour ? Combien de personnes s'occupent des mises à jour ? Quel profil ont-elles ? Combien de temps cela prend-t-il ? À quelles fréquences sont faites les mises à jour ?

Plusieurs types de mise à jour existent : mise à jour d'un élément existant (données attributaires), nouvel élément, raccord d'un nouvel élément à un ancien, etc. Ces différents types nécessitent des traitements adaptés. Par conséquent, il faut porter une attention particulière à la possibilité de réaliser tous les types de mise à jour.

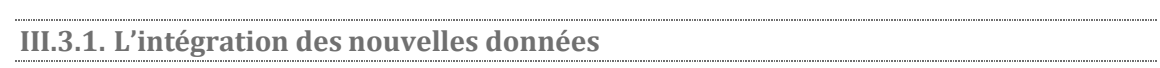

**III.3.1.1. Les possibilités de la CALF**

Plusieurs réflexions ont été menées pour intégrer ces nouvelles données dans le SIG-WEB. La CALF a plusieurs solutions pour maintenir à jour ses données, plus ou moins efficaces en fonction de la qualité des données :

- Transformer les données (dwg ou gpx) via FME, pour les intégrer dans la base de données PostGis
- Redessiner le plan à partir d'une image dans le SIG-WEB
- Redessiner le plan dans QGis, en ayant la base de données connectée à PostGis.

Détaillons plus précisément ces trois solutions :

#### 1<sup>ère</sup> solution :

Lorsque nous disposons d'un fichier .dwg ou .gpx (données GPS) structuré, nous pouvons extraire les informations de l'objet via le logiciel FME. Le déclenchement de cette procédure peut s'automatiser. Ainsi, nous les intégrons directement dans la base de données. Néanmoins, une intervention manuelle sera nécessaire pour raccorder les nouvelles données graphiques aux anciennes.

#### $2<sup>ème</sup> solution:$

Si nous disposons d'un fichier .dwg ou .gpx mal structuré, mais transformable en image, alors nous pouvons l'afficher dans le SIG-WEB. Cependant, nous devrons renumériser ce plan sur le portail. Des outils de dessin permettent d'ajouter, de modifier et de supprimer des objets.

#### 3<sup>ème</sup> solution :

Si nous avons également un fichier .dwg ou .gpx mal structuré, nous l'importons dans le logiciel QGis et nous ressaisissons les données. Nous pouvons nous connecter à la base de données de PostGis depuis le logiciel QGIS. De cette manière, nous remplissons la table attributaire relative à l'objet nouveau sur ce logiciel. Cette solution est réalisable mais nécessite l'utilisation de deux logiciels : QGis pour l'importation de données et le portail du SIG-WEB pour la consultation des données.

Aujourd'hui, les mises à jour de bases de données posent des difficultés à de nombreuses collectivités.

#### **III.3.1.2. À titre de comparaison dans quelques collectivités**

À titre de comparaison, nous avons questionnés les collectivités sur la mise à jour des données concernant les réseaux humides. Quelques-unes d'entre elles ont répondu à nos questions.

La ville de Montpellier gère près de 600 km de réseaux d'eaux pluviales à l'aide du logiciel imaRES. Ce logiciel fige le modèle de données mais aussi le modèle de topologie (1 ligne est forcément reliée à 2 points).

Lors de la réalisation de levé topographique et plan de récolement, cette ville demande à son prestataire des données attributaires sous AutoCad Map. Puis, un ETL permet de transformer ces données au format approprié d'ImaRES. Néanmoins, pour des raisons budgétaires et de nouvelles versions du logiciel ImaRES, cette gestion de données a été abandonnée. Pour leur SIG, ils ressaisissent manuellement toutes les informations à partir de la représentation du plan : texte, signification du symbole, couleur, etc. ; ainsi que les métadonnées (nom source, référence de la source, date, etc.). Les informations principales sont retranscrites ainsi que les références du plan. Ces références permettent de chercher le plan pour de plus amples renseignements.

Dans le cadre de la réforme « anti-endommagement », des investigations complémentaires doivent être menées dans certains cas. Cette ville en réalise mais à très faible fréquence. Ainsi, elle récolte ces informations sous forme de nuages de points dans AutoCad, et redessine ses réseaux.

La Lozère (département) a aussi répondu à notre questionnaire. Elle se pose aussi des questions sur les méthodes d'extraction de données lors d'une transformation de format (du .dwg au  $\sinh$ . Elle a en projet la réalisation d'un CCTP qui prendra en compte la norme NF P 98-332<sup>22</sup> pour confectionner les plans. Ce codage couleur permettra de différencier les types de réseaux lors de l'extraction de données.

Il est également intéressant de savoir qu'il existe une extension ESRI. Elle s'installe dans AutoCad et s'appelle « Arcgis for AutoCad ». Cette extension permet d'exporter les éléments du plan (.dwg) au format shapefile pour le SIG. Cependant, la gestion des tables attributaires reste compliquée.

 $\overline{a}$ 

 $22$  Les réseaux ont un code couleur : rouge (électricité BT, HA et HTB, et éclairage), jaune (gaz combustible (transport ou distribution) et hydrocarbure), orange (produits chimiques), bleu (eau potable), marron (assainissement), violet (chauffage urbain), vert (télécommunication), blanc (feux tricolores et signalisation routière), rose (zone d'emprise multi-réseaux). Initialement prévu pour le grillage avertisseur sur les réseaux, nous pouvons étendre ce code au plan.

#### **III.3.2. Quels changements ? Quelle mise en place ?**

L'instauration du SIG comme outil multifonction (géographique, gestion, informatif pour répondre aux DT-DICT , etc.) implique des changements au sein du service assainissement et la refonte du CCTP existant.

#### **III.3.2.1. Des changements au sein du service assainissement**

La volonté du responsable du service assainissement est d'affecter plusieurs personnes à l'intégration des données. En effet, l'objectif est de partager les compétences au sein du service. Cette nouvelle organisation du service nécessite de former les personnes concernées.

La fréquence de mise à jour dépend des circonstances. En effet, selon la réglementation, plusieurs délais de mise à jour existent (1 mois ou 6 mois maximum). La quantité de plans reçus étant d'environ une centaine par an, il est intéressant d'automatiser un maximum de choses, mais des interventions manuelles sur certains points sont nécessaires (notamment les raccords entre les plans).

L'objectif à terme serait de mettre à jour les données directement sur le terrain via une tablette numérique. À ce moment-là, il sera nécessaire d'étendre les formations au reste du personnel, et notamment aux opérateurs de terrain. Ainsi, ils pourront facilement utiliser l'application.

#### **III.3.2.2. Des changements dans le CCTP existant**

Tout d'abord, le CCTP doit traduire les besoins des différents services : le bureau d'études de la CALF, le service assainissement et le service du SIG notamment.

Nous apportons quelques modifications au CCTP existant suite à des tests. En effet, nous en avons réalisé un pour affecter des attributs à des objets dans AutoCad.

#### o **1 ère méthode : Affectation d'attributs sur le point créé dans le bloc du symbole sous AutoCad**

Cette méthode consiste à créer un (ou des) attribut(s) lors de l'insertion des symboles.

Généralement dans AutoCad, dans chaque fichier, le géomètre stocke tous ces points topographiques dans un calque spécifique. Typiquement, ces points ont deux attributs : n° et altitude. Nous nommons ces points « A » pour les explications qui vont suivre. Or, il est intéressant pour nous que ces points soient classés en fonction de leur représentation.

#### Explication commentée avec un exemple (symbole « Regard ») :

Aujourd'hui, lorsque le géomètre insère un symbole, il l'insère avec un point d'insertion, qui n'est pas un point physiquement représenté. Or, si le symbole en bloc comprend un point (« B ») avec un (ou des) attribut(s), les informations seront portées par ce point B. Ainsi lors de l'extraction, nous aurons un point (« B ») par symbole avec des attributs.

Par exemple pour les regards, lorsque nous insérons le symbole sur le point « A », nous aurons un autre point « B » qui se superposera, portant les attributs. Nous pouvons donc créer plusieurs attributs comme l'altitude, les fils d'eau (entrée), le radier (fil d'eau en sortie), et la profondeur.

Lors de la création du bloc (« Regard BLOC »), nous affectons des calques en fonction du type d'attribut. Dans le logiciel AutoCad, nous pouvons classer ce point « B » dans un calque spécifique, et ses attributs dans d'autre, tout en conservant le lien. Ainsi, les géomètres peuvent faire apparaître les attributs qu'ils souhaitent, et le service SIG récupère un ponctuel avec des attributs.

Ainsi, dans le logiciel FME (Viewer), nous récupérons la valeur attributaire affectée au point. Certes, nous avons toujours la décomposition en éléments simples (polygone, ligne, point, texte) mais l'information est rattachée au point.

La dernière étape consiste à utiliser FME (Workbench) pour convertir ces données au format souhaité.

Cette méthode fonctionne mais nécessite la modification de tous les blocs de symbole. En effet, il faudra créer un point au centre de chaque symbole et paramétrer la demande d'attributs lors de l'insertion. Nous avons alors proposé une deuxième méthode.

#### o **2 ème méthode : Affectation d'attributs sur le point « bloc » sous AutoCad**

La deuxième méthode est sensiblement identique, à une exception près : le point n'est pas rattaché au symbole. Il est enregistré dans le calque 0 (utilisation d'AutoCad). En effet, nous créons un nouveau bloc, comprenant seulement un point avec des attributs. Nous l'appelons « point bloc ». Ainsi, ce point n'est associé à aucun symbole et sera dans le même calque. Le dessinateur (le géomètre par exemple) devra dans un premier temps insérer les symboles correspondant à la signification du point. Puis, dans un second temps, il devra repasser sur ces objets pour insérer le point « bloc ». Cette méthode présente l'avantage de choisir les points que nous voulons renseigner, sans pour autant modifier l'ensemble des symboles.

Nous intégrons les différents calques relatifs à ce test dans la nouvelle version du CCTP. Le choix entre les deux méthodes se fera en fonction des pratiques du bureau d'études. Ici en l'occurrence, la méthode n°2 a été retenue. De plus, nous devons spécifier les attributs que nous souhaitons que le prestataire fournisse. Enfin, il faut insister sur l'importance des calques pour la classification des objets.

En ce qui concerne les objets linéaires, nous avons déjà les éléments séparés en fonction de leur signification grâce au CCTP. Sous le logiciel FME, nous devons regrouper ces calques en fonction des spécifications du PCRS si nous le souhaitons. Pour les attributs relatifs aux objets linéaires, des tests sont en cours de réalisation pour essayer d'appliquer la méthode n°2.

L'arrêté<sup>23</sup> portant sur les classes de précision permet de contrôler la qualité des données. En effet, la réglementation<sup>24</sup> demande une classe de précision pour la localisation des réseaux et des affleurants. Le prestataire ou la CALF devra s'assurer de la précision du rendu.

Par conséquent, une modification du CCTP sera effectuée et des procédures de contrôle seront à suivre à la réception du plan pour vérifier le respect du CCTP.

**III.3.2.3. La mise en place**

Lorsque nous recevrons l'ensemble de la base de données correspondant à nos attentes, nous mettrons en place ces procédés de mise à jour, en espérant pouvoir appliquer la solution n°1. Toutefois, l'intégration de nouvelles données s'appliquera dans un premier temps aux nouveaux

 $\overline{a}$ 

 $^{23}$  Arrêté du 16 septembre 2003 portant sur les classes de précision applicables aux catégories de travaux topographiques, réalisés par l'État, les collectivités locales et leurs établissements publics ou exécutés pour leur compte.

<sup>&</sup>lt;sup>24</sup> Arrêt du 15 février 2012 […] relatif à l'exécution de travaux à proximité de certains ouvrages souterrains, aériens ou subaquatiques de transport ou de distribution.

branchements. Ceci permettra également de familiariser le personnel avec le SIG-WEB (consultation pour l'ensemble du personnel, et mises à jour pour les personnes concernées). Par la suite, ce procédé de mise à jour sera progressivement étendu aux autres domaines de l'assainissement : nouveau réseau, nouveau regard, nouveau déversoir d'orage, etc.

## **III.4. Un fond de plan pour répondre aux DT-DICT**

Après les problématiques d'intégration et de mise à jour des données, nous souhaitons utiliser le SIG-WEB pour répondre aux DT-DICT. C'est pourquoi, il est important de prendre en compte tous les éléments.

### **Le contexte réglementaire**

L'arrêté du 15 février 2012 (Art 7.I.7°) impose que « le fond de plan employé [soit] le meilleur lever régulier à grande échelle disponible, établi et mis à jour par l'autorité publique locale compétente en conformité avec les articles L.127-1 et suivants du Code de l'Environnement avec le récépissé de déclaration » (Gouvernement français, Légifrance, 15 février 2012).

Une note vient compléter l'article 7.I.6° et 7° de l'arrêté du 15 février 2012 : « *Conformément à l'article 25 de l'arrêté du 15 février 2012, les 6° et 7° du I sont applicables aux ouvrages souterrains en service sensibles pour la sécurité, existants à la date de publication du présent arrêté le 1er janvier 2019. Par exception à cette disposition hors des unités urbaines<sup>25</sup> au sens de l'INSEE, si le meilleur fond de plan disponible auprès de la collectivité territoriale concernée ne présente pas la précision suffisante au 1er janvier 2019, le 6° du I de l'article 7 est applicable à la date à laquelle un tel fond de plan est effectivement disponible et au plus tard le 1er janvier 2026. Le délai d'application de ces dispositions aux ouvrages en service non sensibles pour la sécurité et aux ouvrages aériens sera fixé par arrêté du ministre chargé de la sécurité industrielle* ». Ceci implique qu'une qualité du fond de plan est demandée, de telle sorte à obtenir une « précision suffisante » pour 2019, voire 2026 dans certains cas, pour les réseaux sensibles. (Gouvernement français, Légifrance, 15 février 2012).

La CALF, en tant que collectivité, se préoccupe donc de la qualité des fonds de plan dont elle dispose. En effet, dans le cadre des réponses au DT-DICT, la qualité des fonds de plan employé dans les récépissés doit être en cohérence avec la précision des éléments présents.

C'est pourquoi, nous réaliserons dans cette partie un inventaire des fonds de plan dont la CALF dispose ou pourrait disposer à l'avenir. Nous expliquerons le PCRS dans ses grandes lignes, et nous commenterons quelques enquêtes qui ont menées. Enfin nous terminerons par des expérimentations.

Remarque : Pour répondre aux DT-DICT, la CALF utilise le site internet [http://dict.fr](http://dict.fr/) de l'entreprise Sogelink. Cette entreprise est l'intermédiaire entre la CALF (en tant qu'exploitant de réseaux et maître d'ouvrage) et le site du guichet unique. L'éditeur Business Geographic collabore avec Sogelink et le fruit de cette coopération permet l'affichage de l'emprise de la demande directement dans le SIG-WEB. Concrètement, cela signifie que lorsqu'une personne déclare l'emprise du chantier, la CALF sera interrogée sur ses réseaux dans cette zone. Mais cette méthode ne résout en rien la qualité du fond de plan

**III.4.1. Les fonds de plan de la CALF**

Le service assainissement et le bureau d'études de la CALF possèdent de nombreux plans de récolement et topographiques. Tous deux s'appuient sur le même CCTP, mais la conformité des plans

l <sup>25</sup> *(Définition de « Unité urbaine » : Cf. Glossaire)*

rendus varie en fonction du prestataire et de l'objet de l'étude. En effet, plusieurs prestataires se partagent le territoire de la CALF et certains ne respectent pas forcément le CCTP. De plus, le CCTP évolue au cours du temps. C'est-à-dire que le CCTP actuel n'est pas le même qu'il y a une dizaine d'années. De ce fait, nous rencontrons plusieurs configurations, notamment dans le nom et la signification des calques dans les fichiers .dwg.

#### **III.4.1.1. Bilan sur les fonds de plan disponibles**

Actuellement, nous avons plusieurs sources de fond de plan. Certes, certains types de fond de plan ne permettent pas d'obtenir l'ensemble du territoire, mais ont une qualité suffisante ; tandis que d'autres couvrent l'ensemble du territoire mais sont imprécis.

#### **Le plan cadastral**

Sur les illustrations ci-après, nous pouvons observer la qualité du cadastre par rapport à la photographie aérienne. Notamment dans le cercle jaune, nous voyons très bien un décalage du bâti sur le cadastre (bâti de couleur grise) par rapport à la photographie aérienne. Par conséquent, le réseau d'assainissement qui se trouve en réalité sous la voirie semble se situer sous le « bâti » du cadastre. Les erreurs constatées peuvent atteindre plusieurs dizaines de mètres dans les villages ruraux. Le plan cadastral n'est donc pas satisfaisant sur l'ensemble du territoire. Mais pour répondre aux DT-DICT, il présente l'avantage de recouvrir l'ensemble des communes de la CALF.

De ce fait, si nous utilisons le cadastre comme fond de plan, il y aura des incohérences ; d'où l'intérêt d'avoir un bon fond de plan pour se repérer, comme le PCRS<sup>26</sup>, dont la précision correspondrait à celle demandée dans les DT-DICT.

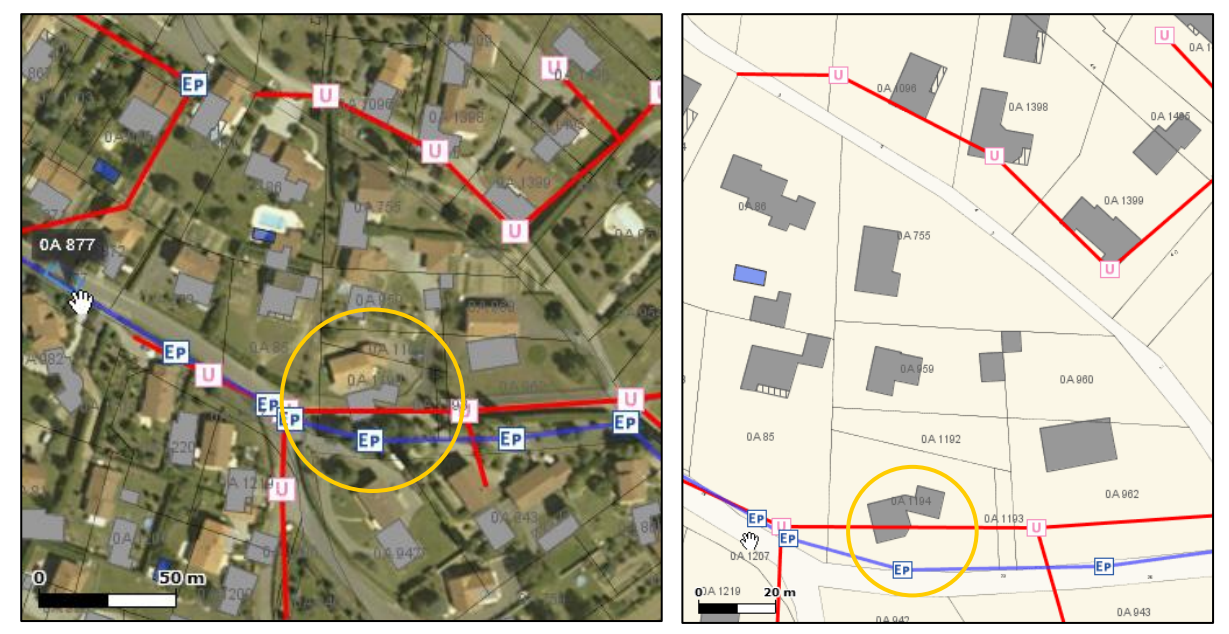

**Photographie 3 : Assemblage de différents plans (cadastre et Photographie 2 : Assemblage de différents plans réseau assainissement) et d'une photographie aérienne (IGN) (cadastre et réseau assainissement) sur la commune sur la commune de Lézigneux (CALF)**

**de Lézigneux (CALF)**

#### **Les orthophotographies**

Les orthophotographies (BD ORTHO) sont présentes sur l'ensemble du territoire national, mais la résolution n'est pas assez élevée (50 cm), d'où une précision insuffisante. Elles sont fournies par l'IGN dans le RGE. Les orthophotographies sont souvent utilisées pour des projets d'aménagement, d'urbanisme mais aussi environnementaux.

 26 « Plan du Corps de Rue Simplifié » (*Abréviation « PCRS » : Cf. Liste des abréviations).*

#### **Les plans topographiques, les plans de récolement**

Nous avons en revanche des plans topographiques et de récolement, qui eux répondent au critères de précision, mais ne sont que partiels sur le territoire. Ces plans sont au format .pdf et/ou .dwg.

Dans les parties qui suivent, nous allons principalement nous concentrer sur les fichiers dwg. En effet, pour les fichiers .pdf, il faudra réaliser une numérisation de ces documents.

Malheureusement, les plans .dwg sont construits de différentes façons. Théoriquement, ces derniers doivent répondre au CCTP. Il faut donc un CCTP qui réponde à la contrainte d'intégration des données liées aux réseaux dans le SIG-WEB.

#### **III.4.1.2. Autres possibilités pour constituer un fond de plan**

D'autres méthodes de relevé existent notamment les relevés par positionnement dynamiques (en 3D : par exemple le scanner 3D, le « snapcar », etc.) pour constituer un fond de plan.

#### **Les relevés dynamiques : scanner 3D, « snapcar »,**

D'une part, le système de relevé dynamique par scanner 3D nécessite des moyens financiers et une gestion des données contraignante. En effet, ce système d'acquisition relève des nuages de points, d'où une quantité très importante de données. Actuellement, la CALF ne peut pas gérer ces contraintes.

D'autre part, le système d'acquisition « snapcar » permet de photographier l'environnement. Par la suite, à l'aide de l'assemblage de ces photographies, une reconstitution de l'environnement en 3D est possible. La précision de cette méthode dépasse souvent la classe de précision de 10 cm. Mais les techniques évoluent, et se perfectionnent, c'est pourquoi la possibilité d'obtenir une classe de précision inférieure à 10 cm n'est pas à exclure… Malheureusement, ces techniques d'acquisition de données sont encore excessivement coûteuses, de même pour lancer un marché de levés topographiques sur tout le territoire de la CALF.

#### **Les orthophotographies de très haute résolution**

L'orthophotographie de très haute résolution est une possibilité d'acquisition de données pour constituer un fond de plan. Leur résolution est de 20 cm, ce qui permet une visualisation confortable jusqu'à une échelle au 1:500.

#### **Autres solutions éventuelles**

La CALF pourrait aussi mutualiser les plans à grande échelle avec ERDF et GRDF par exemple.

**III.4.2. Le PCRS : Convergence des projets des collectivités**

« Le Plan du Corps de Rue Simplifié constitue le socle commun topographique minimal de base décrivant à très grande échelle les limites apparentes de la voirie » (CNIG, 14 mai 2015). La signature formelle du projet a eu lieu le 24 juin au palais du Luxembourg. Pour notre étude, nous nous appuyons sur la version 1.0 du PCRS, datant du 14 mai 2015.

Le CNIG spécifie les données à incorporer pour sa création et définit leur nomenclature. La symbologie des objets se trouvant sur ce plan est disponible sur le site internet du CNIG.

Le PCRS doit s'appuyer sur 3 règles : Normalité, Interopérabilité et Responsabilité.

L'objectif du PCRS est d'être un fond de plan topographique précis, actualisé et interopérable, pour porter la cartographie des réseaux. Sa fabrication et sa mise à jour sont des organisations qui impliquent plusieurs acteurs : le gestionnaire<sup>27</sup> du PCRS (qui peut être la CALF, mais pas forcément), le maître d'ouvrage, le gestionnaire de réseaux, le bureau d'études, l'entreprise de travaux et le géomètre topographe.

La Communauté Urbaine de Strasbourg a réalisé un PCRS, dont voici une illustration cicontre avec en fond de plan la BDORTHO de l'IGN.

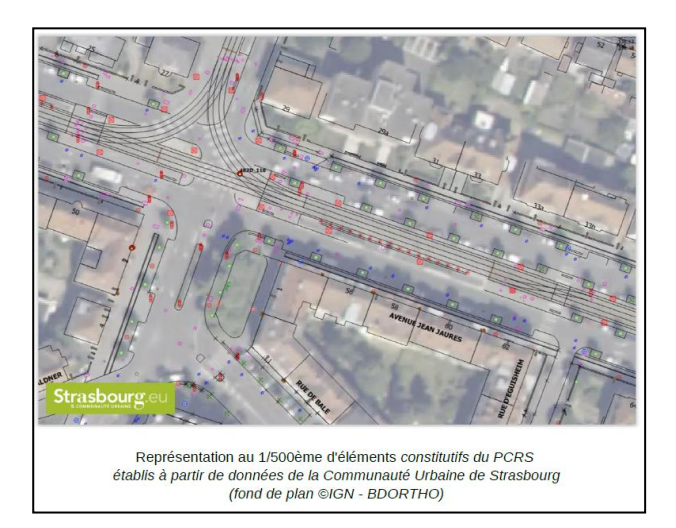

**Figure 26 : Représentation des éléments constitutifs du PCRS – Strasbourg (Cerema, avril 2015)** 

Le PCRS se construit autour de plusieurs rubriques d'objet, notamment les objets du PCRS, les affleurants de réseaux et les éléments d'habillage. Ci-après nous retrouvons ces rubriques dans le schéma applicatif (en encadré rouge) :

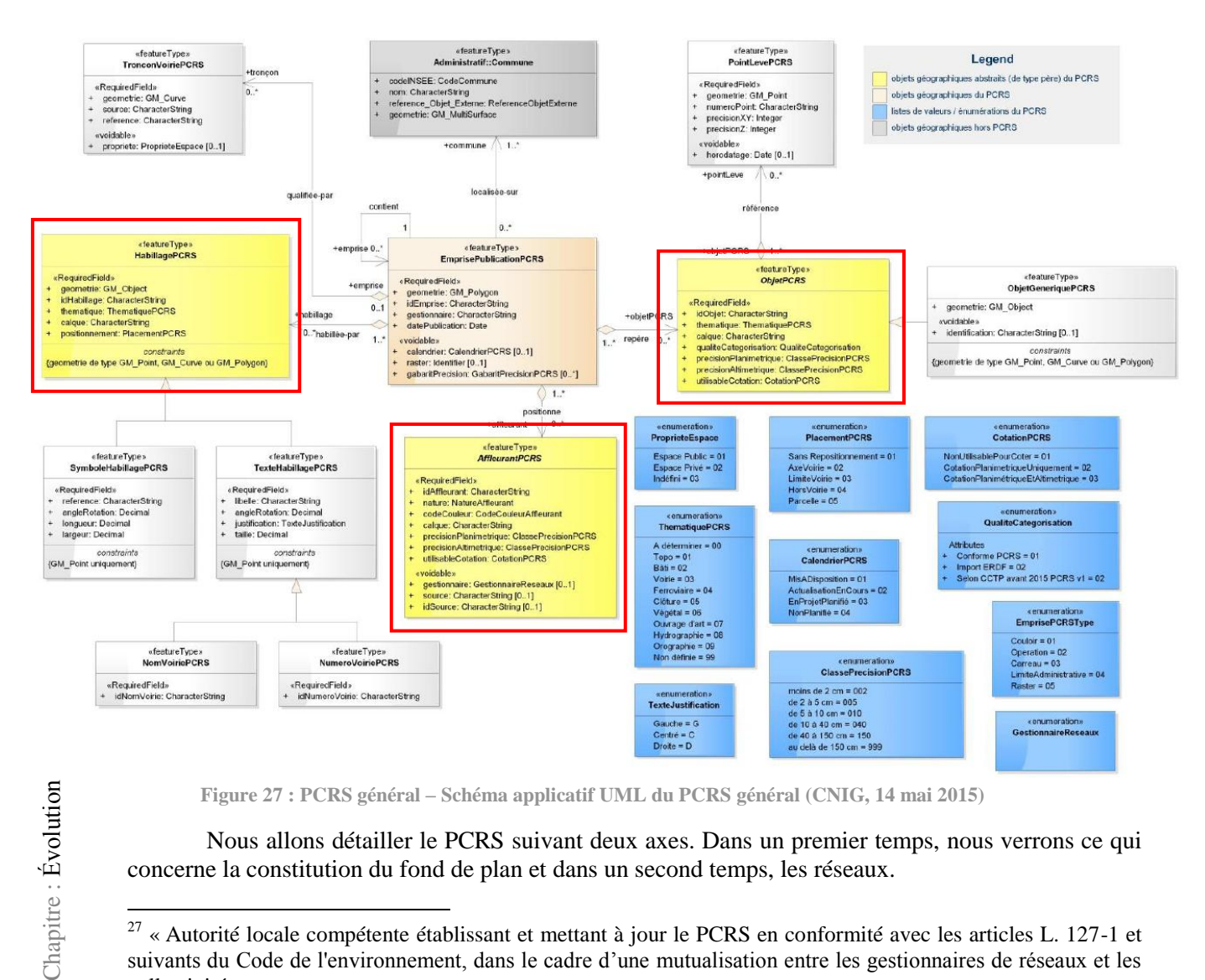

**Figure 27 : PCRS général – Schéma applicatif UML du PCRS général (CNIG, 14 mai 2015)**

Nous allons détailler le PCRS suivant deux axes. Dans un premier temps, nous verrons ce qui concerne la constitution du fond de plan et dans un second temps, les réseaux.

<sup>&</sup>lt;sup>27</sup> « Autorité locale compétente établissant et mettant à jour le PCRS en conformité avec les articles L. 127-1 et suivants du Code de l'environnement, dans le cadre d'une mutualisation entre les gestionnaires de réseaux et les collectivités »

La constitution du fond de plan est catégorisée en plusieurs thématiques dans le PCRS. Dans le tableau qui suit, nous avons récapitulé ces thématiques et détaillé chaque rubrique.

| <b>Thématiques</b> | Informations à renseigner                             |
|--------------------|-------------------------------------------------------|
| <b>Topographie</b> | Objet, point de canevas, point levé                   |
| <b>Bâti</b>        | Seuil, façade, proéminence bâti                       |
| <b>Voirie</b>      | Marche et escalier, bordure, changement de revêtement |
| <b>Ferroviaire</b> | Rail                                                  |
| <b>Clôture</b>     | Mur, pilier régulier, pilier particulier              |
| Végétal            | Arbre aligné, haie et espace vert                     |
| Ouvrage d'art      | Pile et pont                                          |

**Tableau 4 : Thématique du PCRS - Information à renseigner**

<span id="page-49-0"></span>Dans ces différentes thématiques, plusieurs renseignements sont répertoriés. Par exemple, nous trouvons un identifiant d'objet, le code de la thématique, le calque dans lequel l'objet se trouve, la catégorisation de la qualité, la précision planimétrique, la précision altimétrique, ainsi que la possibilité d'utiliser l'objet pour les cotations. (cf. Figure 27)

Des indications très précises, concernant le levé des points, sont détaillées dans le document du PCRS (CNIG - version 1.0). Voici la nomenclature des objets :

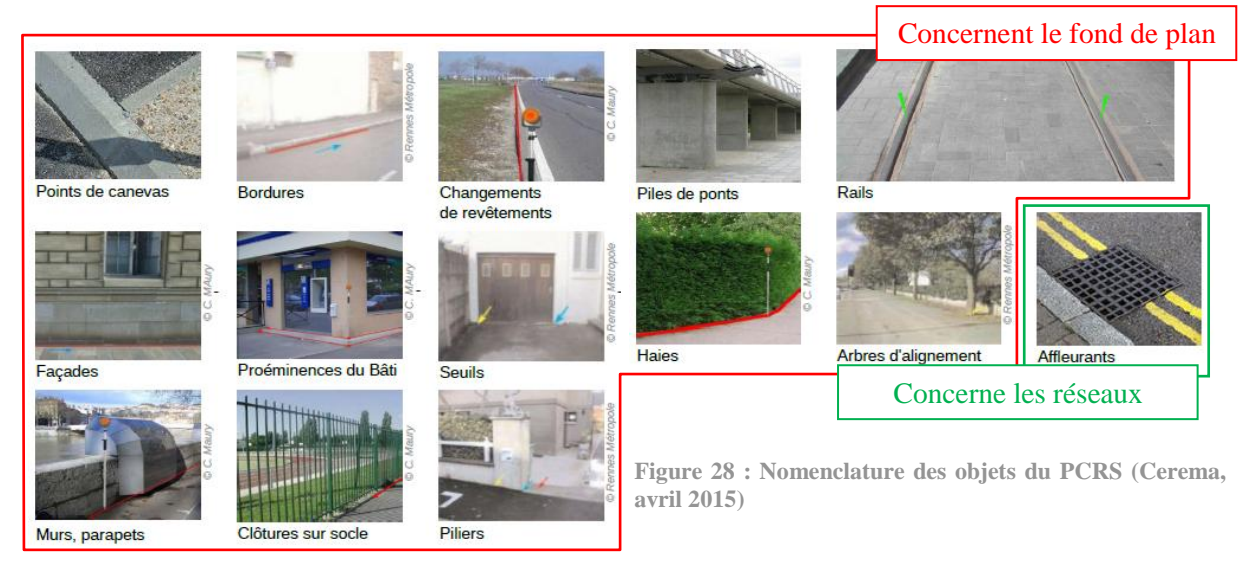

Ces illustrations permettent une meilleure perception des détails à insérer dans le PCRS.

Cette classification implique donc une standardisation de la réalisation des plans mais aussi du levé. En effet, afin de pouvoir extraire facilement ces informations, les prestataires doivent respecter le cahier des charges : le CCTP.

#### **III.4.2.2. Les réseaux (AffleurantPCRS)**

En ce qui concerne les réseaux, nous nous intéressons particulièrement à la table « AffleurantPCRS » du PCRS. En effet, cette rubrique nous renseigne sur les éléments affleurants la voirie. Les éléments affleurants sont du genre : avaloir, boîte, coffret, armoire, tampon, plaque, regard, bouche à clé, poteau incendie, poteau, borne d'éclairage, etc. Pour chacun d'entre eux, les champs suivant devront être complétés (cf. Figure 29) : identifiant, nature, code couleur du réseau, le nom du calque (en DAO) correspondant, les précisions planimétrique et altimétrique, l'utilisation possible ou non du point pour coter, le gestionnaire, les sources, etc.

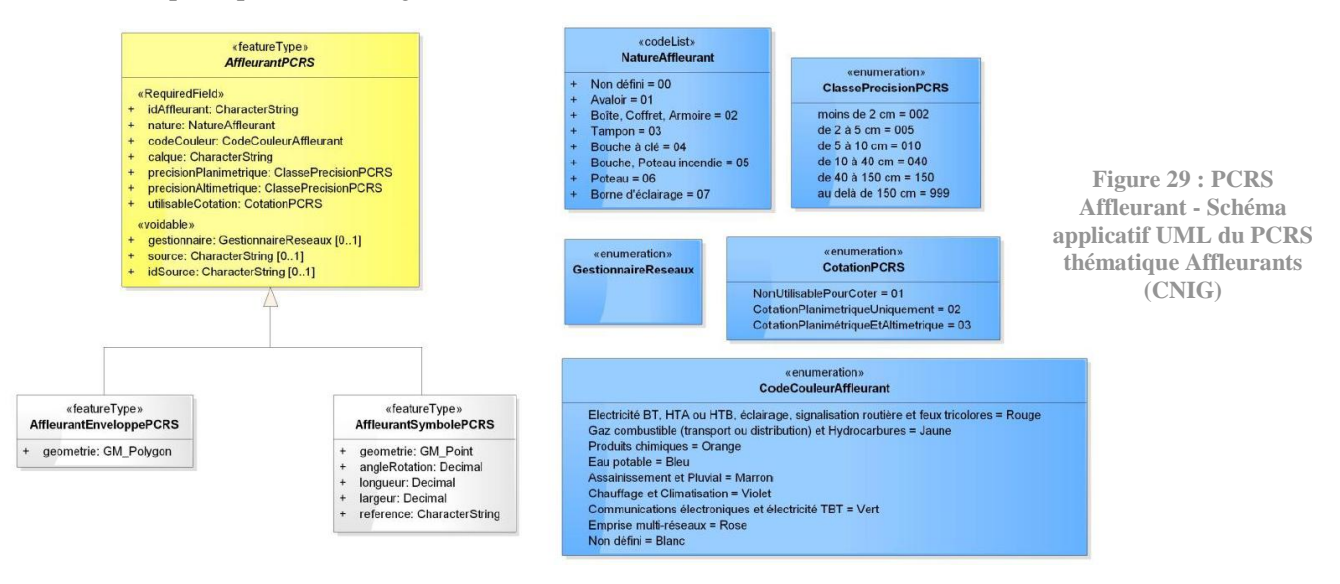

Cette structuration affecte la fabrication des données mais aussi leur classification.

#### **III.4.2.3. Comment crée-t-on le PCRS ?**

Pour constituer un PCRS de manière efficace, il faut tout d'abord être précis et rigoureux dans les demandes aux prestataires. En effet, le CALF ne disposant pas de brigade topographique, elle fait appel généralement à un géomètre. Il faut donc que le CCTP soit correctement rédigé (précis et détaillé) et que le prestataire respecte ce document ; d'où la double mission du CCTP : intégration dans le SIG et constitution d'un PCRS. En effet, il est essentiel d'uniformiser les données.

Étant équipé du logiciel FME, nous avons conçu un programme qui extrait automatiquement les informations en fonction de leur type. Ainsi, ce programme de transformation (sous FME) ne subira pas de modifications de paramètre (nom de calques par exemple) si les plans sont structurés de manière unique. Ces plans fournis au format .dwg sont d'un contenu très intéressant pour concevoir le PCRS.

De plus, l'objectif est de réaliser des partenariats et de mutualiser les bases de données. Cette initiative doit être soutenue par un dispositif à l'échelle nationale pour être efficace.

À partir de leur base de données existante, quelques grandes villes (Marseille, Bordeaux, Strasbourg, Nantes, Nanterre et Rennes) constituent un PCRS (CNIG, 26 mai 2014).

#### **Remarques de quelques collectivités :**

À travers le PCRS, quelques collectivités alertent sur l'utilité du PCRS, sur le format d'échange (GML<sup>28</sup>), sur la capacité à être gestionnaire du PCRS pour les petites collectivités, sur l'obligation de résultat, sur les risques concernant les caractéristiques des points (nature différente) ; et posent aussi des questions sur l'accompagnement à prévoir. En effet, pour certaines d'entre elles, le coût de réalisation du PCRS est trop élevé. Il y a une grande disparité entre les collectivités. Les

l

<sup>&</sup>lt;sup>28</sup> GML : Geometry Markup Language : Format permettant d'encoder, de manipuler et d'échanger des données géographiques.

grandes collectivités ont les moyens de mettre en œuvre les outils nécessaires (financiers, techniques et humain) ; pour d'autres c'est plus compliqué, elles ont peu, voir très peu, de moyens. En effet, certaines villes ont une brigade topographique au sein de leur service, mais d'autres doivent faire appel à un prestataire pour obtenir un relevé topographique.

#### **Conclusion**

Finalement, le PCRS est une bonne solution pour répondre à la qualité de précision requis dans les DT-DICT. Cependant, les moyens pour le réaliser sur l'ensemble du territoire ne sont pas encore disponibles. L'objectif est donc de le constituer au fur et à mesure. Mais à partir de 2019 (au plus tard 2026), le fond de plan devra répondre à la qualité demandé pour les réseaux sensibles. Cependant, à ce jour, la création d'un PCRS n'est pas obligatoire.

**III.4.3. Les enquêtes sur les possibilités de création d'un fond de plan**

Actuellement, plusieurs données peuvent servir pour les fonds de plan mais il faut prendre bien évidemment en compte leur précision. Par exemple, le plan du cadastre a une précision très aléatoire (de quelques centimètres à plusieurs dizaines de mètres) ; les photographies aériennes, à une échelle de 1/2000, sont satisfaisantes, mais la résolution limite la précision ; les plans topographiques par système lidar<sup>29</sup> aéroporté permettent d'obtenir une précision de «  $\pm$  5 cm à  $\pm$  20 cm en x, y et z »<sup>30</sup>, ce qui serait dans l'ordre de grandeur des précisions demandées par la réforme des DT-DICT. (DENIEL Vincent, juin 2013).

Cependant, le coût de cette dernière technique est trop élevé et ces données nécessitent des moyens particuliers. En effet, la manipulation des données peut s'avérer difficile : problème de stockage et de logiciel par exemple.

#### **Le sondage de l'AITF en 2012**

En 2012, un sondage a été effectué auprès des collectivités par l'AITF<sup>31</sup> (Lecuver). Les questions portaient sur l'utilisation des fonds de plan cartographiques, la mutualisation des données de réseaux avec d'autres exploitants, les investigations complémentaires dans le cadre des DT-DICT. Nombreuses sont les collectivités<sup>32</sup> ayant répondu aux questions en tant qu'exploitant de réseau et responsable de projet.

Lors de ce sondage, beaucoup de collectivités ont déclaré se servir du plan cadastral informatisé ET des plans topographiques pour les fonds de plan, comme Nantes Métropole, la Communauté d'Agglomération de Saint-Quentin-Yvelines, la ville de Bayonne,... Mais il faudra faire attention à l'exploitation (conservation des différents « calques » en fonction des différents éléments du terrain) et la mise à jour de ces données. Quelques villes utilisent seulement soit le plan cadastral informatisé (Montpellier, Le Mans, Communauté d'Agglomération Riviera Française et Limoges Métropole), soit les plans topographiques, généralement à l'échelle 1/200, c'est le cas de la ville de Grenoble, d'Échirolles et de la Communauté Urbaine de Strasbourg. Cependant, il est important de faire le parallèle entre la qualité des fonds de plan et les moyens qui sont employés. En effet, la ville de Grenoble et la CUS<sup>33</sup> disposent d'une brigade de topographie qui réalise des levés en continu au 1/200ème. Ainsi, l'acquisition et l'exploitation sont assurées et la mise à jour est garantie.

 $\overline{\phantom{a}}$ 

 $^{29}$  LIDAR : Light Detection And Ranging

<sup>30</sup> « Dépend de la densité des points par m² » (DENIEL Vincent, juin 2013).

<sup>31</sup> « Association des Ingénieurs Territoriaux de France » *(Abréviation « AITF » : Cf. Liste des abréviations).*

<sup>&</sup>lt;sup>32</sup> Communauté Urbaine de Strasbourg, Nantes Métropole, Limoges Métropole, Communauté d'agglomération de Saint-Quentin-Yvelines, Communauté d'Agglomération Riviéra Française (près de Nice, vers Menton) ainsi que les villes de Montpellier, Le Mans, Grenoble, Bayonne, Aix-en-Provence, Bourges, Échirolles et « Blois et Agglopolys » ;

<sup>33</sup> « Communauté Urbaine de Strasbourg » (*Abréviation « CUS » : Cf. Liste des abréviations).*

Dans ce sondage, seule la ville de Bourges utilise à la fois les plans topographiques ET la photogrammétrie<sup>34</sup>.

Néanmoins, la mutualisation des données avec d'autres exploitants peut s'avérer difficile pour certaines collectivités.

#### **Questionnaire 2015 : DT-DICT et PCRS**

Afin de réaliser un point sur l'avancement des possibilités de réalisation du PCRS, nous avons déposé un questionnaire sur la liste du groupe SIG-Topo animée par l'AITF. Dans ce questionnaire, nous demandons aux collectivités si elles répondent aux DT-DICT, dans les récépissés quel fond de plan elles emploient, si elles sont satisfaites de la qualité de ce fond de plan et connaissent le PCRS, que pensent-elles de ce plan, quels sont les moyens de mise en œuvre au sein de leur collectivité, etc. Les résultats définitifs de ce questionnaire seront communiqués très prochainement. Mais nous en connaissons d'ores et déjà des tendances.

Beaucoup de collectivités répondent aux DT-DICT, mais les fonds de plan employés sont diversifiés : le fond cadastral arrive en tête, suivi des plans topographiques, puis des orthophotographies de précision. Leurs précisions sont variables en fonction des secteurs. La qualité du fond de plan a globalement besoin d'être améliorée pour satisfaire les collectivités. Des mutualisations, des orthophotographies de précision, des levés 3D ainsi que le PCRS sont d'après les collectivités les moyens permettant d'améliorer ce fond de plan. Les collectivités désirent une aide des départements et des régions, même si des partenariats sont évoqués (ERDF, IGN, compagnie de transport agence d'urbanisme, etc.). Une négociation nationale entre les collectivités et les gestionnaires serait la bienvenue.

L'utilité du PCRS est reconnue par les collectivités mais les conditions de réalisation sont encore très difficiles. Elles envisagent néanmoins pour une majorité de réaliser à terme et de maintenir un PCRS.

```
III.4.4. Expérimentation
```
Plusieurs expérimentations sont réalisées au sein de quelques collectivités.

### **Orléans**

En tant que ville pilote dans la réforme anti-endommagement, Orléans expérimente aussi les fonds de plan. Elle utilise plusieurs fonds de plan recueillis auprès de ses divers partenariats<sup>35</sup> et services<sup>36</sup>. « L'objectif est d'expérimenter les nouvelles modalités de gestion de la cartographie des réseaux » (Mairie d'Orléans, 9 décembre 2014).

#### **Eurométropole de Strasbourg (anciennement la Communauté Urbaine de Strasbourg)**

Depuis plusieurs années, la Commission de l'Information de l'Agglomération de Strasbourgeoise (CICAS) réalise de nombreux partenariats<sup>37</sup>. Elle coordonne la production et la gestion des données topographiques et autres. Ainsi, les bases de données sont constituées au sein du CIGAS, ce qui permet d'obtenir une cohérence économique (par la mutualisation, la capitalisation et l'optimisation de la production), technique (la sémantique, la structure, la géométrie), temporelle et juridique. Concernant les mises à jour, elles s'effectuent en moyenne tous les 6 mois (pour un maximum de 18 mois). (CUS, 26 mai 2013) et (CNIG, 26 mai 2014)

Actuellement, la grande majorité des données sont en 2D, mais pour améliorer ce fond de plan, l'eurométropole de Strasbourg propose de disposer de données topographiques entièrement en

 $\overline{a}$ 

<sup>&</sup>lt;sup>34</sup> Précision initiale de 15cm

<sup>35</sup> ERDF, GrDF, Lyonnaise des eaux, SOCOS, SODC.

<sup>36</sup> Réseau Télécom, Service de l'assainissement, de l'éclairage public, des signalisations tricolores, etc.

<sup>&</sup>lt;sup>37</sup> Depuis 1972 : Strasbourg.eu & communauté urbaine, orange, esr, réseaugds ; depuis 1995 : numericable ; depuis 2001 ADEUS, SDEA ; depuis 2009 : conseil général Bas-Rhin ; et enfin avec CTS depuis 2010).

3D. Cette collectivité a déjà l'ensemble des objets du PCRS dans son SIG, il « ne restera plus qu'à les traiter lors de l'export ». (Questionnaire 2015 : DT-DICT et PCRS)

#### **Bordeaux métropole (anciennement la Communauté Urbaine de Bordeaux)**

Avant le 1<sup>er</sup> janvier 2015, la Communauté Urbaine de Bordeaux (CUB) réfléchissait au contenu du fond de plan et des modalités de réalisation techniques et financières qui en découlent. En 2014, des expérimentations de levés dynamiques terrestres ont permis l'« acquisition de nuage de points, avec restitution des couches SIG et l'achat de logiciels de visualisation et de saisie » (CNIG, 26 mai 2014). Malheureusement lors de ces levés, la sécurisation de la zone de levé était « complexe » et le réglage de la vitesse pour l'acquisition est difficile. La CUB se penchait également sur l'utilisation des drones mais la réglementation contraint pour le moment son usage en zone urbaine<sup>38</sup>. Quelques hypothèses d'enrichissement de ce fond de plan sont également présentées et notamment la création de certains partenariats. (CUB, 26 mai 2014) et (CNIG, 26 mai 2014).

Depuis le 1<sup>er</sup> janvier 2015, la CUB est devenue Bordeaux métropole. Pour réaliser un fond de plan, elle a utilisé plusieurs moyens afin d'obtenir les informations souhaitées : orthophotographie d'une résolution de 10 cm avec une précision de 15 cm, des plans topographiques complets avec une précision de 2-3 cm, et des levés du domaine public (structure de la voie (bordurette, bordure, clôture, mur, haie) sur la majorité du territoire). Bordeaux métropole propose également des solutions pour améliorer les fonds de plans, et notamment garantir les mises à jour dans un délai raisonnable puis adapter les objets géographiques. (Questionnaire 2015 : DT-DICT et PCRS)

## **Le CRAIG**

Dans le cadre expérimental du CRAIG Auvergne, la ville d'Aurillac teste deux méthodes de levé : orthophotographie de résolution 5cm/pixel et levé Lidar terrestre. Le fond de plan envisagé présente les caractéristiques suivantes : « format RASTER, plan 2D vue du ciel, précision planimétrique et altimétrique assurant la classe A, et utilisation possible des plans vectorisés de l'ERDF et GRDF » (CRAIG, 26 mai 2014). De plus, il mène une expérimentation sur l'amélioration de plan cadastral par des opérations de recalage » (CNIG, 26 mai 2014). Ceci consiste à « pré-baliser » les plans cadastraux à l'aide de bornes. Les écarts constatés montrent par endroit des écarts métriques. Après une adaptation, la précision du plan sera néanmoins garantie à 10 cm.

### **Nantes métropole**

Actuellement, Nantes métropole réalise un plan de repérage en utilisant la méthode du « mobile mapping<sup>39</sup> ». Leur prestataire respecte la classe de précision de 6 cm en XYZ, comme demandé dans le CCTP. À titre de comparaison, le coût de cette technique est divisé par quatre par rapport à la technique traditionnelle de levé.

## **Conclusion de la partie III :**

Des évolutions sur le contenu et sur le design de la fiche d'information ont été réalisées et reprises dans la version 3. Des tests ont permis de valider la possibilité d'intégrer les anomalies (dans la v.3). Des réflexions ont été également menées sur les mises à jour de données. Nous avons aussi étudié les conséquences qu'elles entrainent : modification du CCTP notamment. La CALF s'est interrogée sur l'obtention d'un fond de plan. Diverses possibilités de conception ont été exposées avant que nous nous intéressons au PCRS. Une présentation du PCRS a permis de conclure que c'est une bonne initiative. Néanmoins, la plupart des collectivités n'ont pas les moyens de le réaliser et de l'entretenir, à l'exception de certaines qui en disposent déjà.

 38 « La position d'un drone doit être distante de 30 m de toute personne au sol » (CNIG, 26 mai 2014).

<sup>&</sup>lt;sup>39</sup> « mobile mapping » : Le mobile mapping est un processus d'acquisition de données géospatiales à partir d'un mobile (véhicule, etc.).

Pour conclure, ce sujet est très vaste et permet d'aborder beaucoup de domaines très spécifiques.

Tout d'abord, des états des lieux ont été établis afin de déterminer les possibilités d'extraction des données. Ils se sont révélés plus ou moins satisfaisants en fonction du format et de la qualité des données. Des programmes de transformation ont été réalisés. Ils permettent de corriger mais aussi de restructurer les tables. Ces programmes sont aujourd'hui opérationnels. Ainsi, lorsque la CALF réceptionnera prochainement l'ensemble des données avec la qualité requise, le service SIG pourra les réutiliser.

Ensuite, j'ai pu créer la nouvelle application assainissement. Cette nouvelle application fait appel à une base de données que j'ai restructurée à l'aide des programmes évoqués précédemment. À l'aide du générateur, j'ai paramétré les jointures entre les tables pour établir un relationnel entre les objets. De plus, j'ai élaboré des fiches d'information tout en les mettant en forme permettant une bonne ergonomie. Ce travail a été réalisé avec un échantillon de données. Par conséquent, lors de l'intégration des nouvelles données (informations sur les réseaux des 45 communes), l'ensemble des paramètres de l'application seront déjà configurés.

Enfin, j'ai pu proposer des améliorations appuyées par des tests : gestion des anomalies, confection des données, etc. Les conclusions du premier test valident la possibilité de gérer les interventions sur un élément du réseau. Le deuxième test permet d'approuver les modifications du cahier des charges techniques et particulières (CCTP). Dans les futurs marchés topographiques, ce nouveau CCTP prendra donc en compte les besoins du bureau d'études, du service assainissement mais aussi du service SIG. Ainsi, les données seront intégrables plus facilement.

Malheureusement, des contraintes ont ralenti mon avancement. Effectivement, la totalité des données devait arriver début février avec la qualité requise. Mais au jour d'aujourd'hui, la livraison est prévue pour le mois de juillet.

Néanmoins, le travail accompli marque une évolution pour le service assainissement. Ce service disposera en juillet d'une base de données sur le réseau couvrant les 45 communes, contre 6 à l'origine. La nouvelle application a été présentée au personnel du service assainissement qui l'a accueilli avec intérêt.

Ce travail est aussi une grande avancée pour le service SIG. En effet, les programmes de transformation et les réglages de l'application sont d'ores et déjà réalisés. De plus, les tests valident la possibilité de réaliser quelques souhaits du service assainissement. Mais d'autres tests complémentaires seront à accomplir pour valider la concrétisation des autres demandes.

D'un point de vue personnel, ce TFE m'a permis de connaître de nouveaux logiciels et appréhender le SIG en version WEB. En effet, j'ai manipulé des données sous le logiciel FME qu'il a fallu comprendre pour créer les programmes. J'ai également découvert le générateur d'application « Aigle ». En utilisant ce logiciel, je me suis instruite sur les fonctionnalités de l'application.

De plus, ce stage m'a donné l'opportunité de côtoyer plusieurs personnes de différents services avec diverses compétences et des besoins spécifiques (service de l'assainissement et le bureau d'études de la CALF, service de l'eau potable de la ville de Montbrison, etc.). Ces différentes rencontres ont été pour moi très intéressantes et instructives. Il fallait comprendre et transcrire les demandes des services de manière précise afin de les mettre en forme dans le SIG-WEB. Cette compréhension était un point très important dans ce TFE, car elle conditionnait la structure des tables, la construction du modèle et l'organisation de l'application.

À travers ce stage, j'ai développé de nouvelles connaissances dans le monde du SIG-WEB que je n'avais pas encore étudiées. Le domaine de la VRD m'intéressant particulièrement, j'ai eu plaisir à travailler sur cette application assainissement. Le fait de concevoir quelque chose d'utile à un service est valorisant, surtout lorsqu'il est satisfait de mon travail. En conclusion, ce stage m'a énormément intéressé autant par son sujet que sa diversité. Ainsi, après avoir créé divers plans de topographie, au cours de ma formation, maintenant je les utilise.

Avec les différentes compétences que j'ai pu acquérir durant ma scolarité et mon TFE, les portes de plusieurs métiers s'ouvrent à moi. L'avenir économique étant incertain, cette diversité m'aidera sûrement à l'appréhender du mieux que possible. D'ailleurs dès cet été, je continuerai mon travail d'intégration de données au sein du service de l'eau potable de la ville de Montbrison.

## **Bibliographie**

## **Publications :**

**AFNOR. 30 juillet 2012.** Participez à l'élaboration d'une norme sur les clauses particulières des marchés de travaux à proximité de réseaux. *Afnor.* [En ligne] 30 juillet 2012. http://www.afnor.org/liste-desactualites/actualites/2012/juillet-2012/participez-a-l-elaboration-d-une-norme-sur-les-clauses-particulieresdes-marches-de-travaux-a-proximite-de-reseaux.

**—. 2015.** Travaux à proximité de réseaux enterrés et aériens : AFNOR/DT-DICT. *AFNOR.* [En ligne] 2015. http://www2.afnor.org/espace\_normalisation/structure.aspx?commid=76413&lang=french.

**CNIG. 26 mai 2014.** *Compte-rendu synthétique de la réunion du 26/05/2014 - Aspects Techniques - RTGE de la Commission Données du CNIG.* 26 mai 2014.

**—. 12 mars 2014.** *MANDAT DU GT1 Aspects techniques RTGE « STANDARD, NOMENCLATURE, ET REFERENTIEL » DE LA COMMISSION DONNEES DU CNIG.* Saint-Mandé : s.n., 12 mars 2014.

**—. 14 mai 2015.** *Plan du Corps de Rue Simplifié - Version 1.0.* 14 mai 2015.

**—.** Présentation de la Directive INSPIRE. [En ligne] http://cnig.gouv.fr/.

**CRAIG. 26 mai 2014.** Fond de plan Très Grande Echelle - L'expérimentation d'Aurillac. *CNIG.* [En ligne] 26 mai 2014. http://cnig.gouv.fr/wpcontent/uploads/2014/06/2014\_05\_26\_CNIG\_GT1\_RTGE\_CABA.pdf.

**CUB. 26 mai 2014.** La base de données à grande échelle et perspectives à La Cub. *CNIG.* [En ligne] 26 mai 2014. http://cnig.gouv.fr/wp-content/uploads/2014/06/2014\_05\_26\_CNIG\_GT2\_RTGE\_Cub.pdf.

**CUS. 26 mai 2013.** CNIG. [En ligne] 26 mai 2013. http://cnig.gouv.fr/wpcontent/uploads/2014/06/2014\_05\_26\_CNIG\_GT1\_RTGE\_CUS.pdf.

**FFBâtiment.** Projet de Norme AFNOR NF S70-003. *FFBâtiment.* [En ligne] http://www.ffbatiment.fr/Files/pub/Fede\_N00/MINISITE\_TRAVAUX\_202/07d49bd34ff748f39c71ff9586 c50efc/EDIT/projet\_norme\_afnor.pdf.

**Gouvernement français, Légifrance. 2015.** *Légifrance.* [En ligne] 2015. http://www.legifrance.gouv.fr/. **—. 15 février 2012.** Arrêté du 15 février 2012 pris en application du chapitre IV du titre V du livre V du code de l'environnement relatif à l'exécution de travaux à proximité de certains ouvrages souterrains, aériens ou subaquatiques de transport ou de distribution. *Légifrance.* [En ligne] 15 février 2012. http://www.legifrance.gouv.fr.

**—. 16 septembre 2003.** Arrêté du 16 septembre 2003 portant sur les classes de précision applicables aux catégories de travaux topographiques réalisés par l'Etat, les collectivités locales et leurs établissements publics ou exécutés pour leur compte. *Légifrance.* [En ligne] 16 septembre 2003. http://www.legifrance.gouv.fr.

**—. 19 février 2013.** Arrêté du 19 février 2013 : encadrant la certification des prestataires en géoréférencement et en détection des réseaux et mettant à jour des fonctionnalités du téléservice « reseauxet-canalisations.gouv.fr ». *Légifrance.* [En ligne] 19 février 2013. http://www.legifrance.gouv.fr/.

**—. 22 décembre 2010.** Arrêté du 22 décembre 2010 fixant les modalités de fonctionnement du guichet unique prévu à l'article L. 554-2 du code de l'environnement. *Légifrance.* [En ligne] 22 décembre 2010. http://www.legifrance.gouv.fr.

**—. 23 décembre 2010.** Arrêté du 23 décembre 2010 relatif aux obligations des exploitants d'ouvrages et des prestataires d'aide envers le téléservice « reseaux-et-canalisations.gouv.fr ». *Légifrance.* [En ligne] 23 décembre 2010. http://www.legifrance.gouv.fr.

**—. 27 décembre 2013.** Décret n° 2013-1272 du 27 décembre 2013 relatif aux canalisations de transport de gaz naturel ou assimilé, d'hydrocarbures ou de produits chimiques. *Légifrance.* [En ligne] 27 décembre 2013. http://www.legifrance.gouv.fr/.

**—. 17 juin 2014.** Décret n°2014-627 du 17 juin 2014 relatif aux travaux effectués à proximité des réseaux de transport et de distribution . *Légifrance.* [En ligne] 17 juin 2014. http://www.legifrance.gouv.fr.

**La vie des réseaux. 28 octobre 2014.** DT-DICT : la norme expérimentale S70-003-4 est parue. *La vie des réseaux.* [En ligne] 28 octobre 2014. http://www.laviedesreseaux.fr/Informez-vous/Actualite/DT-DICT-lanorme-experimentale-S70-003-4-est-parue.

**Mairie d'Orléans. 9 décembre 2014.** Mise en oeuvre et application du décret DT-DICT relatif à l'exécution de travaux à proximité des réseaux. *Retour d'expérience de la ville d'Orléans, collectivité pilote.*  9 décembre 2014.

**—. 5 avril 2012.** Travaux à proximité des réseaux d'eau et d'assainissement. 5 avril 2012.

**MEDDE et INERIS.** Construire sans détruire. *www.reseaux-et-canalisations.gouv.fr.* [En ligne] http://www.reseaux-et-canalisations.ineris.fr/gu-presentation/faq/reglementation-antiendommagement.html.

**MEDDE. août 2010.** La standardisation des données par la COVADIS. *Information géographique.* [En ligne] août 2010. http://www.developpement-durable.gouv.fr/La-standardisation-des-donnees-par.html. **—. 17 janvier 2011.** Ministère du Développement Durable et de l'Énergie. *Information géographique - La standardisation des données par COVADIS.* [En ligne] 17 janvier 2011. http://www.developpementdurable.gouv.fr/La-standardisation-des-donnees-par.html.

**MEDDTL. 8 septembre 2011.** Thème 6 de l'annexe III : Services d'utilité publique et services publics. 8 septembre 2011.

**Perpignan Méditerranée. 27 mai 2013.** Expérimentation DT-DICT . *Réunion de synthèse.* 27 mai 2013.

**PIGMA.** PIGMA. *Dans le respect d'ISO 19115, 19119, 19139.* [En ligne] http://www.pigma.org/iso.

## **Articles paru dans un périodique :**

**Cerema. avril 2015.** Réseaux enterrés et Plan Corps de Rue Simplifié (PCRS). *Sign@ture.* avril 2015, 57.

**Géomètre. mars 2015.** Réseaux enterrés : DT-Dict pour connaître et prévenir. mars 2015, n°2123.

**Le magazine de l'ingénierie territoriale. 2015.** DT-DICT : Une réforme compatible avec les travaux sans tranchée. *Le magazine de l'ingénierie territoriale.* janvier 2015, pp. 23-28.

## **Mémoires :**

**COUETTE, Jérémy. juillet 2012.** *La réforme anti-endommagement relative aux travaux à proximité des ouvrages souterrains et ses impacts sur les collectivités : expérimentation sur Orléans.* juillet 2012.

**DENIEL Vincent. juin 2013.** *La réforme DT-DICT : Quel marché pour le géomètre-expert ? (ESGT - TFE).* juin 2013.

## **Autres sources :**

**CALF.** Agglomération Loire Forez. [En ligne] http://www.loireforez.fr.

**LEICA.** [En ligne]

**Protys. 12 mai 2014.** Actualité - Publication de la norme NF S70-003-3. *Protys.* [En ligne] 12 mai 2014. http://www.protys.fr/actualites/norme-AFNOR-S70-003-3.

**Visioreso.** [En ligne] http://www.visioreso.fr.

## **Liste des photographies**

[Photographie 1: Illustration de matériels : détection et géoréférencement \(Visioreso\) \(LEICA\)](file:///C:/Users/SoLen/Desktop/TFE/Mémoire/TIRILLY_Solène_Mémoire.docx%23_Toc423091970) ......... 16 [Photographie 2 : Assemblage de différents plans \(cadastre et réseau assainissement\) sur la commune](file:///C:/Users/SoLen/Desktop/TFE/Mémoire/TIRILLY_Solène_Mémoire.docx%23_Toc423091971)  de Lézigneux (CALF) [...........................................................................................................................](file:///C:/Users/SoLen/Desktop/TFE/Mémoire/TIRILLY_Solène_Mémoire.docx%23_Toc423091971) 46 [Photographie 3 : Assemblage de différents plans \(cadastre et réseau assainissement\) et d'une](file:///C:/Users/SoLen/Desktop/TFE/Mémoire/TIRILLY_Solène_Mémoire.docx%23_Toc423091972)  [photographie aérienne \(IGN\) sur la commune de Lézigneux \(CALF\)..................................................](file:///C:/Users/SoLen/Desktop/TFE/Mémoire/TIRILLY_Solène_Mémoire.docx%23_Toc423091972) 46

Chapitre :

# **Liste des illustrations**

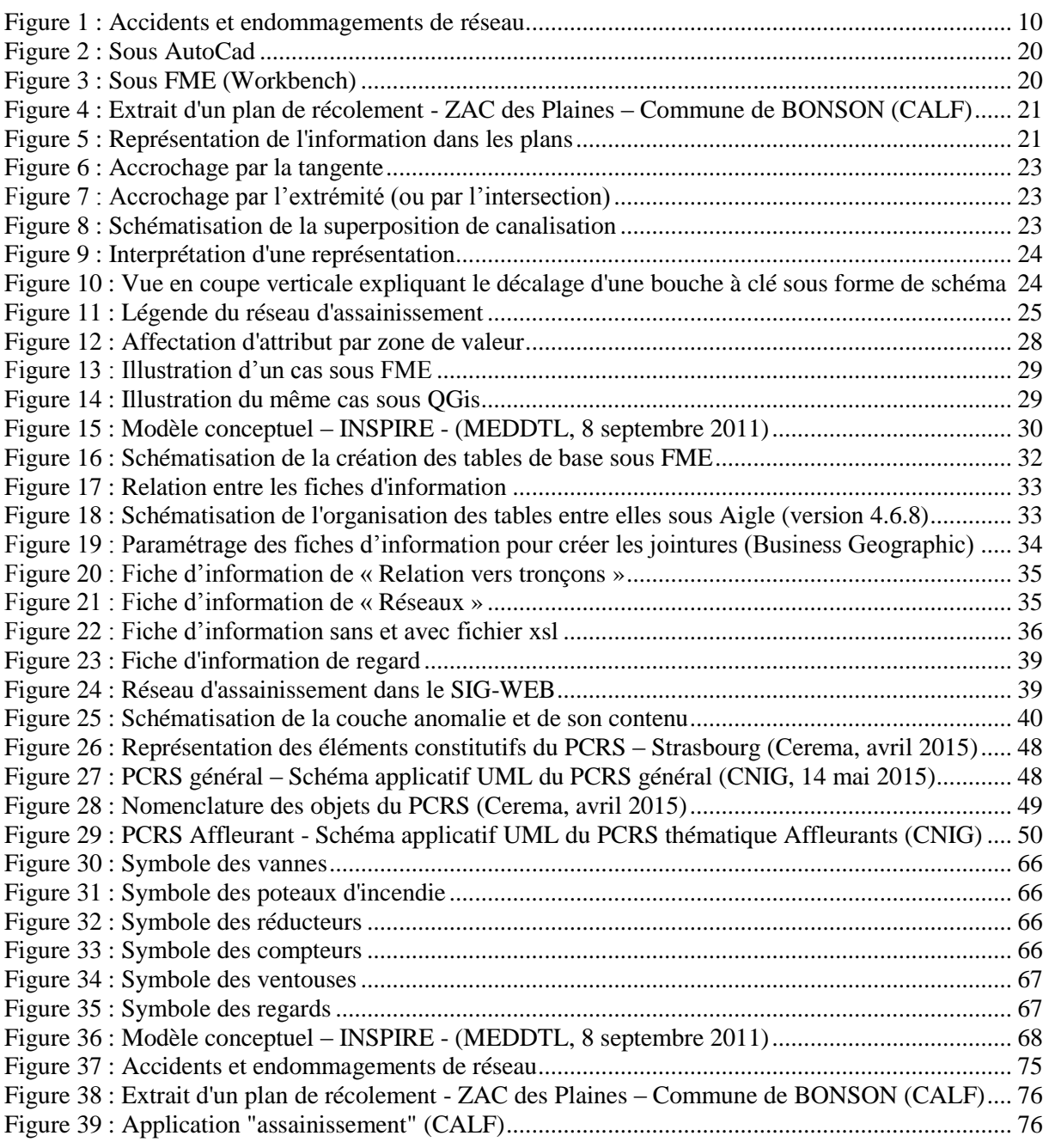

## **Liste des tableaux**

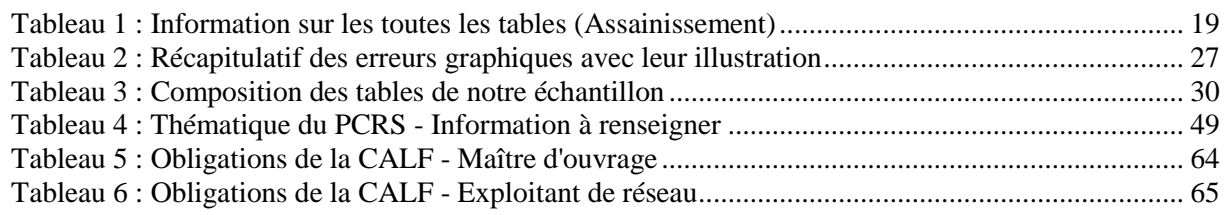

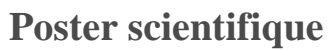

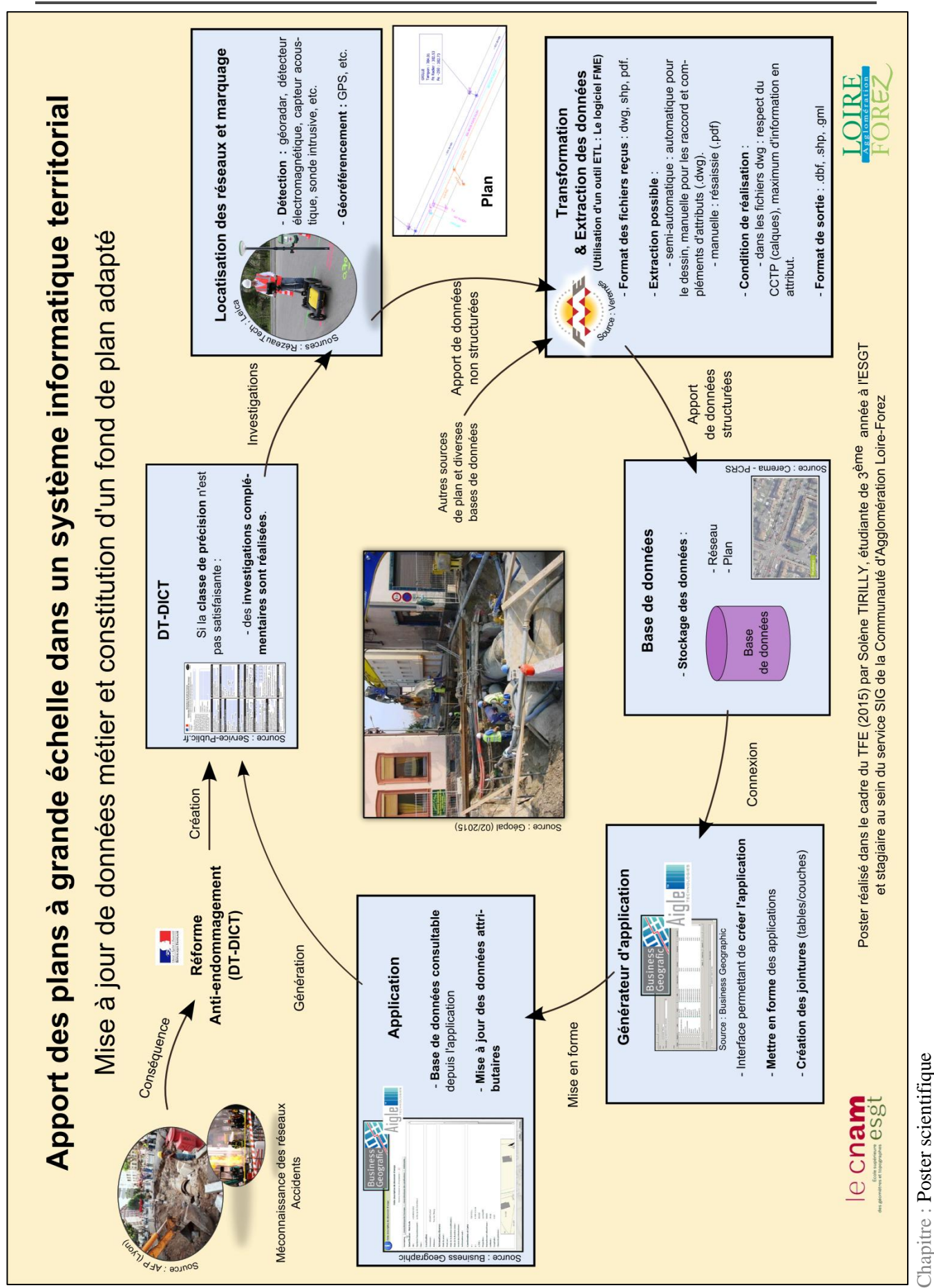

## **Table des annexes**

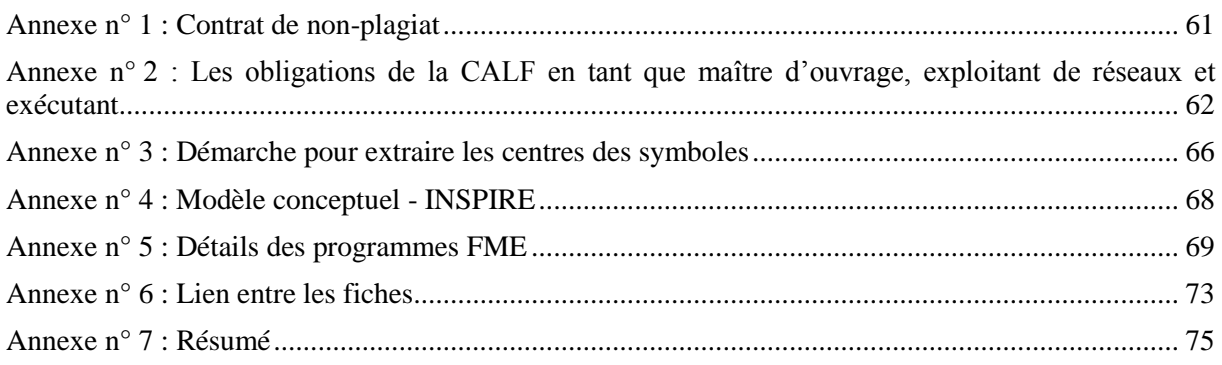

plagiat : action de plagier

plagier : emprunter à un ouvrage et à son auteur, des éléments, des fragments dont on s'attribue abusivement la paternité en les reproduisant, avec plus ou moins de fidélité, dans une œuvre que l'on présente comme personnelle.

----------------------------------------------------------------------

Je soussignée, Mme TIRILLY Solène

déclare sur l'honneur connaître la définition du plagiat et ne pas m'y adonner. Je m'engage à ne pas copier, contrefaire ou falsifier mon mémoire de TFE, et à ne pas y utiliser, en tout ou en partie, l'œuvre d'autrui ou des passages appréciables tirés de celle-ci, sans les identifier expressément comme citations, et dans l'intention de les faire passer pour miens.

Fait à : MONTBRISON

le  $1<sup>er</sup>$ juin

Signature de l'étudiant :

Tailly.

## **En tant que maître d'ouvrage, responsable de travaux**

Lorsque la collectivité est maître d'ouvrage ou responsable de travaux, des obligations propres à cette fonction lui sont imposées par la législation. Voici un tableau les récapitulant :

| <b>Obligations de la CALF</b>                                                                           | <b>Informations</b>                                                                                                    |
|----------------------------------------------------------------------------------------------------|----------------------------------------------------------------------------------------------------|
| <b>Consulter</b><br>le guichet unique                                                                   | La CALF définit l'emprise de son projet, dès la phase de<br>conception<br>Elle récupère la liste complète des exploitants de réseaux qui<br>seront à consulter<br>Modification de délai possible ? Elle a trois mois après la date de<br>consultation du guichet unique, pour signer son marché de travaux<br>ou la commande, sinon la CALF doit renouveler sa déclaration.<br>Néanmoins, elle peut prendre des mesures techniques et<br>financières qui prennent en compte quelques modifications de<br>projet, sans pour autant remettre en cause le projet. Elle peut<br>également prolonger ce délai (Art R.554-22-V du C.Env). Mais si<br>la nature ou l'emplacement des travaux de son projet a changé, ou<br>si elle interrompt les travaux pendant plus de trois mois ou si<br>durant plus de six mois de travaux à proximité d'ouvrages<br>sensibles elle n'a pas organisé de réunions périodiques avec les<br>exploitants des ouvrages concernés, il faut absolument renouveler<br>la DICT. |
| Déclarer ses projets auprès<br>des exploitants concernés, via<br>les nouveaux formulaires de<br>DT-DICT | Exception ? Les projets exemptés sont limités et détaillés à<br>l'article R.554-21-III du C<br>Et pour les travaux urgents ? Les travaux considérés comme<br>urgents doivent répondre aux critères détaillés dans l'article R554-<br>32 du C.Env. Pour ces travaux, la CALF doit établir un avis de<br>travaux urgents grâce au formulaire, disponible sur le site du<br>guichet unique. Il peut être rempli avant ou après les réparations,<br>suivant les cas.                                                                                                    |
| <b>Réaliser des investigations</b><br>complémentaires (IC)                                              | Dans quel cas la CALF doit-elle faire des IC ? Si elle a reçu de<br>la part des exploitants des plans de réseaux sensibles de classe B<br>ou C, cela signifie que la localisation est trop imprécise. Si<br>l'incertitude sur la localisation géographique est susceptible de<br>modifier le projet.<br>Exceptions? Certains travaux <sup>40</sup> sont dispensés d'IC. Les<br>conditions de ces dispenses sont détaillées dans le C.Env ainsi que<br>dans l'arrêté du 15 février 2012 (Art 6.VI.) <sup>41</sup> .<br>$\hat{A}$ qui fait-elle appel pour réaliser les IC ? $\hat{A}$ partir de 2017, elle<br>devra faire appel à un prestataire certifié <sup>42</sup> . Certains prestataires                                                                                                    |

Les travaux qui peuvent éventuellement être dispensés d'IC sont spécifiés à l'article R.554-23-III : 1° - « Le projet concerne une opération unitaire dont l'emprise du projet est très limitée et dont le temps de réalisation est très court » ; 2° - « Les ouvrages souterrains concernés ne sont pas sensibles pour la sécurité » ; 3° - « Les travaux sont prévus en dehors des unités urbaines » (Art R554-23-III. du C.Env).

l

<sup>&</sup>lt;sup>41</sup> Si l'exploitant assure « que tous les branchements d'ouvrages souterrains sensibles pour la sécurité présents dans l'emprise du projet de travaux, sont rangés dans les classes de précision B ou C ET pourvus d'un affleurant visible depuis le domaine public, sont rattachés à un réseau principal souterrain bien identifié ou à un réseau principal parmi plusieurs réseaux souterrains parallèles bien identifiés » alors le responsable de projet est «dispensé d'investigations complémentaires pour ces branchements uniquement » (Gouvernement français, Légifrance, 15 février 2012).

|                                                                                                    | sont spécialisés en géoréférencement et d'autres en détection des<br>réseaux. À noter que les géomètres peuvent réaliser de la détection<br>de réseaux à condition qu'ils disposent de la certification.                                                                                                    |
|----------------------------------------------------------------------------------------------------|----------------------------------------------------------------------------------------------------|
|                                                                                                    | Comment sont réalisées les IC? Les prestataires utilisent du<br>matériel spécifique comme le « GPS » pour le géoréférencement<br>et pour la détection le géoradar, ou le détecteur électromagnétique,<br>ou le capteur acoustique ou encore la sonde intrusive.                                                                                                    |
|                                                                                                    | Dans quels cas, la CALF doit-elle payer les IC ? Quand nous<br>parlons de « réaliser des investigations complémentaires », une<br>des premières questions que la CALF se pose, comme toute<br>collectivité, est le coût supplémentaire engendré. Pour définir la<br>répartition des coûts, des articles ont été rédigés illustrant<br>plusieurs cas (Art. R.554-23-II du C.Env et Art. 11 de l'arrêté du<br>15 février 2012). Par exemple, lorsqu'un réseau sensible est classé<br>en B par son exploitant, et qu'à la suite des IC, le réseau est classé<br>en A ou B, c'est à la CALF (en tant que maître d'ouvrage) de<br>payer la totalité. En revanche, si les IC annoncent que ce réseau<br>est en réalité en classe C, alors le coût revient en totalité à<br>l'exploitant. |
|                                                                                                    | Que fait-elle des IC ? Les résultats de ces investigations sont à<br>transmettre obligatoirement à l'exploitant. Depuis le 1 <sup>er</sup> juillet<br>2013, lorsque la CALF reçoit les résultats des IC et les récépissés,<br>elle doit les joindre aux dossiers de consultation des entreprises<br>(DCE) ainsi qu'aux marchés de travaux. Si les IC ne permettent<br>pas de l'identification individuelle des réseaux dus faits de leur<br>proximité, alors elle fournit les résultats à l'ensemble des<br>exploitants des réseaux identifiés. Il est également bon à savoir<br>que les IC peuvent être réutilisées dans certains cas sous un délai<br>limité.                                                                                                    |
| Réaliser sous sa responsabilité<br>le marquage-piquetage des<br>réseaux identifiés.                                             | Si la CALF veut déléguer cette prestation à une entreprise, elle<br>peut mettre une clause dans le marché.                                                                                                    |
| Doit savoir que les entreprises<br>ont un pouvoir d'arrêt sur les<br>travaux                                                    | En cas de réseaux souterrains non identifiés préalablement ou de<br>position non conforme à celle indiquée dans les DT-DICT, elles<br>peuvent arrêter les travaux.                                                                                                    |
| Vérifier la qualification des<br>personnes intervenantes sous<br>sa direction.                                                  | Ces personnes doivent avoir une autorisation d'intervention en<br>cours de validité (en vigueur à partir du 1 <sup>er</sup> janvier 2017).                                                                                                    |
| Confier à un prestataire<br>certifié les relevés                                                                                | Les conditions sont développées à l'article 15 de l'arrêté du 15<br>février 2012.                                                                                                    |
| topographiques<br>(géoréférencement) des<br>réseaux ou tronçons (neufs ou<br>modifiés) pour garantir la<br>classe de précision. | À savoir que les géomètres-experts sont dispensés de certification<br>pour les opérations de géoréférencement grâce à leur formation<br>continue, leur encadrement (ordinal), leurs règles de l'art, de leur<br>professionnelle, etc.<br>(Géomètre,<br>assurance<br>mars<br>2015)<br>(Gouvernement français, Légifrance, 19 février 2013)                                                                                                    |
| Pour les travaux urgents <sup>43</sup>                                                                                          | Elle est dispensée de DT mais pas de la consultation du guichet<br>unique. La communication des consignes à l'entreprise exécutant<br>les travaux est obligatoire dans les meilleurs délais (Art R554-32<br>du C.Env et Arrêté du 15 février 2011 – Art 11).                                                                                                    |

<sup>&</sup>lt;sup>42</sup> La Fédération Nationale des Entreprises de Détection de Réseaux Enterrés (FNEDRE) fournit une liste de prestataires qualifiés.<br><sup>43</sup> « Les travaux non prévisibles effectués en cas d'urgence justifiée par la sécurité, la continuité du service public

l

ou la sauvegarde des personnes ou des biens, ou en cas de force majeure […]» (Art R554-32 du CE).

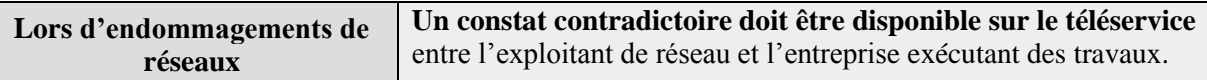

**Tableau 5 : Obligations de la CALF - Maître d'ouvrage**

<span id="page-64-0"></span>En cas de manquement à ces obligations, la CALF sera susceptible d'avoir des sanctions pénales (sans préjudice) (Art R554-35 du C.Env), dans les cas suivants :

- o La CALF n'adresse pas à un ou plusieurs des exploitants concernés la déclaration de projet de travaux
- o Elle commande des travaux sans avoir communiqué à l'exécutant les déclarations et réponses aux déclarations de projet de travaux correspondantes ou sans avoir prévu les IC ou les clauses contractuelles appropriées, lorsque celles-ci sont nécessaires, ou sans avoir communiqué le résultat de ces investigations aux exploitants concernés
- o La personne à qui incombe le marquage ou piquetage n'y a pas procédé
- o La CALF prépare des travaux (ou lorsque l'exécutant des travaux les met en œuvre) sans avoir respecté les exigences

À noter que le montant maximal de l'amende (1 500 €) pour chaque infraction est doublé en cas de récidive, de même pour l'exploitant de réseau.

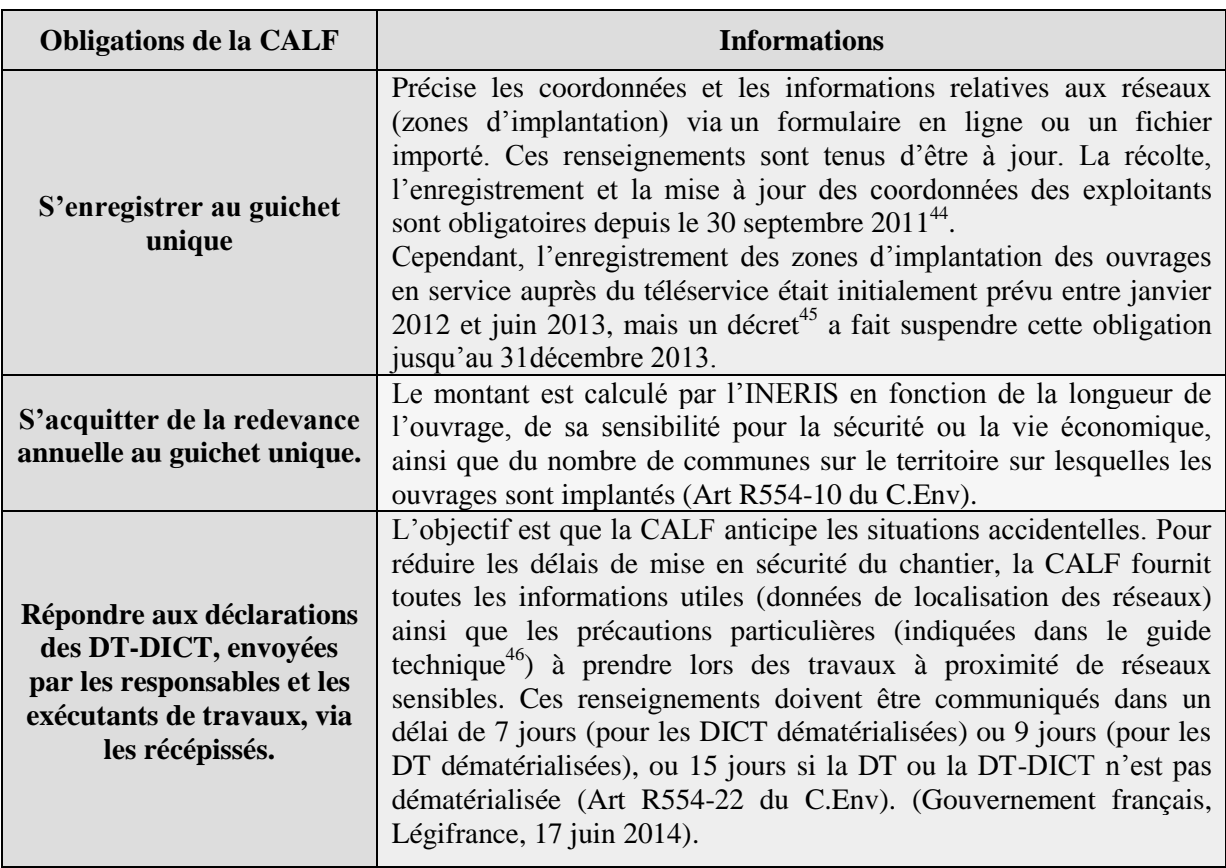

## **En tant qu'exploitant de réseaux**

<sup>45</sup> Décret n° 2013-1272 du 27 décembre 2013 relatif aux canalisations de transport de gaz naturel ou assimilé, d'hydrocarbures ou de produits chimiques (Gouvernement français, Légifrance, 27 décembre 2013).

exécutant

 $\overline{\phantom{a}}$ 

**<sup>44</sup>** Décret n° 2010-1600 du 20 décembre 2010 relatif au guichet unique créé en application de l'article L. 554-2 du CE.

<sup>46</sup> Article 1er de l'Arrêté du 30 juin 2012 portant approbation de prescriptions techniques prévues à l'article R.554-29 du CE : *« Le guide technique relatif aux travaux à proximité des réseaux dans sa version 1 de juin 2012 est approuvé en application des dispositions de l'article R. 554-29 du Code de l'Environnement »*. Il est disponible sur : [http://www.reseaux-et-canalisations.ineris.fr.](http://www.reseaux-et-canalisations.ineris.fr/) (Cf. Annexe n°5 pour voir le sommaire du Guide Technique)

| Préciser la classe de<br>précision des plans réseau<br>fournis (Classe A, B ou C).                                                | Les plans des réseaux sont à fournir en classe A (incertitude<br>maximale $\leq$ 40cm ou 50cm en fonction de la nature du matériau).<br>L'obligation des plans des réseaux géoréférencés pour les travaux à<br>proximité de réseaux sensibles, avec le meilleur fond de plan<br>disponible auprès de l'autorité locale, diffère en fonction de la zone :<br>pour les unités urbaines <sup>47</sup> , au plus tard le 1 <sup>er</sup> janvier 2019, et pour le<br>reste du territoire, au plus tard le 1 <sup>er</sup> janvier 2026. (Arrêté du 15<br>février 2012) |
|----------------------------------------------------------------------------------------------------|----------------------------------------------------------------------------------------------------|
| Réaliser un marquage-<br>piquetage du réseau<br>souterrain.                                                                       | En cas d'absence de plans fournis.                                                                                                    |
| Améliorer continuellement<br>la cartographie de ses<br>réseaux.                                                                   | Elle devra prendre en compte les modifications des réseaux, les<br>résultats des investigations complémentaires et les divers relevés<br>topographiques (plan de récolement en particulier).                                                                                                    |
| Vérifier périodiquement la<br>compétence des<br>conducteurs d'engins et des<br>encadrants de chantiers en<br>matière de sécurité. | (Arrêté du 15 février 2012 - Art 21)<br>(applicable au $1er$ janvier 2017. Les premières expérimentations sont<br>en cours depuis mars 2015 sur une durée de 6 mois).                                                                                                    |

**Tableau 6 : Obligations de la CALF - Exploitant de réseau**

<span id="page-65-0"></span>Il y a des sanctions pénales (sans préjudice) (Art R554-35 du CE), dans les cas suivants :

- o La CALF ne fournit pas, ou au-delà du délai réglementaire :
	- au guichet unique : tout ou partie des coordonnées ou zones d'implantation ou les mises à jour de ces éléments.
	- au déclarant : la réponse à une DT ou DICT, ou les informations utiles pour que des travaux urgents soient exécutés dans les meilleures conditions de sécurité, ou ne prend pas en compte le résultat des IC fournies par le responsable de projet.
- o Elle fournit dans la réponse à une DT ou DICT, des informations dont la qualité n'est pas conforme.
- o La CALF (exploitant d'un ouvrage ou d'un tronçon d'ouvrage construit postérieurement à la réglementation) l'exploite, ou en confie l'exploitation à un tiers, sans avoir fait procéder à la vérification du respect des distances minimales entre ouvrages ou au relevé topographique.

## **En tant qu'exécutant des travaux (régie)**

« L'exécutant des travaux est une personne physique ou morale assurant l'exécution des travaux » <sup>48</sup> (Gouvernement français, Légifrance, 2015). Avec la compétence « eau potable », la CALF aura bientôt à réaliser des travaux en régie. Par conséquent, elle doit :

- Consulter et déclarer les travaux sur le téléservice (guichet unique) en indiquant l'emprise du projet, afin de récupérer la liste des exploitants.
- Réaliser les DICT auprès de chaque exploitant concerné.
- Prendre en compte toutes les réponses faites par les exploitants.
- S'assurer des compétences des agents concernés (encadrer, exécuter les travaux) ainsi que vérifier leurs autorisations d'intervention (obligatoire).
- Informer ses employés de la localisation des réseaux, de la sécurité, des mesures de prévention et de protection qui doivent être appliquées.
- Prévenir l'exploitant du moindre endommagement.
- Conserver sur le chantier les récépissés de DICT.

l

<sup>47</sup> *(Définition d' « unité urbaine » au sens de l'INSEE : Cf. Glossaire)*

<sup>48</sup> Définition d' « Exécutant des travaux » donnée par l'article R.554-1 du CE.

## **1) Un seul type de symbole dans le fichier est caractérisé par :**

# **1.1) Des droites qui passent par le centre du symbole :**

## **1.1.1) À l'aide des points d'extrémité et d'intersection**

Sur le symbole ci-dessous, les segments qui font les « diagonales » ne sont pas coupés en leur milieu. L'idée est de soustraire les **points d'extrémité**  $\bigcirc$  de segment aux **points d'intersection**  $\bigcirc$ . De cette façon, il nous reste le point central, comme illustré en (1). Néanmoins, un contrôle manuel est obligatoire pour évincer le cas de superposition du même symbole (2) :

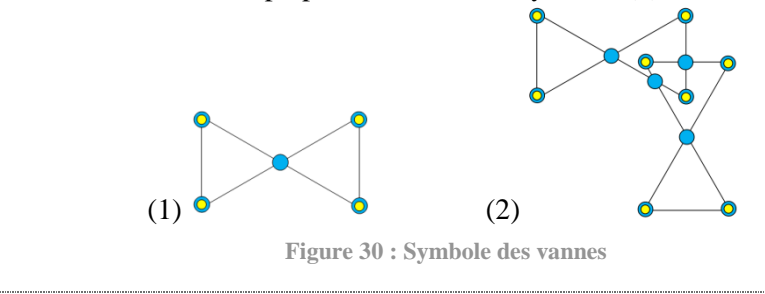

<span id="page-66-0"></span>**1.2) Des cercles, dont leur centre correspond au centroïde du symbole :**

## **1.2.1) À l'aide des centroïdes des cercles**

Lorsqu'il existe un seul type de symbole ayant un (des) cercle(s) dans un fichier, la détection est simple. Il suffit sous le logiciel QGis de calculer le centre du polygone, soit le centroïde. Cependant, lorsqu'il y a plusieurs cercles centrés au centre du symbole, il faut vérifier l'unicité des centroïdes.

## **2) Plusieurs types de symbole dans le fichier sont caractérisés par :**

**2.1) Des droites qui passent par le centre du symbole :**

## **2.1.1) À l'aide des points géolocalisés**

Pour le cas qui va suivre, nous avons besoin des points qui ont été pris par le géomètre. Nous les appellerons "points géolocalisés".

Lorsque plusieurs symboles ont des droites passant par le centre, il est intéressant d'utiliser les points géolocalisés, représenté par le point suivant :  $\bullet$ . En effet, du fait de la présence de d'autres symboles dans le ficher, si nous créons des points d'extrémité  $\bigcirc$  et des points d'intersection  $\bigcirc$ , nous aurons beaucoup trop de points qui ne correspondraient pas… Par exemple, sur le symbole (3) cidessous, il restera des points d'intersection.

Nous vérifions que les droites s'intersectent sur le point géolocalisé et réalisons une affectation manuelle pour distinguer les symboles (4) et (5) par exemple :

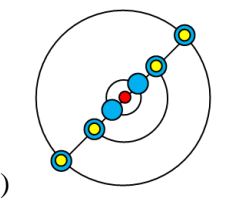

<span id="page-66-3"></span><span id="page-66-1"></span>**Figure 31 : Symbole des poteaux d'incendie** 

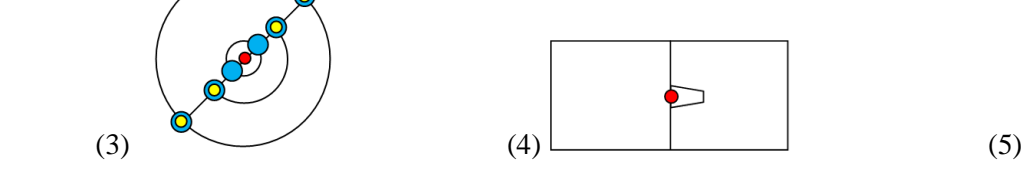

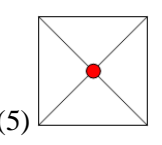

<span id="page-66-2"></span> **Figure 32 : Symbole des réducteurs** 

**Figure 33 : Symbole des compteurs**

**2.2.1) À l'aide des droites présentes dans une zone tampon autour du centroïde :** 

Certains symboles nécessitent que nous appliquions une zone tampon autour du centroïde. Puis, à l'aide d'une requête d'intersection entre la zone tampon et les lignes, nous obtenons la sélection de ce symbole par exemple (6) :

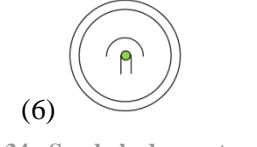

**Figure 34 : Symbole des ventouses**

<span id="page-67-0"></span>Évidemment, le rayon de la zone tampon est à adapter en fonction des symboles.

**2.3) Des cercles, dont leur centre correspond au centroïde du symbole :**

### **2.2.1) À l'aide des centroïdes des cercles et des zones tampon :**

Grâce à notre analyse, nous constatons que tous les cercles n'ont pas le même rayon. Il s'agit dans un premier temps de calculer les **centroïdes**  $\bigcirc$  et de ne garder qu'un centre par symbole. En effet, certains symboles sont composés de plusieurs cercles, comme ci-dessous, par exemple (7) :

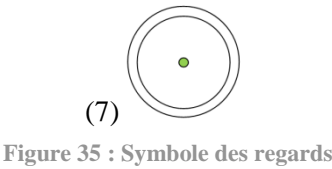

<span id="page-67-1"></span>Dans un second temps, nous réalisons des **zones tampon** autour des centres de différents rayons pour capter les cercles, et ainsi les catégoriser. Il faut bien évidemment soustraire le résultat de chaque recherche à la suivante. De telle sorte, nous commençons par le plus petit rayon jusqu'au plus grand. Par exemple, le symbole (3) sera capté par cette méthode, à l'aide du petit cercle.

Cependant, il arrive que le(s) cercle(s) appartenant à un type de symbole ait (aient) le même rayon qu'un autre appartenant à un autre type de symbole. La sélection manuelle s'impose à ce moment là.

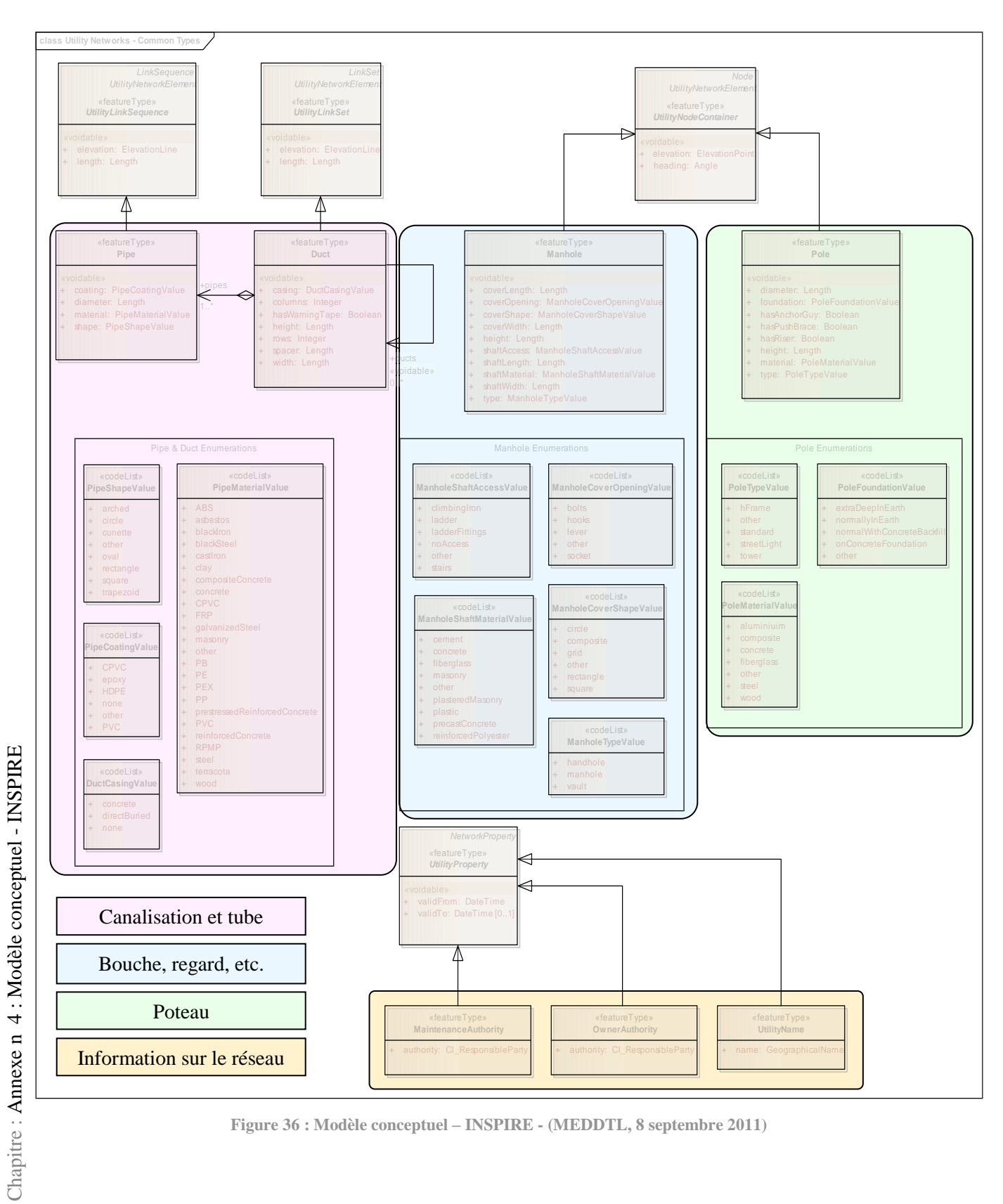

**Figure 36 : Modèle conceptuel – INSPIRE - (MEDDTL, 8 septembre 2011)**

## **Annexe n° 5 : Détails des programmes FME**

**Étape 1**

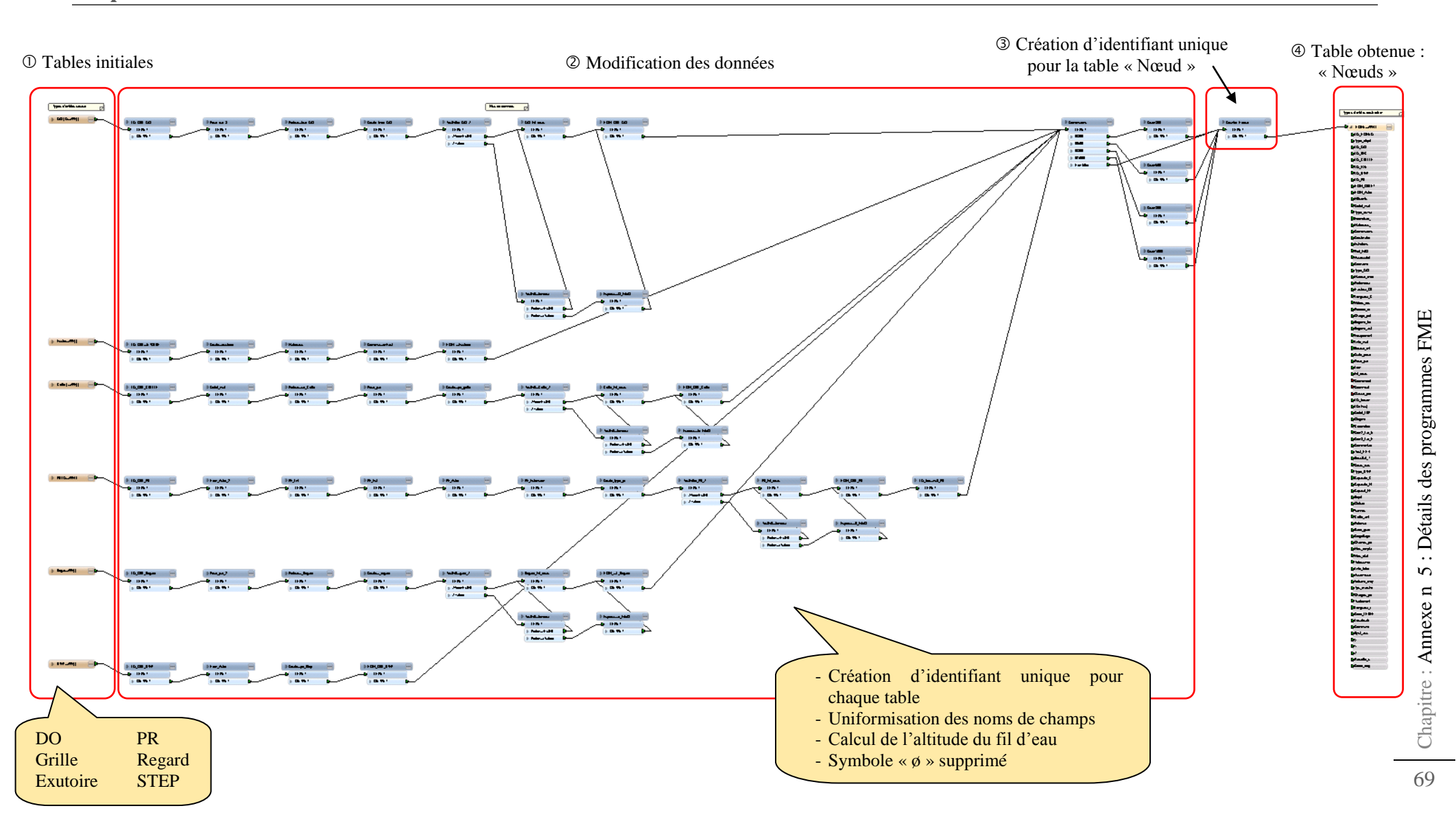

## **Étape 2**

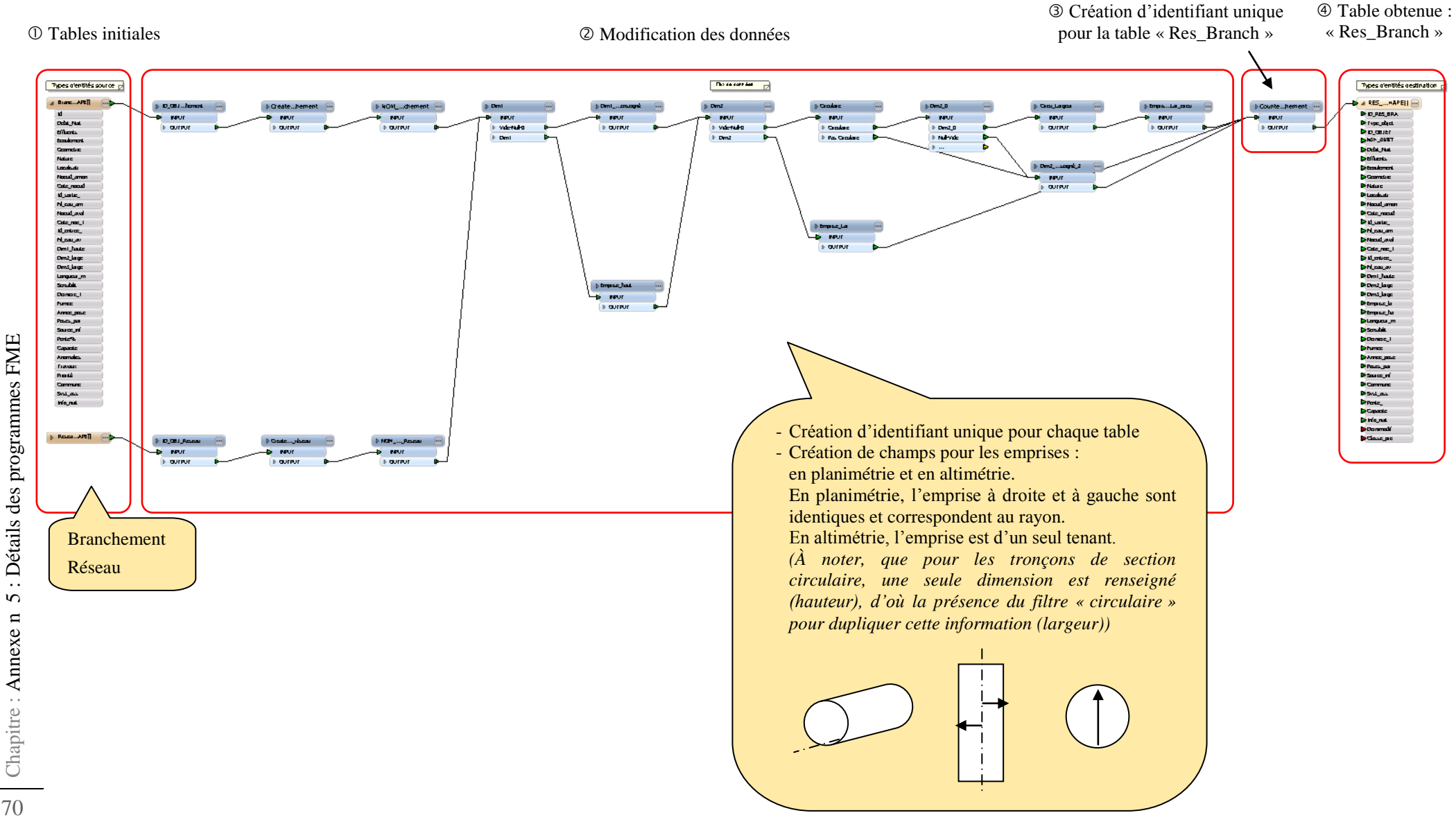

70

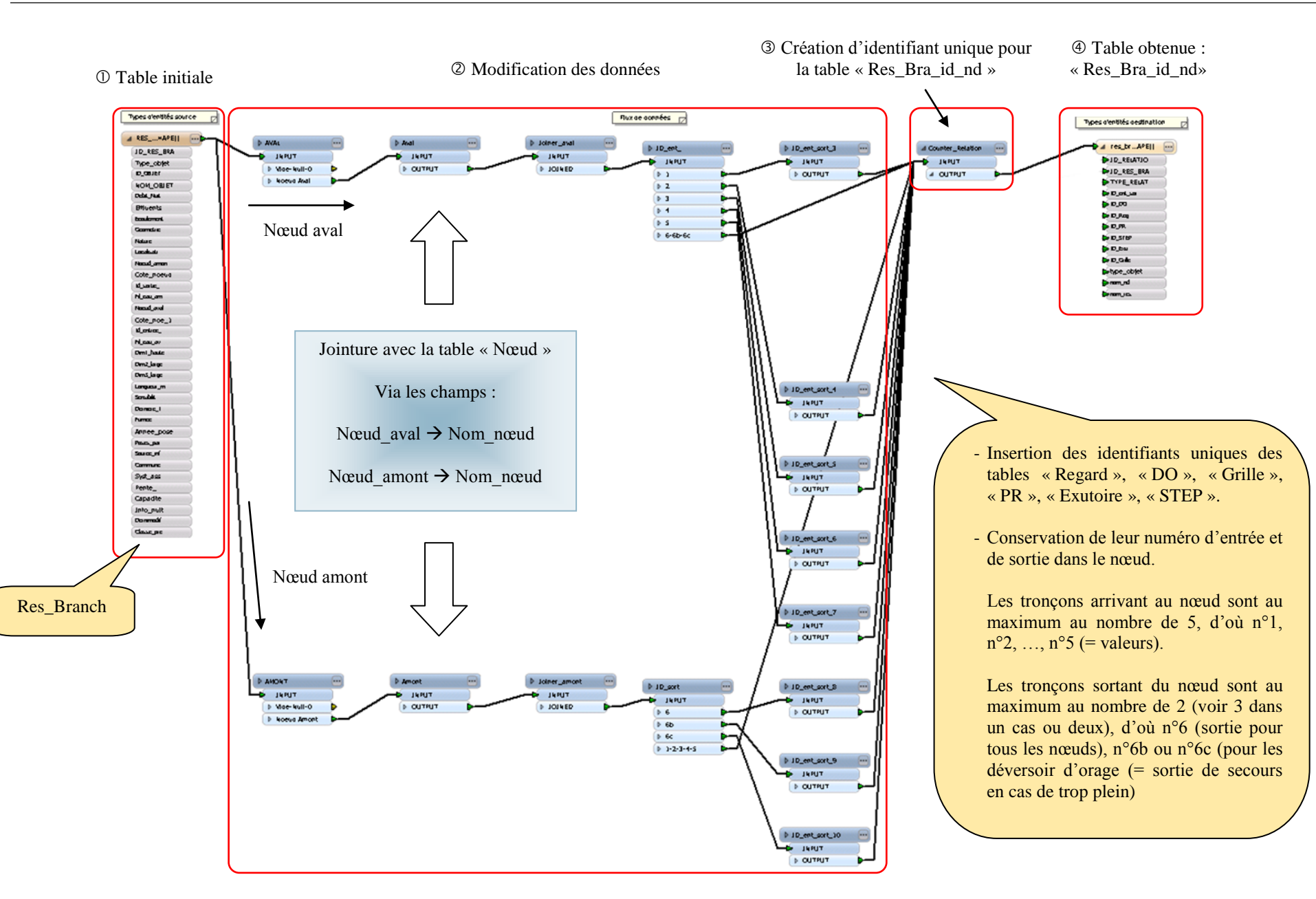
# **Étape 4**

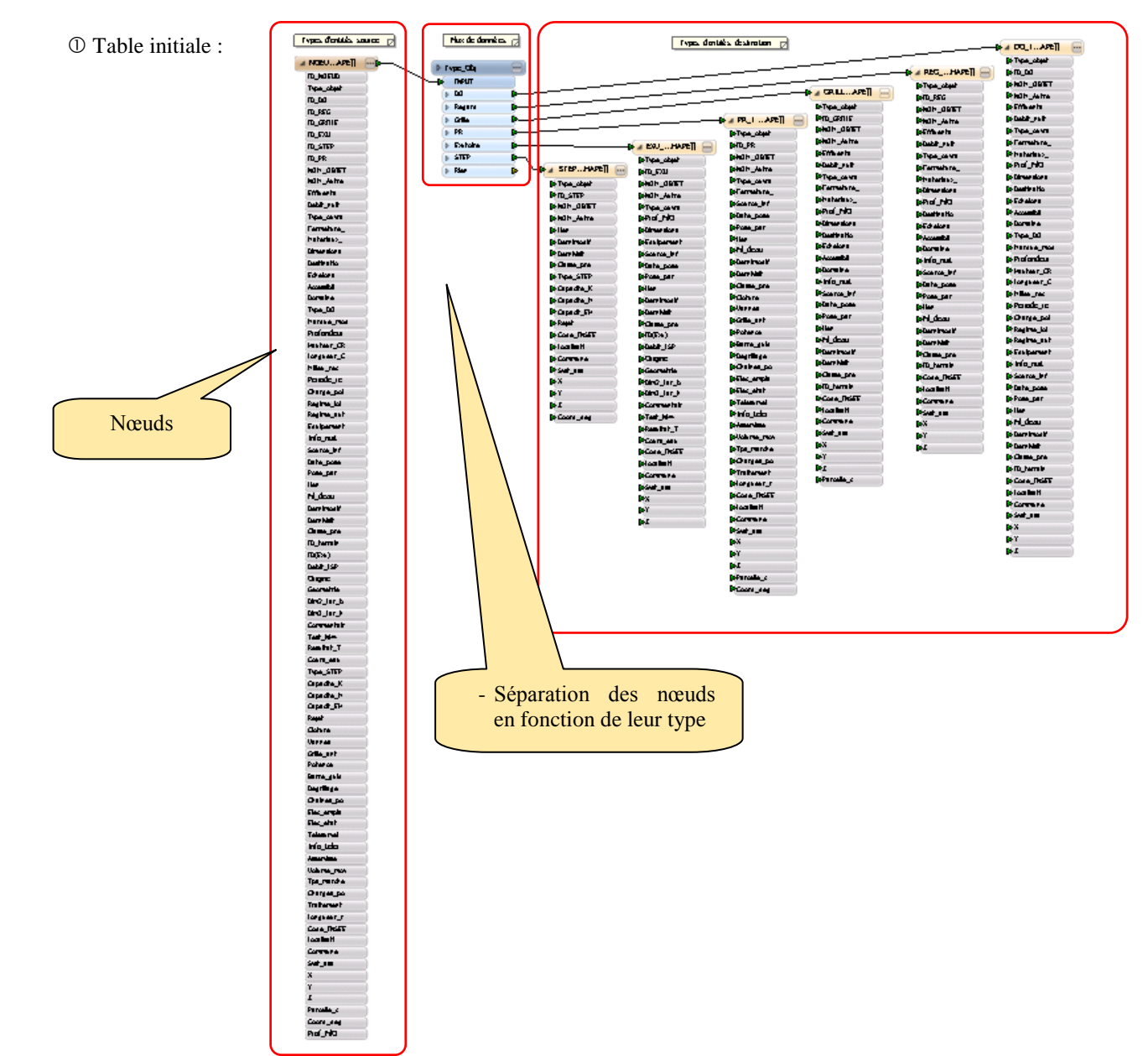

Modification des données

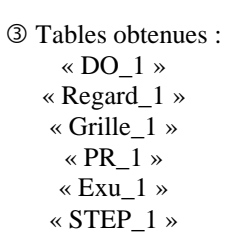

72

# **Annexe n° 6 : Lien entre les fiches**

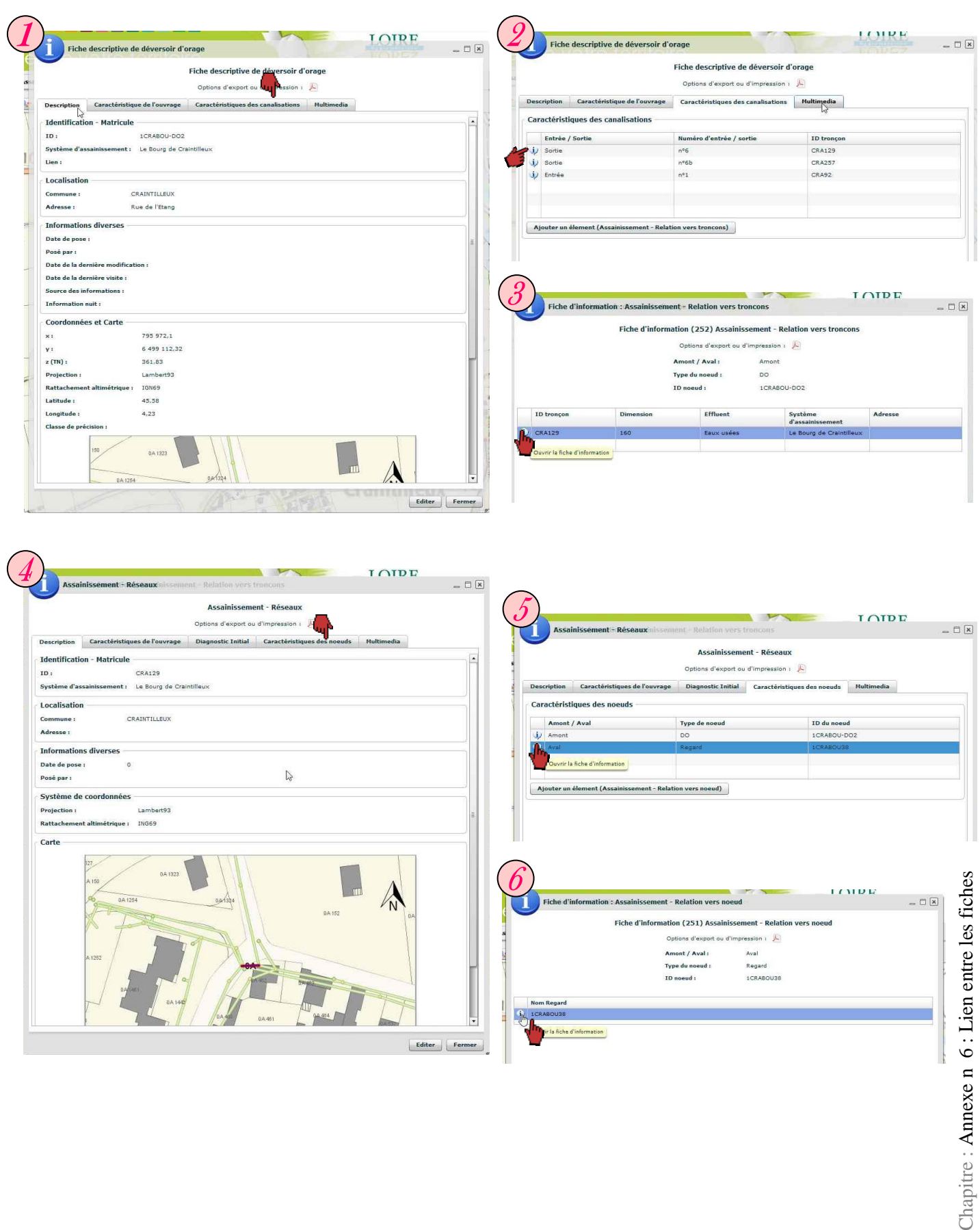

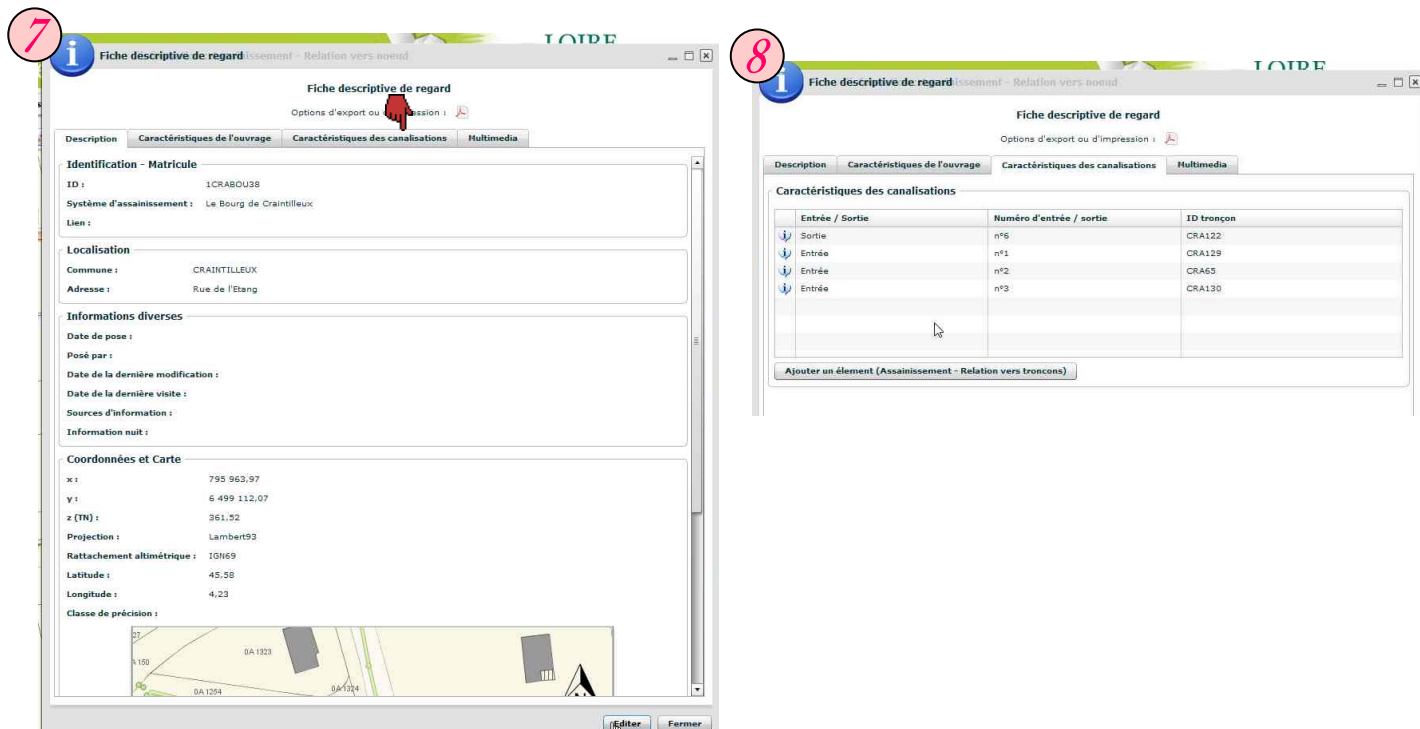

# **Annexe n° 7 : Résumé**

La Communauté d'Agglomération Loire-Forez (CALF) regroupe 45 communes autour de Montbrison. Elle a acquis la compétence « assainissement » sur l'ensemble de son territoire. Pour assurer cette mission, elle doit gérer l'ensemble de son patrimoine et a besoin de données cartographiques. Simultanément, la ville de Montbrison éprouve le même besoin pour son réseau d'eau potable, qu'elle gère en régie. Le SIG de Loire-Forez est à la disposition des communes et des services de l'agglomération, il doit donc faire face aux deux demandes dans un contexte où la réglementation évolue (INSPIRE, loi anti-endommagement, etc.) et devient plus exigeante envers les collectivités en terme de collecte, d'organisation et de précision des données numériques.

## **Le contexte**

Le service assainissement a plusieurs objectifs : connaître son réseau, le gérer, être alerté en cas d'anomalie, obtenir les informations sur le terrain, pouvoir enregistrer des constatations. Pour répondre à ces besoins, une application SIG dédiée à l'assainissement est en cours de construction en mode WEB. Il est important à ce stade, de prendre en compte les évolutions réglementaires mais aussi les expériences d'autres collectivités.

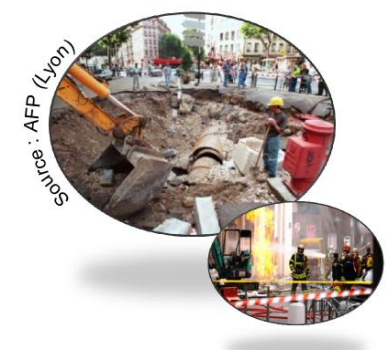

**Figure 37 : Accidents endommagements de réseau**

Suite à de graves accidents en France, le Gouvernement a réagi. La réforme anti-endommagement est en place depuis le 1<sup>er</sup> juillet 2012, les exploitants de réseaux doivent connaître la localisation de leurs réseaux. Ce contexte réglementaire fait apparaître de nouvelles obligations pour la CALF, qui sont différentes en fonction du statut considéré : maître d'ouvrage, exploitant des réseaux, exécutant en régie (actuellement, seulement pour le service « eau potable » de la ville de Montbrison).

Lorsque la CALF est exploitant, elle doit enregistrer les zones d'implantation de ses réseaux, répondre aux déclarations des DT-DICT, fournir un plan de ses réseaux qui doit être en cohérence avec la classe de précision (Arrêté du 15 février 2012) et améliorer continuellement la cartographie du réseau. Les diverses investigations complémentaires ainsi que les plans topographiques doivent être pris en compte. Les nouveaux ouvrages ont l'obligation d'être en classe A. Ensuite, les textes font aussi la distinction entre les réseaux sensibles et non sensibles. Les réseaux sensibles ont l'obligation d'être en classe A (avant 2019 dans les zones urbaines et au plus tard en 2026 sur le reste du territoire). Mais les réseaux assainissement et d'eau potable ne sont pas répertoriés comme des réseaux sensibles. Par conséquent, la CALF et la ville de Montbrison n'ont pas l'obligation de classifier en A leurs réseaux. Enfin, nous avons pris en compte la directive INSPIRE lors de la conception du modèle conceptuel de nos données. Nous nous appuyons sur le thème 6 « Services d'utilité publique et services publics » de l'annexe III. D'ici la fin de l'année, les nouvelles données devront être conformes aux spécifications INSPIRE.

Je me suis aussi informée sur les expériences de quelques collectivités sur cette réforme. En effet, certaines d'entre elles ont été choisies pour mener des expériences sur la mise en place de cette réglementation et notamment la ville d'Orléans (ville pilote). À travers les retours d'expérience, la ville a proposé des modifications réglementaires. Pour parvenir à leurs objectifs, plusieurs collectivités ont eu besoin de mutualiser les données pour confectionner les plans des réseaux.

Ces informations (les besoins, le contexte réglementaire, les expériences) sont prises en compte pour intégrer des données et élaborer l'application.

## **Intégration des données dans l'application**

La CALF ainsi que la ville de Montbrison disposent de nombreux lots de données sur divers réseaux. En effet, afin de mieux connaître le réseau d'assainissement, le service a réalisé une campagne de collecte d'informations durant les deux dernières années. De son côté, le service de l'eau potable a fait appel à un prestataire pour numériser ses plans. Ainsi, nous avons des données dans les services : assainissement (CALF) et eau potable (Montbrison). Étant sous différents formats : .dwg, .pdf, .dbf et .shp, il est nécessaire de vérifier qu'elles conviennent à la mise en place d'une application SIG.

Dans un premier temps, nous analysons la qualité de chaque donnée sous deux angles : la qualité sémantique et la qualité géographique. Les diagnostics réalisés posent de nombreux soucis que voici :

En ce qui concerne la qualité sémantique, nous avons travaillé à :

- o Extraire l'information, à partir des fichiers dwg. Ces difficultés concernent :
	- les symboles : sous le logiciel FME, nous avons une décomposition des symboles en éléments simples
	- les textes : des informations importantes sont juxtaposées en texte à côté du symbole mais ne sont pas reliées comme attribut du point : altitude, fil d'eau, etc. (par exemple dans les plans de récolement) (Figure 38).
	- les calques : erreurs de classification de certains éléments

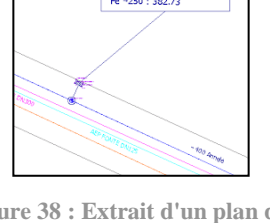

**Figure 38 : Extrait d'un plan de récolement - ZAC des Plaines – Commune de BONSON (CALF)**

le manque d'information

La commune de Montbrison a fait réaliser une transformation de son réseau d'eau du format dwg en shapefile. Les tests effectués ont pu démontrer que le résultat n'était pas satisfaisant et que cette transformation doit être reprise.

- o Constituer une base de données avec les données fournies par un prestataire (fichier shapefile), sans CCTP (SIG). Ces problèmes concernent :
	- la normalisation des attributs : les majuscules/minuscules, les nombres (en chiffre/en lettre), les fautes de frappe, des caractères spéciaux, etc.
	- les valeurs aberrantes
	- le manque d'information dans les champs principaux particulièrement les champs permettant d'établir les relations entre les objets
	- la cohérence entre les tables

Par conséquent, la rédaction d'un CCTP prenant en compte les contraintes du SIG est nécessaire. De plus, une reprise des données par le prestataire est demandée. À ce jour, nous n'avons toujours pas réceptionné les données avec la qualité requise.

Pour ce qui est de la qualité géographique, nous repérons aussi des imprécisions sur :

- l'accrochage des canalisations aux symboles
- l'interprétation des schémas (superposition de canalisations) sur le réseau d'eau potable
- les canalisations :
	- o Lors de la transformation du réseau d'eau en shapefile, les nœuds (type bouche à clé) ont été projetés sur les conduites, ce qui dégrade la précision.
	- o Inversement pour le dessin des canalisations d'assainissement, seuls les affleurants ont été levés et géoréférencés par le prestataire. Des requêtes automatiques repositionnent les canalisations sur les points géoréférencés mais le rendu est parfois surprenant.

L'interprétation des tracés des réseaux pose donc des problèmes. Ces données devront être reprises.

Les conclusions sur l'expertise des données sont communiquées aux différents services, qui ont été surpris de la qualité de leurs données et prennent conscience du travail qu'il reste à effectuer. La qualité des données conditionne la possibilité d'intégration dans la base et la qualité de l'application.

Suite à l'analyse des données, il est impossible de disposer de bases de données complètes et conformes aux attentes, avant la fin du stage. Néanmoins, afin d'avancer le développement de l'application, nous recherchons des méthodes pour améliorer la transformation des fichiers dwg du réseau d'eau. Le premier test consiste à réaliser une interprétation à l'aide de zones tampon sous le logiciel QGis. En effet, les symboles des objets sont tous différents. Nous relevons donc les caractéristiques propres à chacun. À partir des centroïdes ou des points levés par le géomètre et des zones tampons, nous classifions les objets en fonction de leur forme. Le second test a pour objectif de repérer visuellement les textes et affecter les valeurs indiquées par zone géographique. Pour cela, nous utilisons une requête spatiale. Enfin, le dernier test consiste à proposer une structure pour les plans de récolement. L'objectif est de permettre la saisie d'attributs lors de l'insertion du symbole.

De même pour l'assainissement, nous avons préparé un jeu de données conforme au rendu attendu et préparé les scripts de transformation et d'intégration dans la base, ce qui m'a permis de développer l'application. Ces scripts, réalisés sous le logiciel FME, pourront être réutilisés dans les prochaines procédures d'intégration lorsque la base sera livrée. L'objectif principal de l'application « Assainissement » est de créer un modèle relationnel (lien amont/aval) entre tous les éléments du réseau. C'est pourquoi, il est essentiel que les champs permettant ces relations soient correctement renseignés. Par exemple, ce modèle relationnel du réseau permettra de savoir le sens d'écoulement et de répondre aux soucis de pollution en sachant quelle partie du réseau est affectée. À ce jour, cette relation fonctionne.

Les informations relatives aux objets apparaissent sous forme de fiches d'information. Les relations entre objets sont matérialisées par la liaison entre les fiches.

#### **Évolution de l'application et des données**

Après avoir intégré les données assainissement dans le SIG-WEB, il est maintenant possible de travailler sur l'application assainissement et réfléchir à son évolution.

Avant mon arrivée, une version de l'application était en ligne comprenant les données de l'assainissement sur seulement 6 des 45 communes. Des soucis de mise en forme avaient été relevés par le service assainissement. La première étape consistait donc à résoudre ces problèmes. J'ai corrigé la signification de certains champs, créé d'autres champs (par exemple l'altitude du fil d'eau : altitude terrain – profondeur du radier), modifié le contenu des onglets dans les fiches d'information et la représentation graphique du

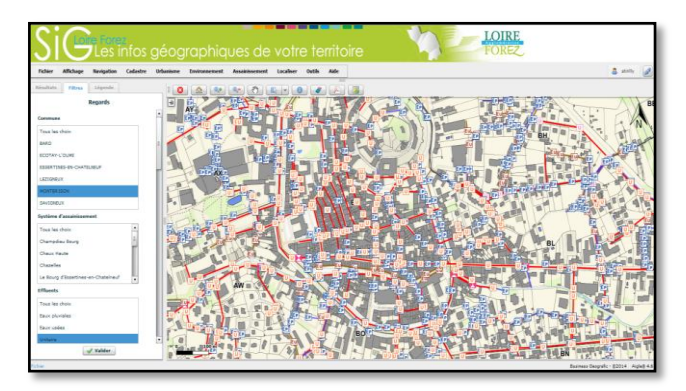

**Figure 39 : Application "assainissement" (CALF)**

réseau (logo des éléments, couleur des réseaux, style de trait employé). Enfin, j'ai intégré des photos de certains éléments (regards, déversoir d'orage, etc.), tout en rendant l'application plus ergonomique.

Le service de l'assainissement a plusieurs projets d'évolution : la mobilité de l'application sur tablette numérique, la gestion des travaux permettant d'obtenir un historique des anomalies et des interventions, la création d'un système d'alerte et l'utilisation de l'application comme outil de communication auprès des élus (signaler les interventions, obtenir des statistiques, etc.). J'ai réalisé des tests sur la gestion des travaux : possibilité de notifier une anomalie, qui mènera à un type d'intervention, et ensuite gérer l'anomalie résolue dans l'historique. Cette évolution fonctionne et sera mise en ligne après la réception de l'ensemble des données du réseau. Par manque de temps, l'ensemble des évolutions n'a pas été traité car il était urgent de réfléchir aux mises à jour.

Nous avons étudié les questions de mises à jour et les conséquences qu'elles impliquent. Dans un premier temps, nous modifions le CCTP des travaux topographiques, pour intégrer les contraintes liées au SIG, notamment dans la structure du fichier. Une autre piste est en cours de réflexion : l'intégration automatique dans le SIG de fichier .gpx (données GPS) et des dwg (structurés selon le CCTP) pour faciliter la saisie. Ces solutions de mise à jour nécessitent sans doute un changement organisationnel au sein du service ainsi que des formations.

L'application est utilisée pour répondre aux DT-DICT et à cette occasion des plans sont édités régulièrement. Le fond de plan utilisé est le cadastre, qui n'est pas satisfaisant compte tenu de sa précision. Dans certains secteurs, les décalages sont trop important (plusieurs mètres). Il est donc essentiel de réfléchir à l'amélioration de ce fond de plan.

Plusieurs collectivités ont réalisé des expériences sur la confection de fond de plan. Le CRAIG a testé le fond de plan à très grande échelle en mode raster. Deux types d'acquisition ont été employés : les orthophotographies de précision (5cm/pixel) et les vues immersives avec LIDAR terrestre. La Communauté Urbaine de Strasbourg a, quant à elle, élaboré un PCRS à partir des levés topographiques réalisés régulièrement. Mais la solution nécessite des moyens importants. Afin d'avoir un retour d'expérience plus large, j'ai mis en ligne un questionnaire sur la liste SIG-Topo animée par l'AITF. Les premiers retours montrent que les petites collectivités éprouvent des difficultés. La CALF s'oriente vers une réutilisation des levés topographiques, d'où l'importance du CCTP qui liera les besoins des services (assainissement et SIG). Néanmoins, la nécessité de partenariats se fera probablement ressentir pour compléter la base de données.

#### **Conclusion**

Ce sujet vaste m'a permis d'explorer la réglementation, d'expertiser des données, de réaliser une application en prenant en compte des besoins du service. De plus, j'ai mesuré l'importance d'un CCTP pour la structuration d'un levé topographique et des données en général. À travers ce stage, j'ai également pu découvrir de nouveaux logiciels (FME, Aigle, etc.). Néanmoins, il reste beaucoup de choses à concrétiser mais l'aboutissement de tous ces objectifs nécessite plus de temps que la durée d'un stage. De plus, nous subissons les délais des prestataires.

Ce stage m'a énormément intéressée. En effet, j'ai rencontré beaucoup de personnes au sein des services avec des besoins spécifiques qu'il a fallu prendre en compte pour structurer la base de données. Le domaine de la VRD m'intéressant particulièrement, j'ai eu plaisir à travailler sur cette application. Le fait de concevoir quelque chose d'utile à un service est très valorisant, surtout lorsqu'il est satisfait de mon travail. Cet été d'ailleurs, je poursuivrai ce travail avec le service de l'eau potable de la ville de Montbrison.

## **Apport des plans à grande échelle dans un système informatique territorial : mises à jour de données métier (réseaux assainissement et eau potable) et constitution d'un fond de plan adapté.**

**Mémoire d'Ingénieur C.N.A.M, Le Mans 2015.**

# **RÉSUMÉ**

La Communauté d'Agglomération Loire-Forez (CALF) a pour compétence l'assainissement. Les objectifs sont d'utiliser son outil SIG-WEB pour gérer le réseau d'assainissement et répondre aux DT-DICT. La première partie de ce mémoire permettra de clarifier et préciser la réglementation concernant les DT-DICT.

La CALF a réalisé une campagne de collectes d'informations sur le réseau d'assainissement. Dans la seconde partie, nous expliquerons la rigueur du travail demandée aux prestataires. Nous verrons également l'impact et l'importance de la modélisation pour intégrer toutes les données dans le SIG-WEB afin de répondre à toutes les fonctionnalités.

Dans la dernière partie, nous étudierons les mises à jour de données et l'obtention d'un fond de plan permettant de répondre aux exigences de la réglementation des DT-DICT.

## **Mots clés : SIG, Réseaux humides (assainissement, eau potable), fond de plan, DT-DICT, PCRS, ETL (logiciel FME), CCTP**

*SIG : Système d'Information Géographique. DT-DICT : Déclaration de projet de travaux - Déclaration d'Intention de Commencement de Travaux. PCRS :Plan du Corps de Rue Simplifié. ETL : "Extract Transform Load" - FME : "Feature Manipulation Engine" CCTP : Cahier des Clauses Techniques Particulières.*

## **SUMMARY**

The Loire-Forez (CALF) conurbation is for « sewer water » competence. Its objectives are to use its tool GIS-WEB to manage the sewer system and answer to the DW-DIBW. The first part of this report will allows clarification and specifying of the regulations concerning the DW-DIBW.

The CALF carried out a campaign of collecting information on the sewer system. In the second part, we will explain the rigor of the work asked by the beneficiaries. We shall also see the impact and the importance of the modeling to integrate all the data into the GIS-WEB in order to answer all the features.

In the last part, we will study the updates of data and the obtaining of an in-depth plan allowing us to meet the requirements of the DW-DIBW regulation.

## **Key words : GIS, wet networks (wastewater, drinking water), bottom plan, DW-DIBW, PSBS, ETL (FME), BPTC.**

*GIS : Geographical Information System. DW-DIBW : Declaration of Project of Works – Declaration of Intention to Begin Works. PSBS : Simplified Plan of Streets. ETL : "Extract Transform Load" - FME : Feature Manipulation Engine. BPTC : Particular Technical Clauses Book*